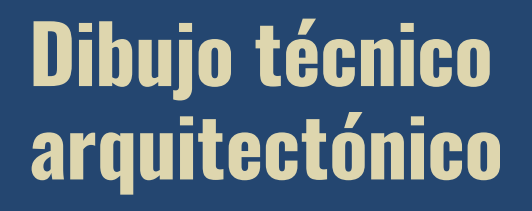

 $\overline{\mathcal{O}}$ 

Canal<br>P

2.<br>R

 $\bigtimes \mathbb{R}^6$ 

Canal

Pendidikan pendidikan ke

C

PLANTA DE CUBIERTAS

 $\overline{\mathscr{C}}$ 

بن

 $1.55$ 

 $\overline{\mathcal{D}}$ 

B

بج

.90

ZONA VERDE **N -0.30** 

B

8.00

.<br>D

A

.10

.90

.90

1

.<br>1

1.00<br>1.11

 $\circledcirc$ 

C<sub>a</sub>nal<br>I Pall

 $\widehat{(\epsilon)}$ 

Margarita María Sierra Mejía

 $\overline{\mathcal{A}}$ 

 $\varnothing$ 

Canal

 $\Diamond$ 

 $\overline{C}$ 

 $\varphi$ 

 $\mathcal{P}$ 

حی

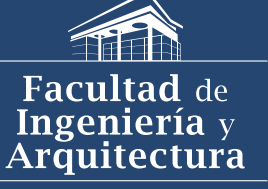

Vicedecanatura de Investigación y<br>Extensión - VIE

> MANIZALES 2023

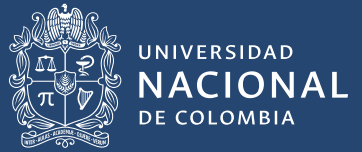

# **Dibujo técnico arquitectónico**

**Estándares básicos para proyectos académicos**

**Margarita María Sierra**

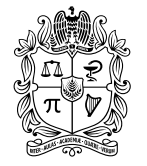

UNIVERSIDAD **NACIONAL** DE COLOMBIA

Bogotá, D. C., 2023

- Universidad Nacional de Colombia Sede Manizales Vicedecanatura de Investigación y Extensión Facultad de Ingeniería y Arquitectura
- Vicerrectoría de Investigación Editorial Universidad Nacional de Colombia
- Margarita María Sierra

Editorial Universidad Nacional de Colombia

Alberto Amaya **Director** 

#### Comité Editorial

Alberto Amaya Patricia Noguera Fabio Pavas Veronique Bellanger Fredy Chaparro Jairo Peña Pedro Benjumea

Primera edición, 2023 isbn (digital): 978-958-505-365-6

#### Edición

Editorial Universidad Nacional de Colombia direditorial@unal.edu.co www.editorial.unal.edu.co

Equipo editorial Coordinación editorial: Ingrid Sánchez-Bernal Corrección de estilo: Marcela Garzón Pauta gráfica: Juan Carlos Villamil Diagramación: Ricardo González-Angulo

Imagen de cubierta: Margarita María Sierra y Cristina Echeverri

Salvo cuando se especifica lo contrario, las figuras y tablas del presente volumen son propiedad de la autora.

#### Hecho en Bogotá, D. C., Colombia, 2023.

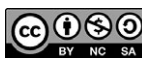

GO O SO Creative Commons Atribución-NoComercial-SinDerivadas 4.0 Internacional NG SA (CCBY-NC-ND 4.0) https://creativecommons.org/licenses/by-nc-nd/4.0/

#### Catalogación en la publicación Universidad Nacional de Colombia

Sierra Mejía, Margarita María, 1961-

Dibujo técnico arquitectónico : estándares básicos para proyectos académicos / Margarita María Sierra. -- Primera edición. -- Bogotá : Universidad Nacional de Colombia. Vicerrectoría de Investigación. Editorial Universidad Nacional de Colombia ; Manizales : Universidad Nacional de Colombia. Vicedecanatura de Investigación y Extensión. Facultad de Ingeniería y Arquitectura, 2023

1 CD- ROM (73, páginas) : ilustraciones en blanco negro, planos

Incluye referencias bibliográficas e índice temático

ISBN 978-958-505-365-6 (pdf enriquecido)

1. Dibujo arquitectónico -- Normas técnicas 2. Dibujo técnico -- Normas 3. Arquitectura -- Diseños y planos 4. Proyectos de arquitectura -- Normas 5. Técnicas de representación arquitectónica I. Título

# **Contenido**

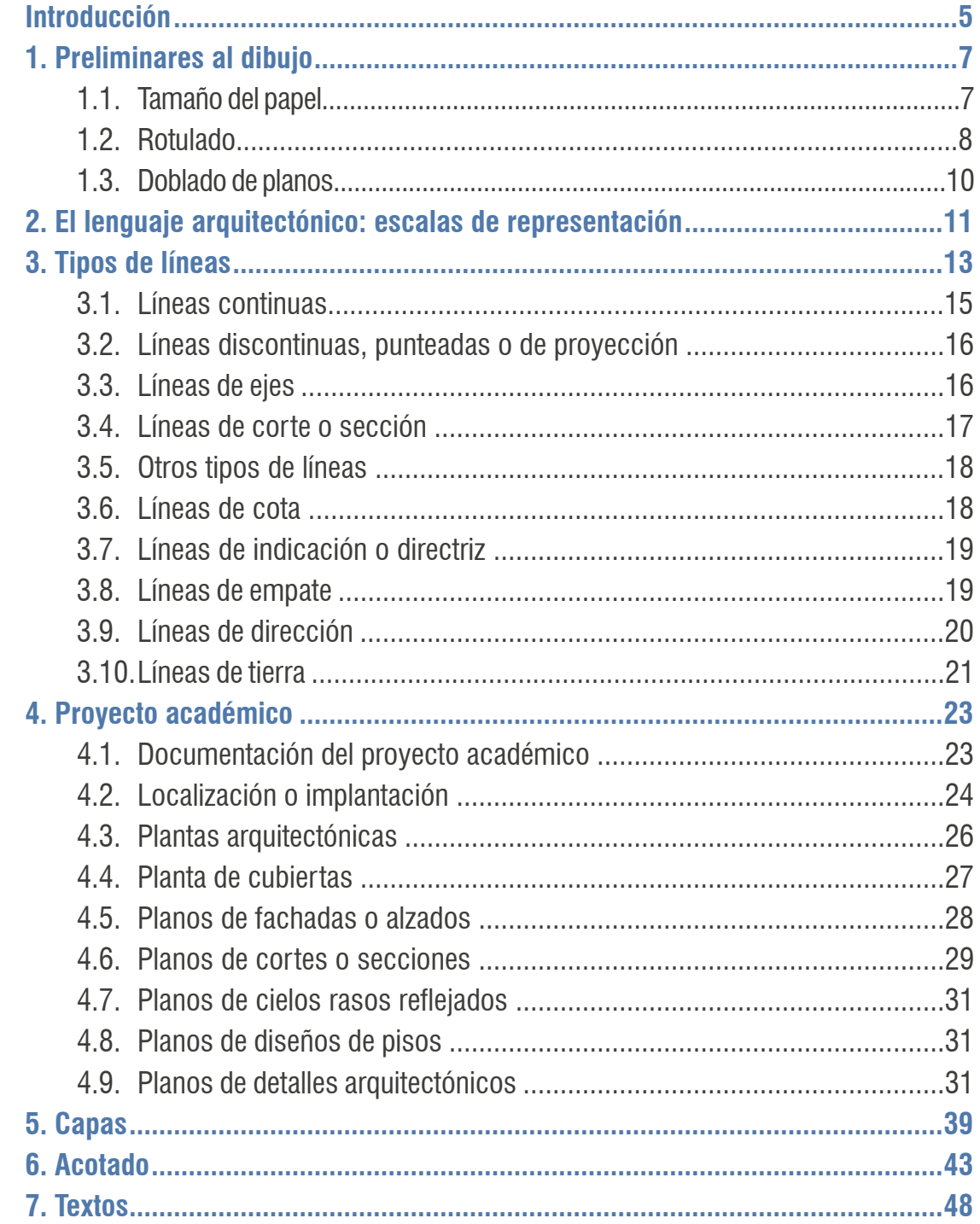

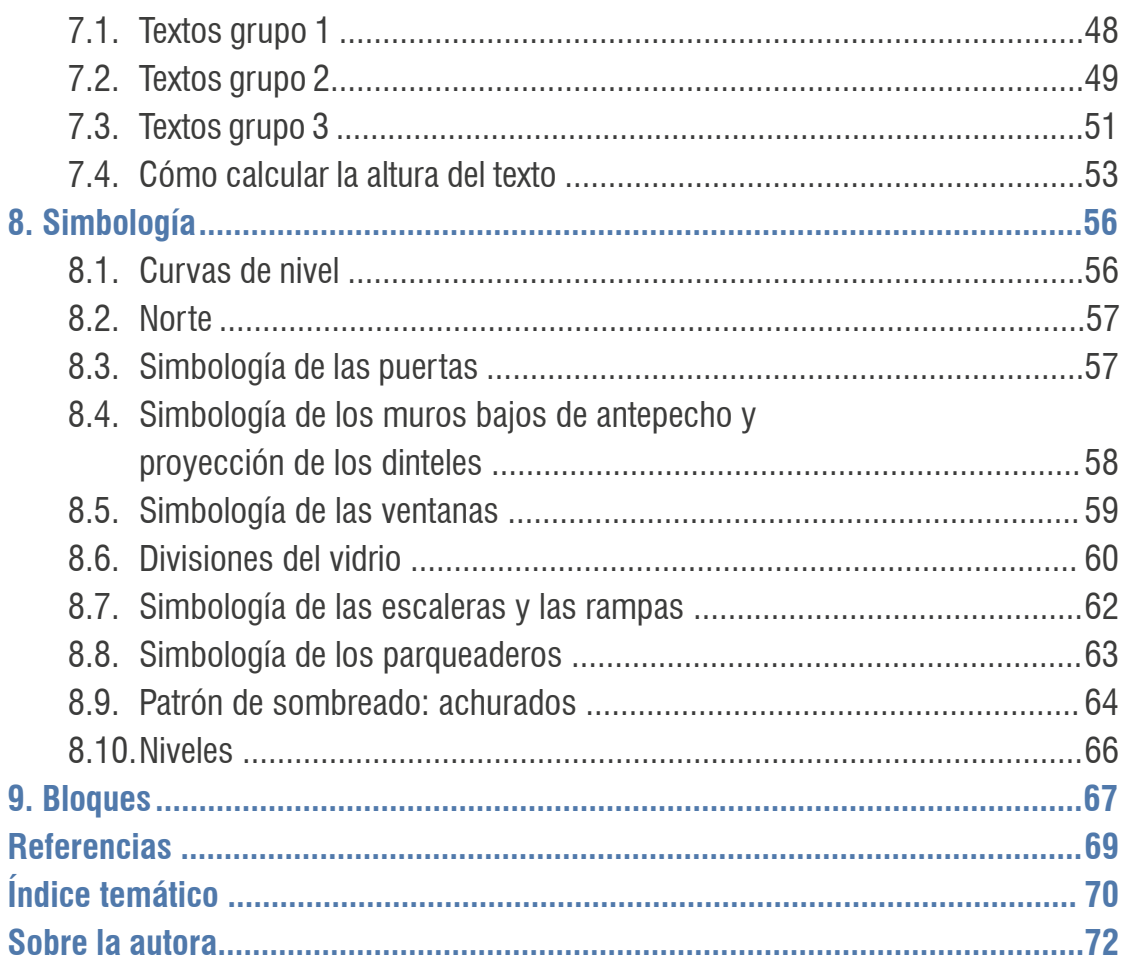

## <span id="page-5-0"></span>**Introducción**

Este documento está dirigido a los estudiantes de Arquitectura, con el fin de que el proceso de dibujo sea más ordenado y de que comiencen a usar en los trabajos académicos algunos de los estándares internacionales necesarios para su vida profesional. Más adelante, una vez establecida esta disciplina, será más fácil cumplir con la totalidad de dichos estándares.

En los últimos años ha disminuido la intensidad horaria de la asignatura Dibujo Arquitectónico, situación agravada por el uso de las ayudas digitales, como los programas cad, que han hecho que los estudiantes, cuando llegan a los semestres superiores, cuenten con las herramientas para hacer entender sus ideas. Sin embargo, no saben cómo expresar el proyecto con un lenguaje técnico, indispensable para ser aprobado, y posteriormente materializado. El dibujo técnico es un lenguaje en sí mismo, que debe ser comprensible para todos los involucrados en la materialización, sin necesidad de ser explicado con palabras.

Este texto no es un curso de dibujo ni tampoco de AutoCAD; se hablará de las herramientas básicas y de cómo poder trabajar con grosores de líneas, cotas, textos y símbolos apropiados según la escala. Aquí solo se pretende brindar unas herramientas iniciales de forma clara y una orientación sobre cómo poder aplicarlas en sus trabajos académicos.

#### **Para qué se dibuja un plano técnico**

El dibujo técnico constructivo de un *proyecto arquitectónico*, llamado también *proyecto ejecutivo*, es la herramienta que hace explícita la materialización de la idea del diseñador y posibilita su comprensión; es, finalmente, el medio de comunicación con las personas que llevarán a cabo la construcción.

Se refiere a un lenguaje técnico universal, que es claro para cualquiera que conozca las convenciones y los símbolos gráficos, que procura no dar lugar a diferentes lecturas. Su función, por tanto, es estrictamente comunicativa. En este documento, los temas del contenido se desarrollan por medio de fichas con ejemplos realizados en AutoCAD, en la escala indicada en cada una, donde se ve con claridad que las cotas y los textos conservan las mismas dimensiones, así el dibujo esté representado en una escala diferente.

#### **Norma colombiana**

En Colombia, el Instituto de Normas Técnicas y Certificaciones (Icontec) es miembro de la Organización Internacional de Normalización (iso, por sus siglas en inglés), entidad internacional promotora de normativas para asegurar que los productos o servicios alcancen la calidad deseada.

Con respecto a las normativas para el dibujo, iso ha publicado normas sobre los tipos y dimensiones del papel, rotulación, márgenes, tipos de líneas, cotas, todo dependiendo del área profesional donde se utilicen. Lo que se encuentra está dirigido más al dibujo técnico industrial que al arquitectónico. De cualquier manera, en Colombia no se cuenta con una normativa de Icontec para el dibujo técnico arquitectónico; este tomó la Norma iso 13567-1 (iso[, 2017\)](#page-69-0) como referencia para ser aplicada en el país.

Para la realización de este trabajo, se estudiaron innumerables documentos acerca de las normativas iso, así como sobre su adaptación en diferentes países: en España (une-en), en Italia (uni) y en Alemania (dim), entre otros.

El Consejo Profesional Nacional de Arquitectura y sus Profesiones Auxiliares (cpnaa) ha editado dos libros: *Documentaciones sobre práctica profesional* ([Weiss, 2005\)](#page-69-0) y *Guía y estándares para el desarrollo gráfico del proyecto* (Trujillo *et al*[., 2017\)](#page-69-0). Son publicaciones muy completas, en las que se retoman, por ejemplo, los símbolos establecidos para plantas, fachadas y cortes, además del sistema de manejo de las capas para el trabajo en AutoCAD, pero de una manera más simplificada. El objetivo es desarrollar una disciplina de trabajo organizado y claro.

La información contenida en este documento no es la única forma de presentar un trabajo de dibujo arquitectónico. La que aquí se presenta fue organizada de manera que los estudiantes adquieran una disciplina de trabajo que les ayude a comunicar sus ideas a los docentes y, más adelante, a sus colegas en su vida profesional.

Es importante mencionar que algunos estándares se han simplificado para agilizar el trabajo académico.

## **Preliminares al dibujo**

<span id="page-7-0"></span>**1**

Para comunicar adecuadamente, en un dibujo técnico-arquitectónico se debe tener en cuenta el tamaño del papel, la forma de rotular y el doblez de los planos.

### **1.1. Tamaño del papel**

El formato utilizado en el ámbito internacional es el definido por la Norma iso 216 (iso[, 2007](#page-69-0)) y, según el tamaño, se denomina con las letras A, B o c, seguidas de un número, donde todos mantienen la misma proporción. Sin embargo, en Colombia no se ha normalizado el formato del papel y se trabaja con el pliego, que pertenece a la serie b. La elección del tamaño del papel depende del tamaño del proyecto y se hace cuando ya se tiene el proyecto definido. Las dimensiones de los formatos están expresadas en milímetros (figura 1).

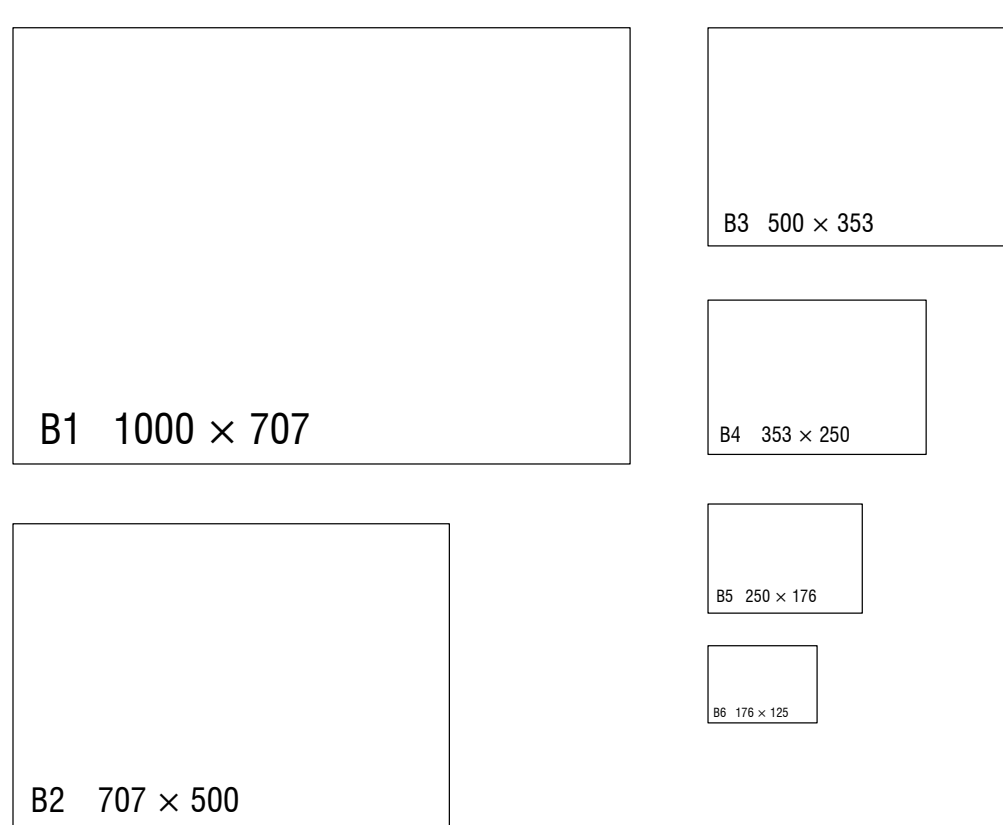

#### SERIE B

**Figura 1.** Dimensiones de la serie b

#### <span id="page-8-0"></span>**1.2. Rotulado**

Es el cuadro situado en el ángulo inferior derecho del formato. El sentido de lectura debe ser el mismo del dibujo y debe contener la información referente a la identificación del proyecto: número del plano, contenido, arquitecto, propietario del proyecto, fecha, escala, convenciones, etc.

El rótulo puede ser de otras proporciones, dependiendo de la cantidad de información que se deba incluir. Es importante tener en cuenta, al momento de hacer el doblado del plano, que se deje visible la información más relevante para poder identificarlo (figura 2). Véase el bloque de rótulo propuesto en los documentos del cpnaa ([Weiss, 2005](#page-69-0), p. 13; [Trujillo](#page-69-0) *et al*., 2017, p. 98).

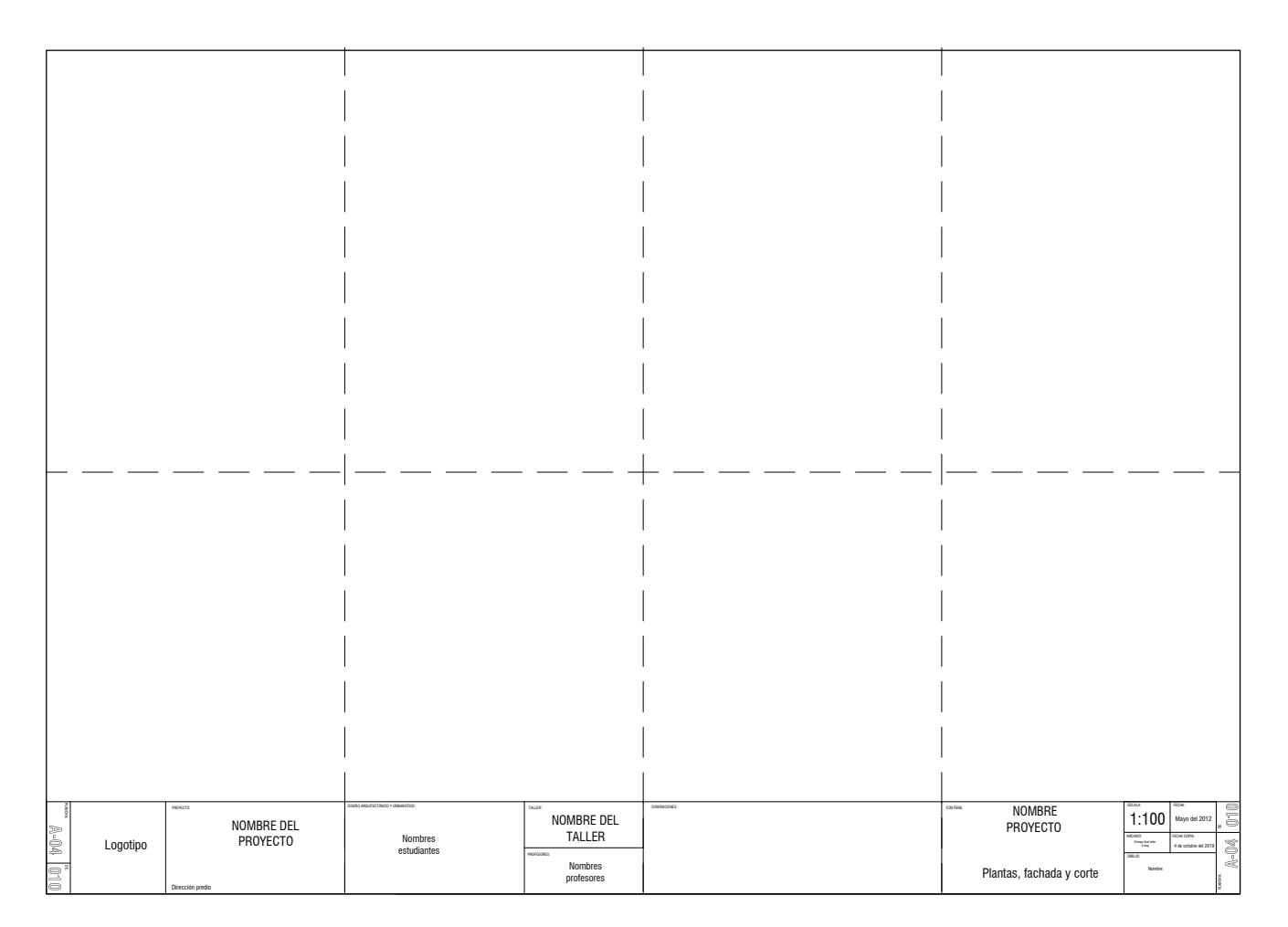

|  |  | <b>MA</b><br>[010]                                                   |
|--|--|----------------------------------------------------------------------|
|  |  |                                                                      |
|  |  | Logotipo                                                             |
|  |  | $_{\rm{PDCGCD}}$                                                     |
|  |  |                                                                      |
|  |  | NOMBRE DEL                                                           |
|  |  | PROYECTO                                                             |
|  |  |                                                                      |
|  |  | Dirección predio<br>ISBN ARQUITET TONCO Y URBANÍSTICO                |
|  |  | Nombres<br>estudiantes                                               |
|  |  |                                                                      |
|  |  |                                                                      |
|  |  |                                                                      |
|  |  | <b>Built</b><br>NOMBRE DEL                                           |
|  |  | TALLER                                                               |
|  |  | <b>NOVEMBER</b>                                                      |
|  |  | Nombres<br>profesores                                                |
|  |  |                                                                      |
|  |  |                                                                      |
|  |  |                                                                      |
|  |  |                                                                      |
|  |  |                                                                      |
|  |  |                                                                      |
|  |  |                                                                      |
|  |  |                                                                      |
|  |  |                                                                      |
|  |  | area<br>NOMBRE                                                       |
|  |  | PROYECTO                                                             |
|  |  |                                                                      |
|  |  | Plantas,<br>fachada y corte                                          |
|  |  |                                                                      |
|  |  | 1:100 Mayo del 2012                                                  |
|  |  | DAVZ<br>Enterprise tales<br>Eday<br>a copu:<br>4 de octubre del 2011 |
|  |  | Nordes                                                               |
|  |  | <b>UMONA</b><br>A-04 010                                             |
|  |  |                                                                      |

**Figura 2.** Ubicaciones del rótulo en el plano

#### <span id="page-10-0"></span>**1.3. Doblado de planos**

Es importante, cuando se diseñe el rótulo, tener en cuenta el doblado del plano y que la información más relevante, la que identifica el plano, quede dentro del cuadrante inferior derecho o en la esquina inferior derecha (figura 3).

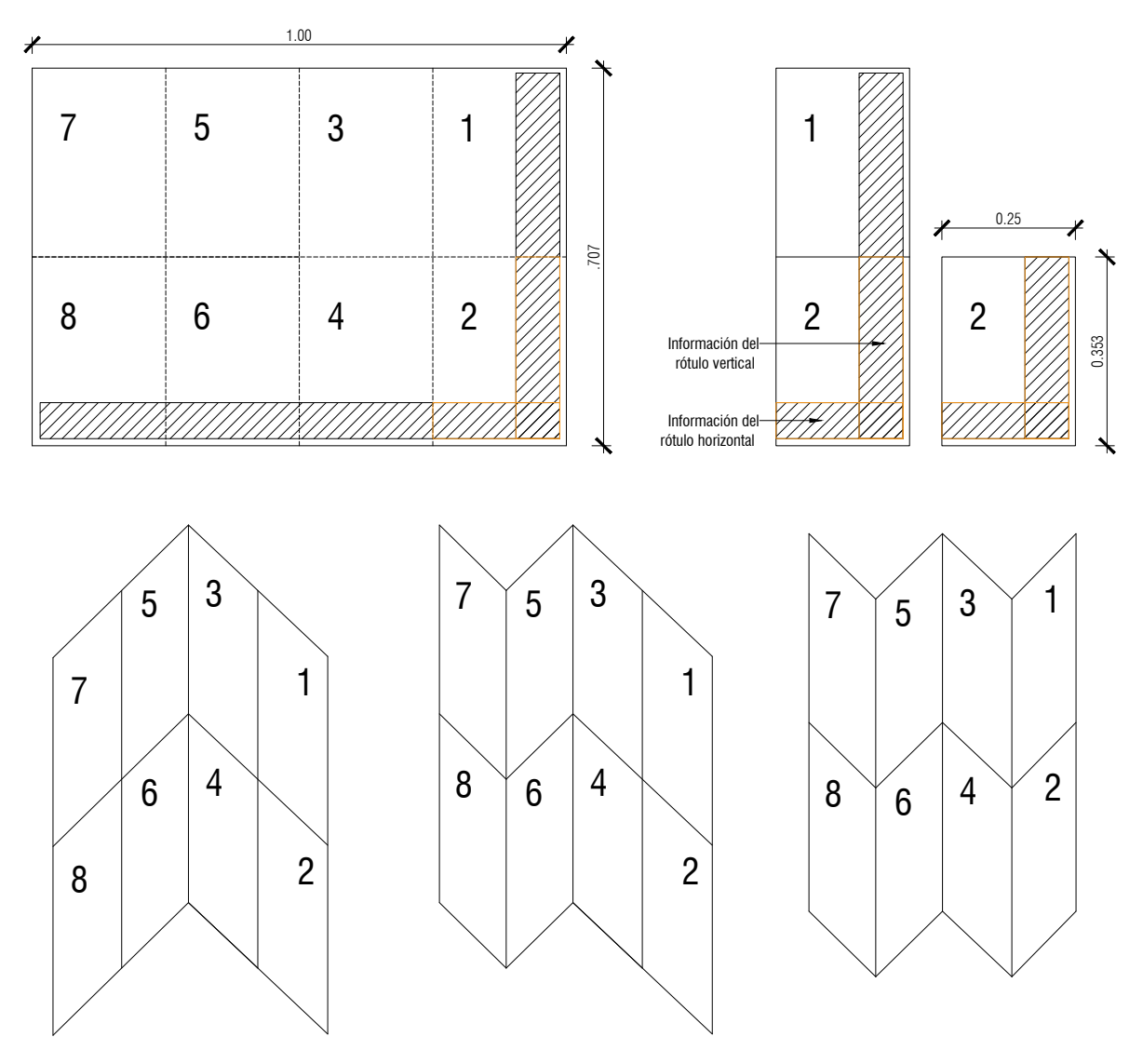

**Figura 3.** Doblez de un plano con rótulo vertical u horizontal

# <span id="page-11-0"></span>**El lenguaje arquitectónico: escalas de representación 2**

#### **Tabla 1.** Escalas de representación más comunes en arquitectura

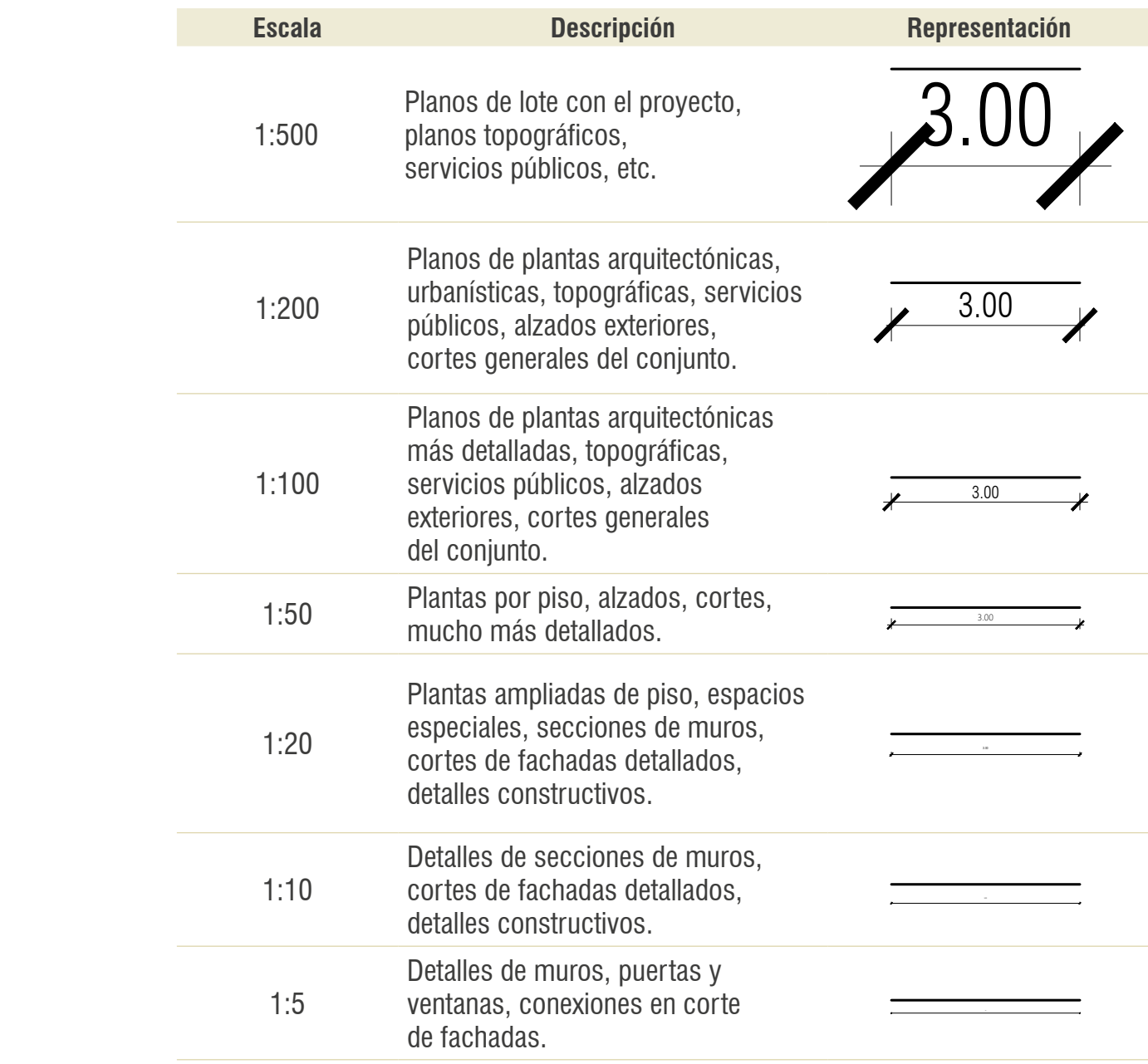

La escala del dibujo depende del tamaño, el tipo, la complejidad y el propósito del proyecto. A cada escala corresponde un tratamiento gráfico diferente en el que se modifican los símbolos, los sombreados, los grosores de las líneas, los textos, etc., el cual siempre debe estar indicado numéricamente.

La tabla 1 muestra las escalas más usuales en arquitectura. El gráfico está hecho para verse impreso en escala 1:100, a lo que se debe la diferencia de tamaño; pero en cada plano, independiente de la escala de ploteo, las cotas deben quedar de la misma altura.

# <span id="page-13-0"></span>**Tipos de líneas 3**

Las líneas proporcionan la información precisa sobre el proyecto mediante la selección del tipo y el grosor. El grosor hace énfasis e indica los elementos cortados o que se encuentran más cercanos, mientras las líneas más delgadas representan los elementos más lejanos.

Las más importantes en el dibujo son las líneas que representan los muros o cualquier elemento cortado. Por su parte, el grosor guarda una relación con la escala del dibujo, y no puede ser el mismo para todas las escalas (tabla 2).

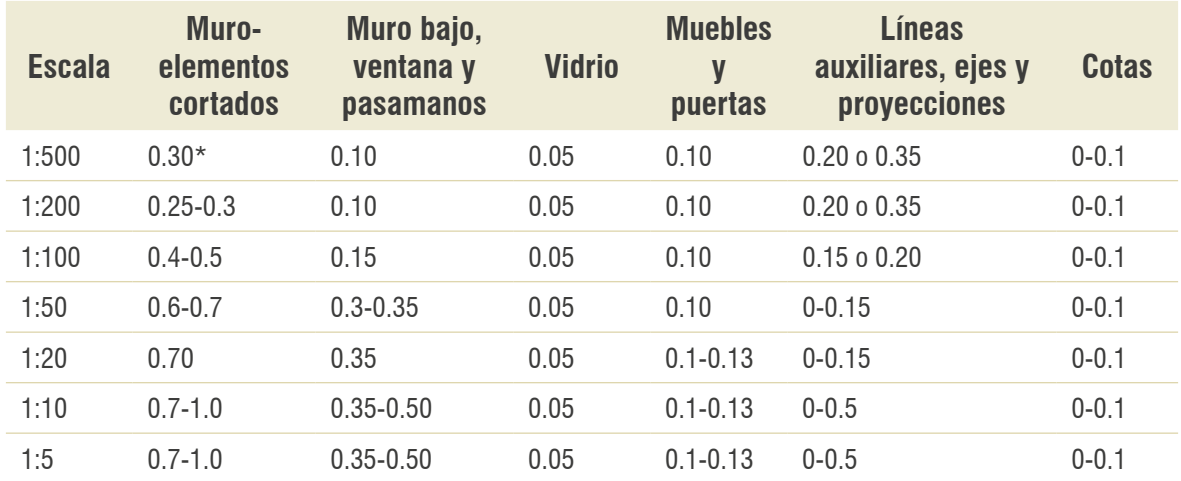

#### **Tabla 2.** Ejemplos de grosores de líneas para diferentes elementos, según la escala de impresión

*Nota***.** \* Las medidas están dadas en milímetros y se corresponden con los groseres usados en AutoCAD.

La elección del tipo de línea y su grosor debe tener como objetivo la integridad de la información y la claridad general gráfica del proyecto. Estos elementos pueden afectar la densidad del dibujo impidiendo su comprensión (tabla 3).

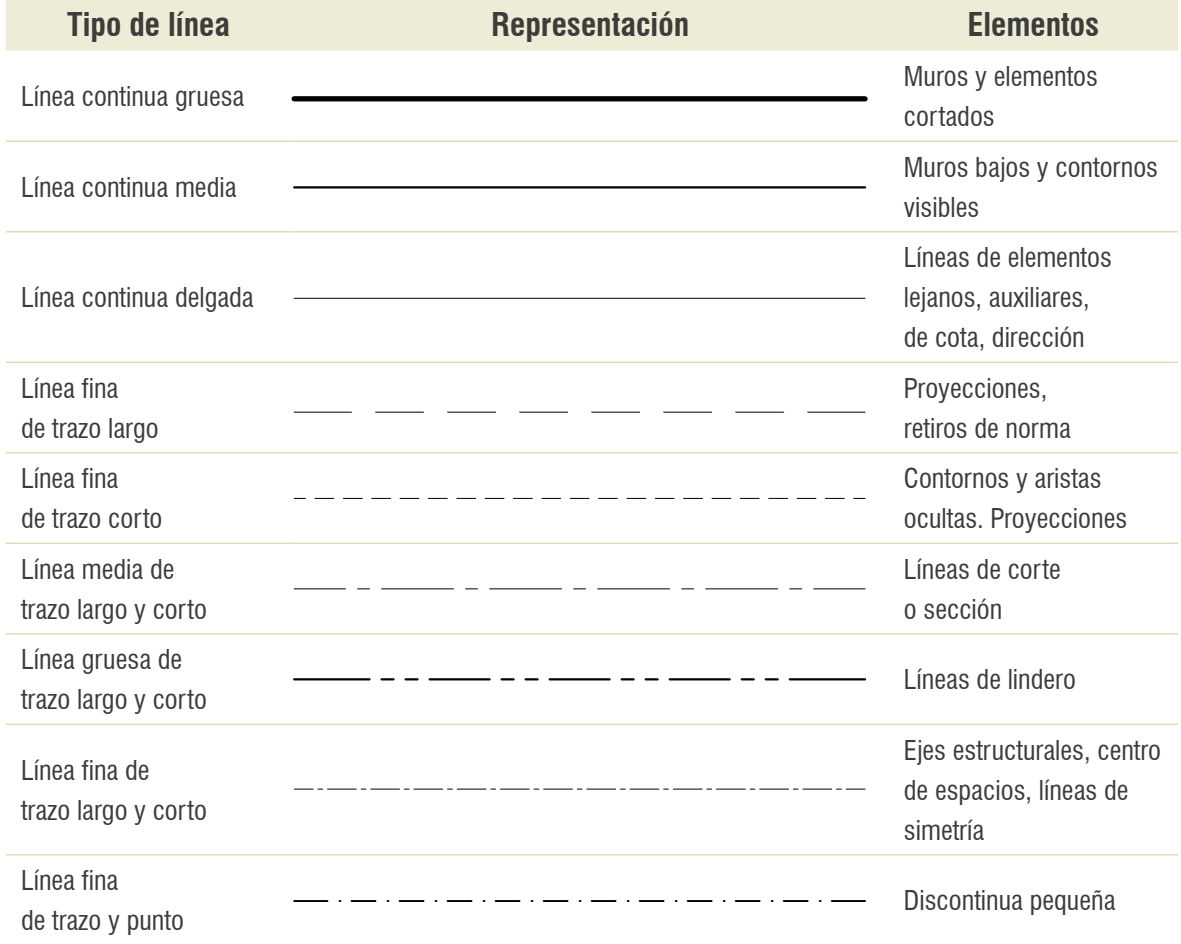

#### **Tabla 3.** Convenciones de líneas, según el elemento representado

#### <span id="page-15-0"></span>**3.1. Líneas continuas**

Estas líneas pueden ser: gruesa, media o delgada. Representan, en su orden, muros cortados, elementos a media altura y los más lejanos a nivel de piso (figuras 4, 5 y [6](#page-16-0)).

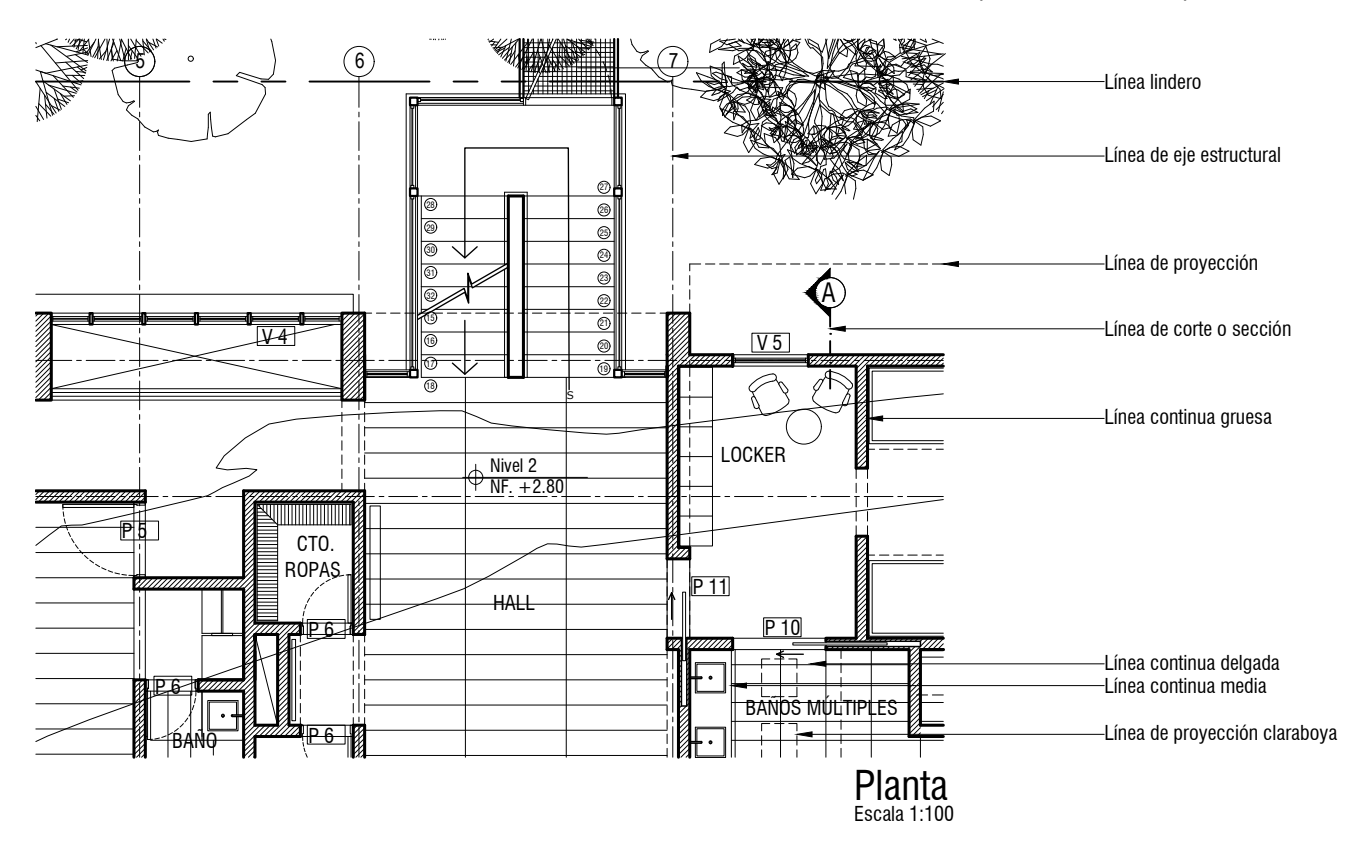

**Figura 4.** Tipos de líneas para la representación en planta **Fuente:** hecho junto con la Arq. Cristina Echeverri.

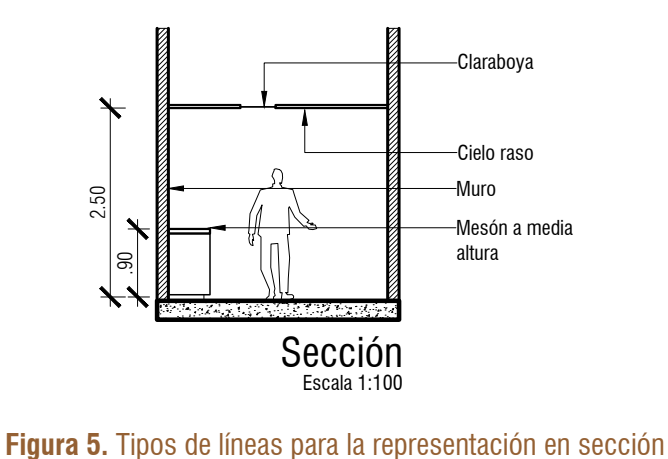

<span id="page-16-0"></span>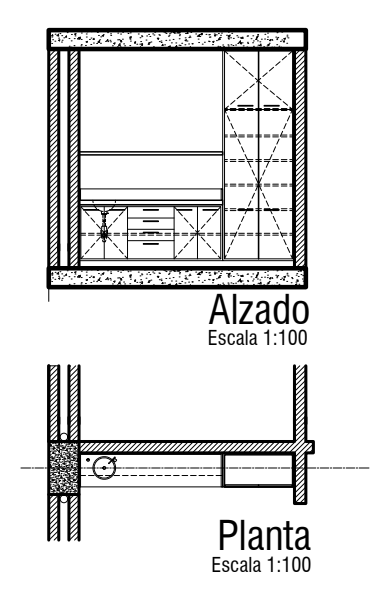

**Figura 6.** Tipos de líneas para la representación en alzado y en planta

#### **3.2. Líneas discontinuas, punteadas o de proyección**

Este tipo de líneas simbolizan elementos que no se ven desde el plano de corte o elevación. Pueden estar a una altura superior o quedar cubiertas por otro elemento; se usan también para indicar retiros normativos en planos de implantación. Se representan con una serie de líneas delgadas (guiones); también se usan otras líneas interrumpidas (guiones y puntos o guiones amplios y guiones cortos), que indican grosor, ejes, línea de simetría, linderos prediales y aislamientos normativos (figuras [4, 5](#page-15-0) y 6).

#### **3.3. Líneas de ejes**

Estas son líneas discontinuas formadas por líneas y puntos. Indican centros de columnas, muros y aperturas, y se usan en plantas y secciones. Están conformadas por líneas finas de trazos alargados y puntos intercalados. En los ejes estructurales, los horizontales se denominan con letras en orden alfabético y los verticales con números consecutivos de izquierda a derecha ([figura](#page-17-0) 7).

<span id="page-17-0"></span>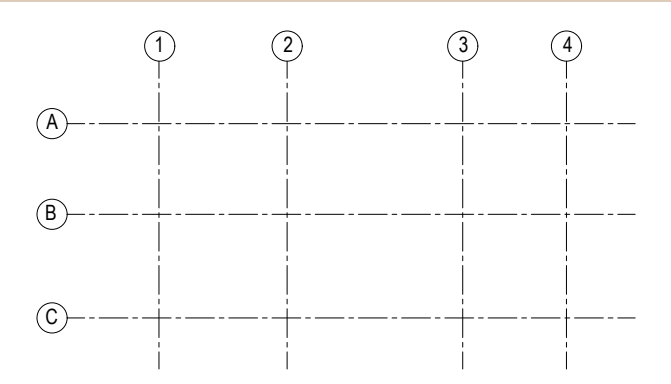

**Figura 7.** Formas de denominar las líneas de ejes de acuerdo con su orientación

#### **3.4. Líneas de corte o sección**

Si el corte se efectúa en un plano vertical a través del edificio, este señala el punto por donde se realiza la sección. Estas líneas pueden ser transversales (a lo ancho) o longitudinales (a lo largo). El lugar por donde se realice el corte será el que más información pueda aportar, como escaleras, vacíos, accesos, cubiertas, etc. Por tal razón, estas líneas deben ser muy visibles sobre la planta y nunca atravesarla. Por su parte, las flechas en los extremos van dirigidas en la dirección de la vista y se deben acompañar de una letra que las identifica (figura 8).

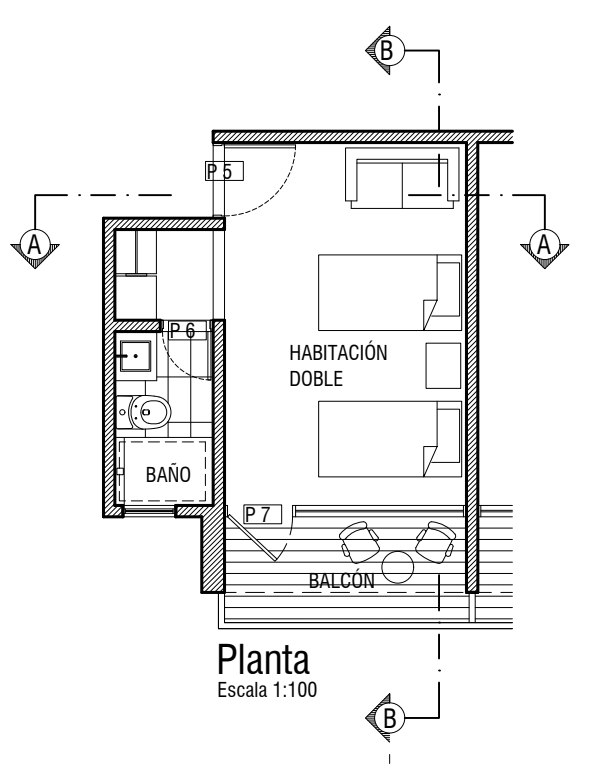

**Figura 8.** Representación de la ubicación de las líneas de corte o de sección **Fuente:** hecho junto con la Arq. Cristina Echeverri.

### <span id="page-18-0"></span>**3.5. Otros tipos de líneas**

Existen otros tipos de líneas que indican corte entre niveles, como el que aparece en las escaleras o rampas cuando atraviesan el plano de corte horizontal (en planta) (figuras 9 y 10).

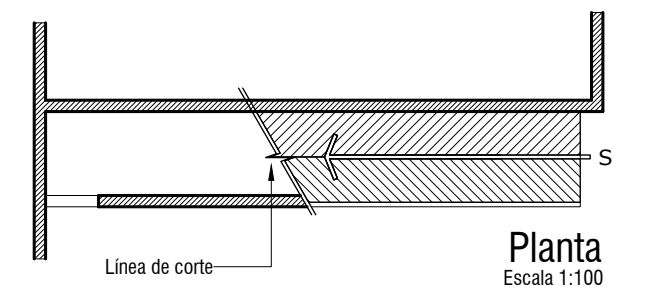

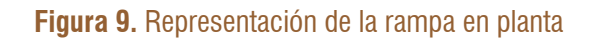

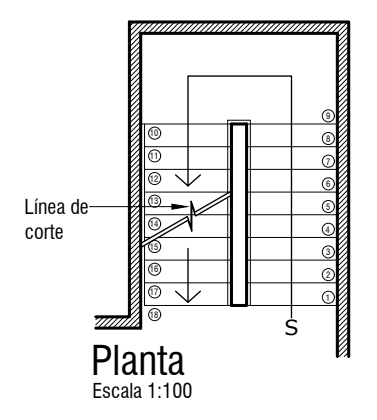

**Figura 10.** Representación de la escalera en planta

#### **3.6. Líneas de cota**

Los elementos básicos de las líneas de cota [\(figura](#page-19-0) 11) son los siguientes:

- **•** *Líneas de referencia*: son líneas que parten del dibujo de forma perpendicular y determinan las medidas del objeto a acortar.
- **•** *Líneas de cotas*: son líneas paralelas al objeto de medición.
- **•** *Cifra de cota*: es el número que indica la magnitud.
- **•** *Símbolo final de cota*: determina los extremos de cota. Se encuentran diferentes modelos para representar este símbolo.

<span id="page-19-0"></span>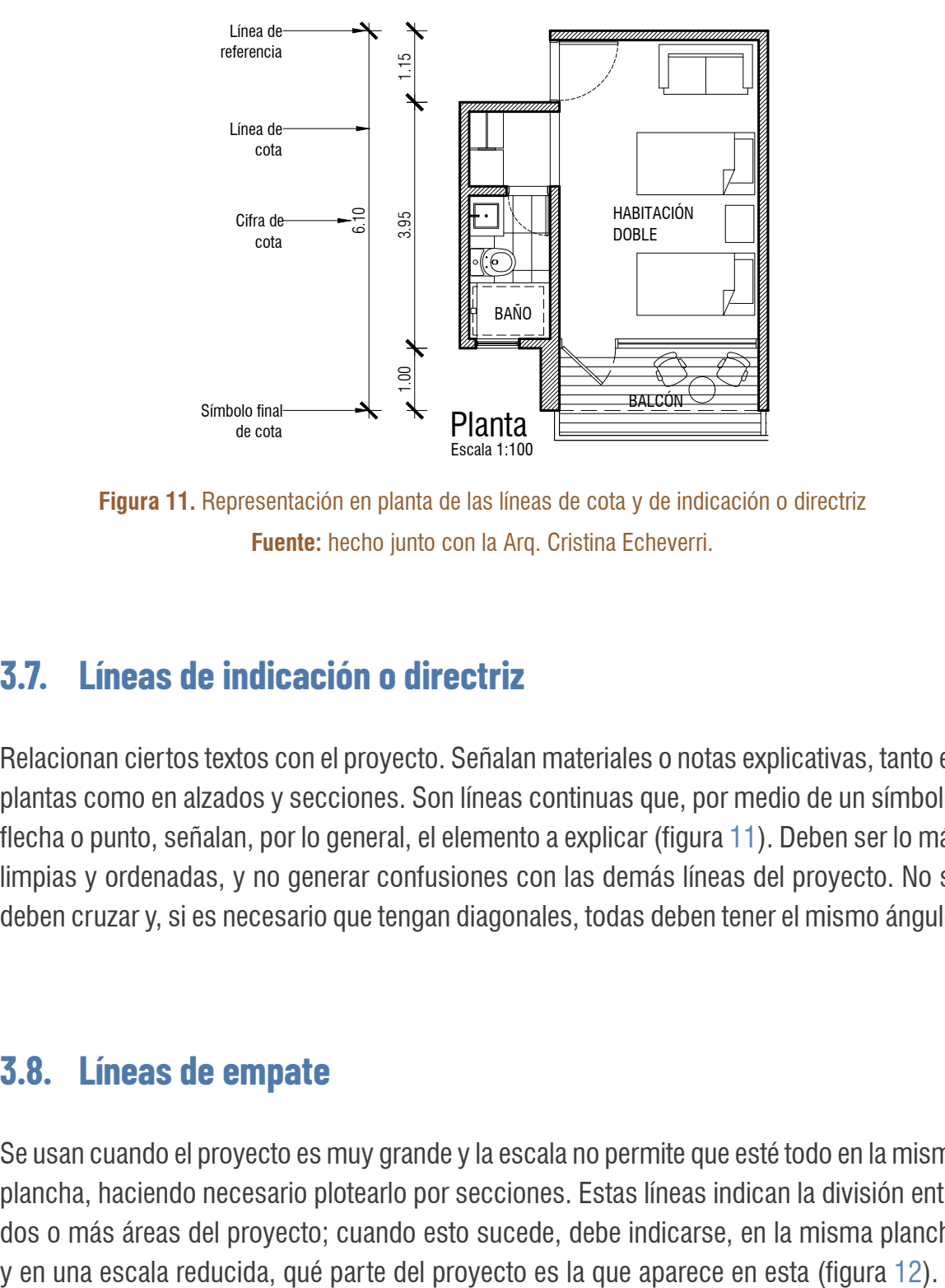

**Figura 11.** Representación en planta de las líneas de cota y de indicación o directriz **Fuente:** hecho junto con la Arq. Cristina Echeverri.

#### **3.7. Líneas de indicación o directriz**

Relacionan ciertos textos con el proyecto. Señalan materiales o notas explicativas, tanto en plantas como en alzados y secciones. Son líneas continuas que, por medio de un símbolo, flecha o punto, señalan, por lo general, el elemento a explicar (figura 11). Deben ser lo más limpias y ordenadas, y no generar confusiones con las demás líneas del proyecto. No se deben cruzar y, si es necesario que tengan diagonales, todas deben tener el mismo ángulo.

#### **3.8. Líneas de empate**

Se usan cuando el proyecto es muy grande y la escala no permite que esté todo en la misma plancha, haciendo necesario plotearlo por secciones. Estas líneas indican la división entre dos o más áreas del proyecto; cuando esto sucede, debe indicarse, en la misma plancha

<span id="page-20-0"></span>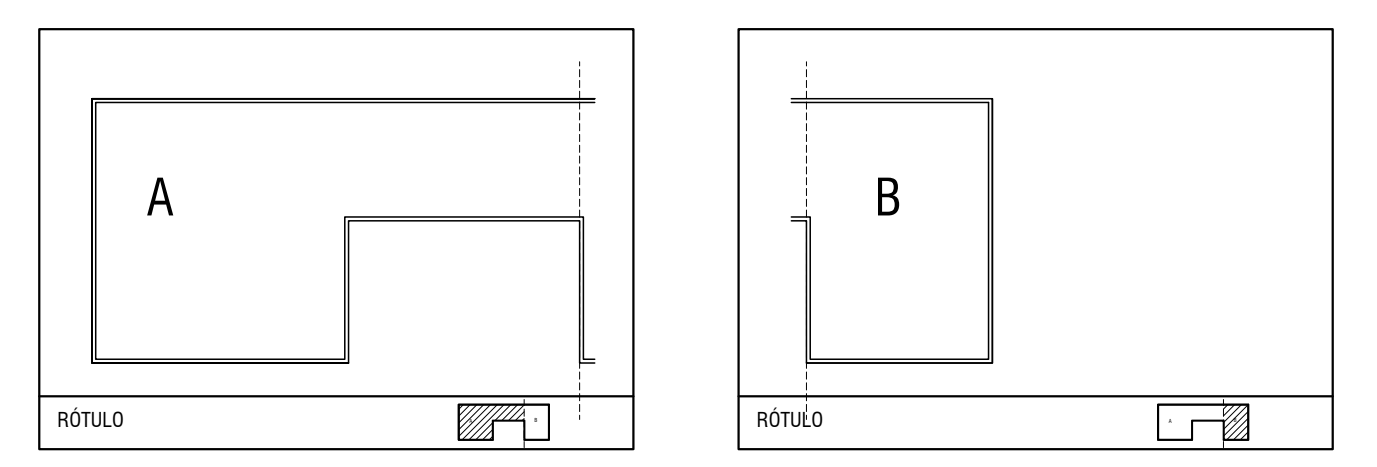

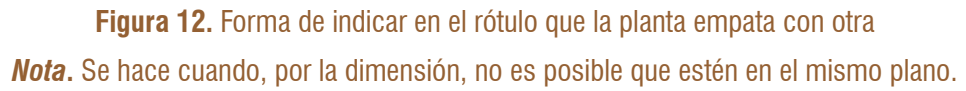

#### **3.9. Líneas de dirección**

Indican el sentido o dirección de una escalera, de una rampa, de la apertura de las puertas corredizas, del sentido de las vías del parqueadero, entre otros aspectos. Se grafican con una línea continua y una flecha. Si representan escaleras, van en el sentido de ascenso, señalado con una letra "s" al inicio; para las puertas, se ubican mostrando su modo de desplazamiento (figura 13).

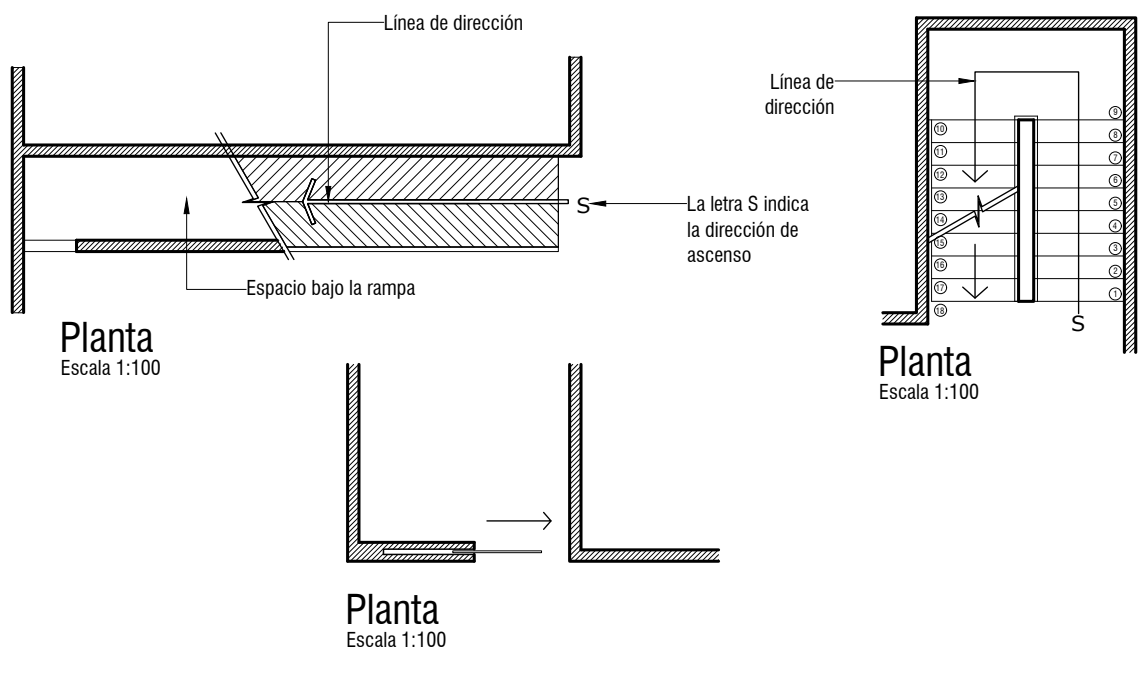

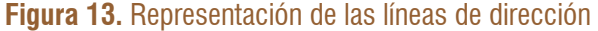

*Nota***.** Arriba a la izquierda, línea de dirección en una rampa; a la derecha, en una escalera y, abajo al centro, sentido de apertura de una puerta corrediza.

#### <span id="page-21-0"></span>**3.10. Líneas de tierra**

Líneas continuas y gruesas que le dan piso a las secciones y fachadas. Estas deben representar el terreno en el que descansa el proyecto; espacio que puede ir lleno por un achurado o sombreado, o simplemente con líneas continuas paralelas diagonales, en una escala apropiada y que se corresponda con la del proyecto.

No le deben quitar protagonismo a la sección o fachada. Pueden ser expresadas con una línea gruesa dilatada. Lo más importante es darle piso o soporte a la fachada o corte (figuras 14 y [15](#page-22-0)).

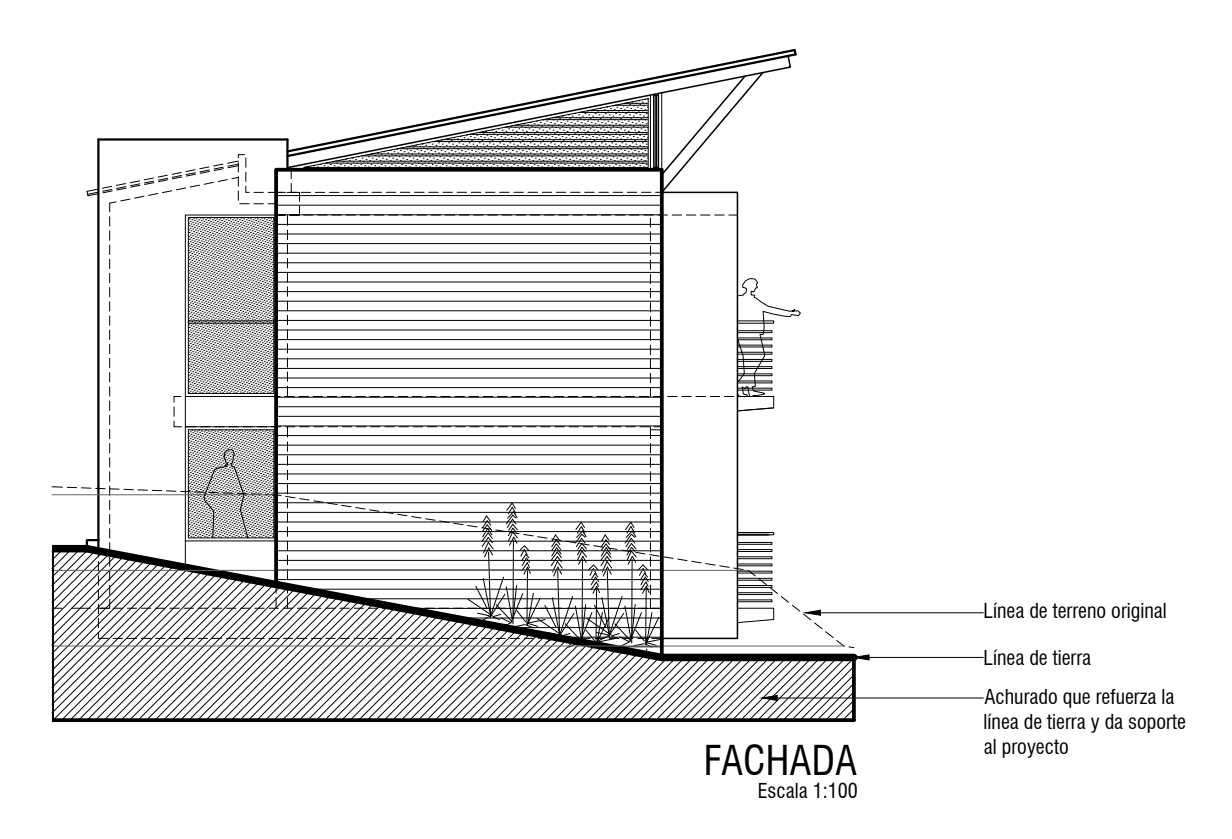

**Figura 14.** Representación de la línea de tierra en una fachada **Fuente:** hecho junto con la Arq. Cristina Echeverri.

<span id="page-22-0"></span>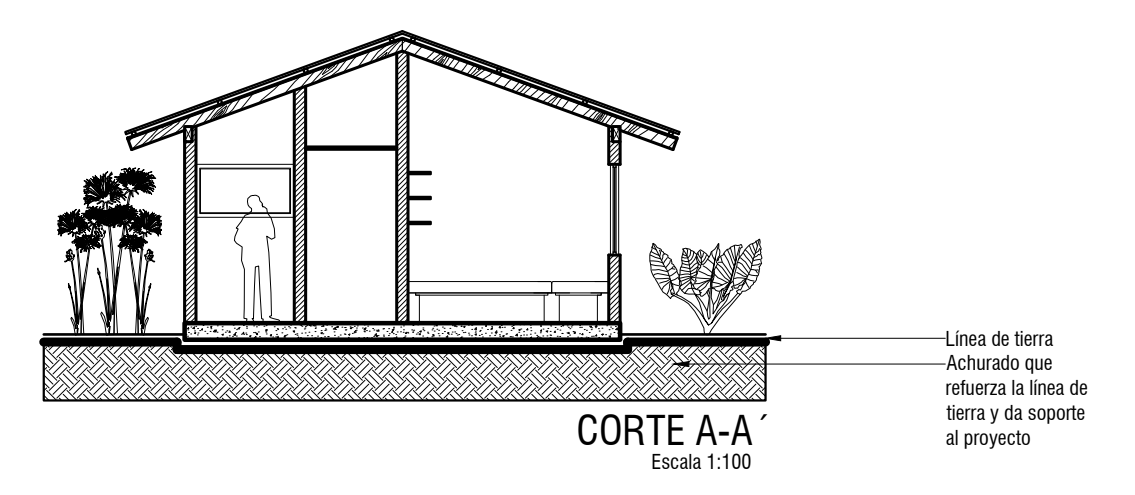

**Figura 15.** Representación de la línea de tierra en un corte o sección

La adecuada utilización de las líneas en el dibujo arquitectónico permite la comprensión y legibilidad del proyecto. Con ellas podemos mostrar realmente el diseño y separar, por ejemplo, lo que es construido del mobiliario; la distribución espacial del diseño de pisos y, finalmente, presentar qué es lo que se quiere hacer y llamar la atención sobre ciertos elementos, pues de otra manera todo adquiere la misma importancia y es imposible comprender lo dibujado (figura 16).

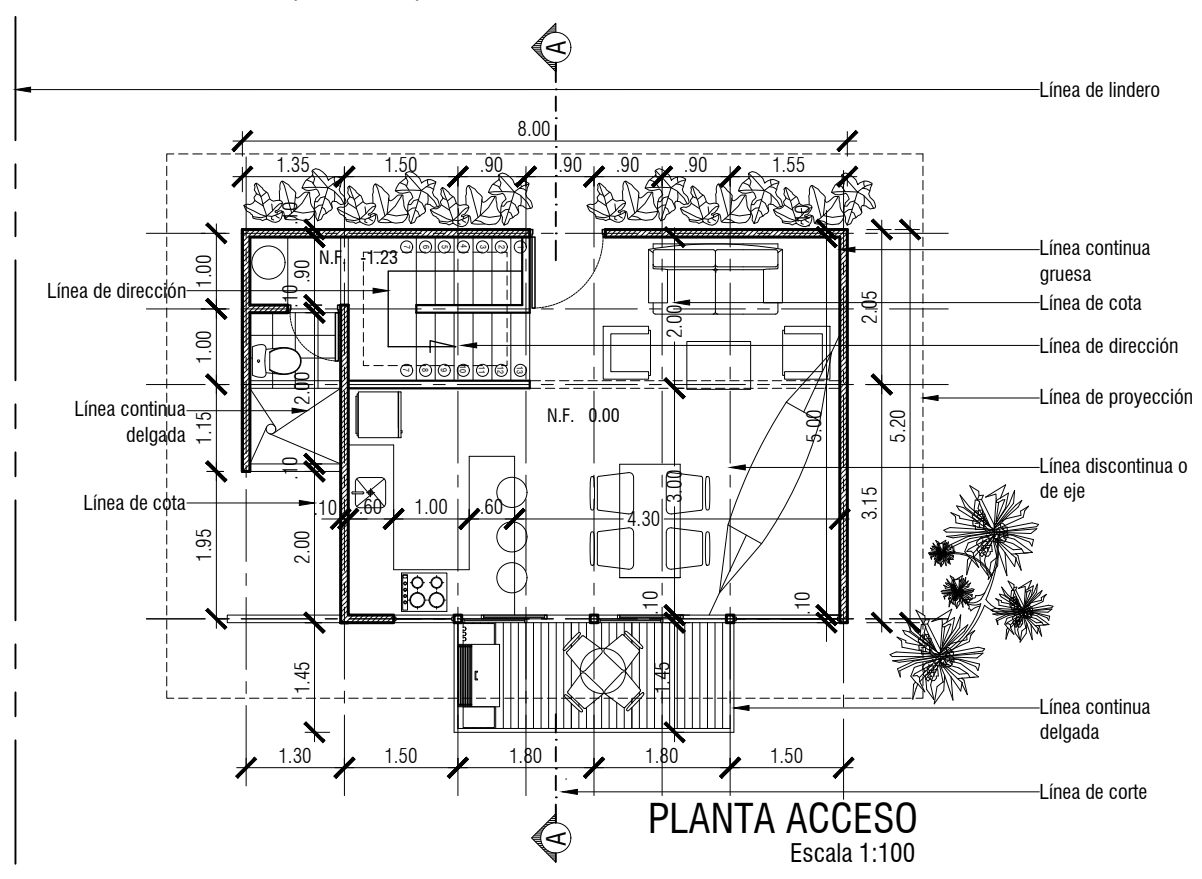

**Figura 16.** Representación de diferentes tipos de líneas en una planta arquitectónica

# <span id="page-23-0"></span>**Proyecto académico 4**

### **4.1. Documentación del proyecto académico**

Para comenzar a trabajar el proyecto en AutoCAD, lo más importante es el orden. Los archivos se pueden guardar en carpetas, nombradas y ordenadas de la siguiente manera:

- **•** Proyectos 2019
	- **■** Taller III
		- **◆** Esquema básico
			- Proceso
			- Entrega
		- **◆** Preanteproyecto
			- Proceso
			- Entrega
		- **◆** Anteproyecto
			- Proceso
			- Entrega
		- **◆** Final
			- Proceso
			- Entrega
	- **■** Taller Vertical Función
		- **◆** Esquema básico
		- **◆** Preanteproyecto
		- **◆** Anteproyecto
		- **◆** Final

Los nombres deben ser claros y hacer alusión a los documentos que contienen las carpetas. Dentro de cada una de ellas, es recomendable disponer los elementos del proceso de forma ordenada. Los nombres de los archivos pueden contener la fecha.

Un proyecto arquitectónico se expresa por medio de una serie de planos que pueden ser más o menos, dependiendo del tipo de proyecto, los siguientes:

- <span id="page-24-0"></span>**•** Localización o implantación
- **•** Plantas arquitectónicas
- **•** Plantas de cubiertas
- **•** Planos de fachadas o alzados
- **•** Planos de cortes o secciones
- **•** Planos de cielos rasos reflejados
- **•** Planos de diseño de pisos
- **•** Planos de detalles arquitectónicos
	- **■** Detalles constructivos de plantas y secciones
	- **■** Cortes de fachada
	- **■** Detalles de los componentes de fachadas
	- **■** Detalles de muebles fijos y carpintería
	- **■** Cuadro de puertas y ventanas
	- **■** Cuadros de acabados arquitectónicos
- **•** Planos de diseño de exteriores
- **•** Cuadros de áreas

El objetivo de los proyectos académicos es que los estudiantes aprendan en qué consiste cada uno de estos aspectos para poder desarrollarlos en la vida profesional.

## **4.2. Localización o implantación**

La escala de representación depende del tamaño del proyecto. Las más usuales son 1:500 y 1:200. Se debe indicar toda la información planimétrica del lote, el área, las curvas de nivel, el norte, el nombre o nomenclatura de las calles o carreras, el sentido de las vías, los predios vecinos, la arborización existente, la información normativa del lote, los retiros que se deben respetar, etc. Es necesario representar la planta del nivel de acceso para mostrar la relación interior-exterior del proyecto.

No obstante, es importante tener en cuenta que, si el proyecto tiene mucha información, al cambiar de escala seguramente se va a ver muy denso y no se va a comprender. Por tanto, se debe limpiar y, además, editar algunos achurados ([figura](#page-25-0) 17).

<span id="page-25-0"></span>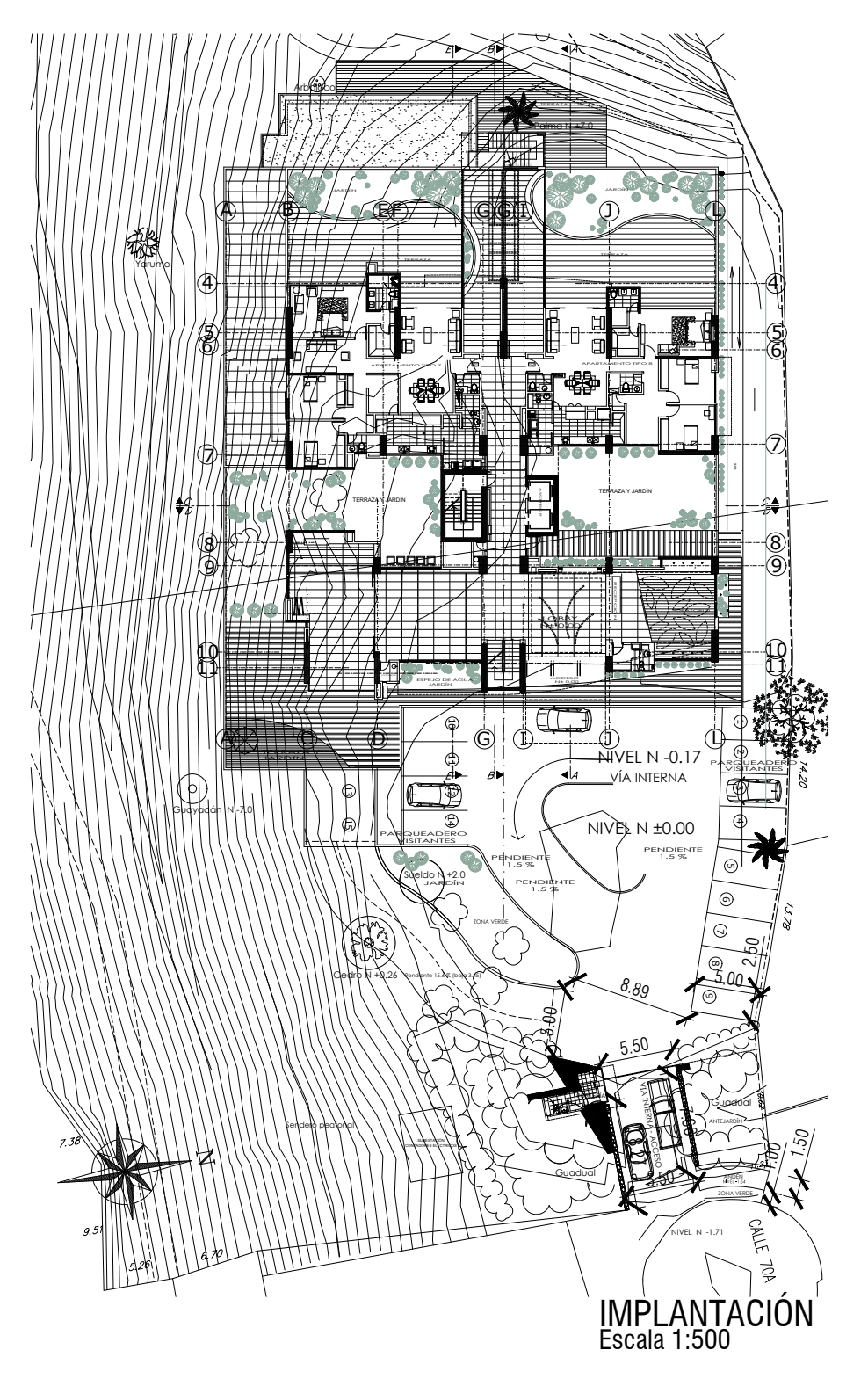

**Figura 17.** Representación de la planta de localización o implantación de un proyecto arquitectónico

**Fuente:** hecho junto con la Arq. Cristina Echeverri.

#### <span id="page-26-0"></span>**4.3. Plantas arquitectónicas**

Serán las necesarias para contener la totalidad de la información del proyecto. Deben incluir la escala, los ejes estructurales y la flecha de norte. Proporcionan los nombres de los espacios, las referencias de los alzados, la proyección de los cielos reflejados, el dibujo detallado de las escaleras, con la respectiva numeración, y de los pisos de los baños, las cocinas y los patios.

Se deben indicar los niveles de piso acabado en los espacios principales y en el inicio, el descanso y la llegada de las escaleras. Si se trata de un edificio, las plantas que se repiten se denominan "planta piso tipo", nombrando los pisos a los que corresponden. Cuando se haga una remodelación o un cambio de uso, es necesario dibujar los muros que van a ser demolidos con una línea punteada.

El mobiliario debe representarse sobre la planta arquitectónica en los planos de diseño y en los proyectos académicos. En planos constructivos para obra, si aparecen, se representan con una línea muy suave para que no interfieran con el resto de la información (figura 18).

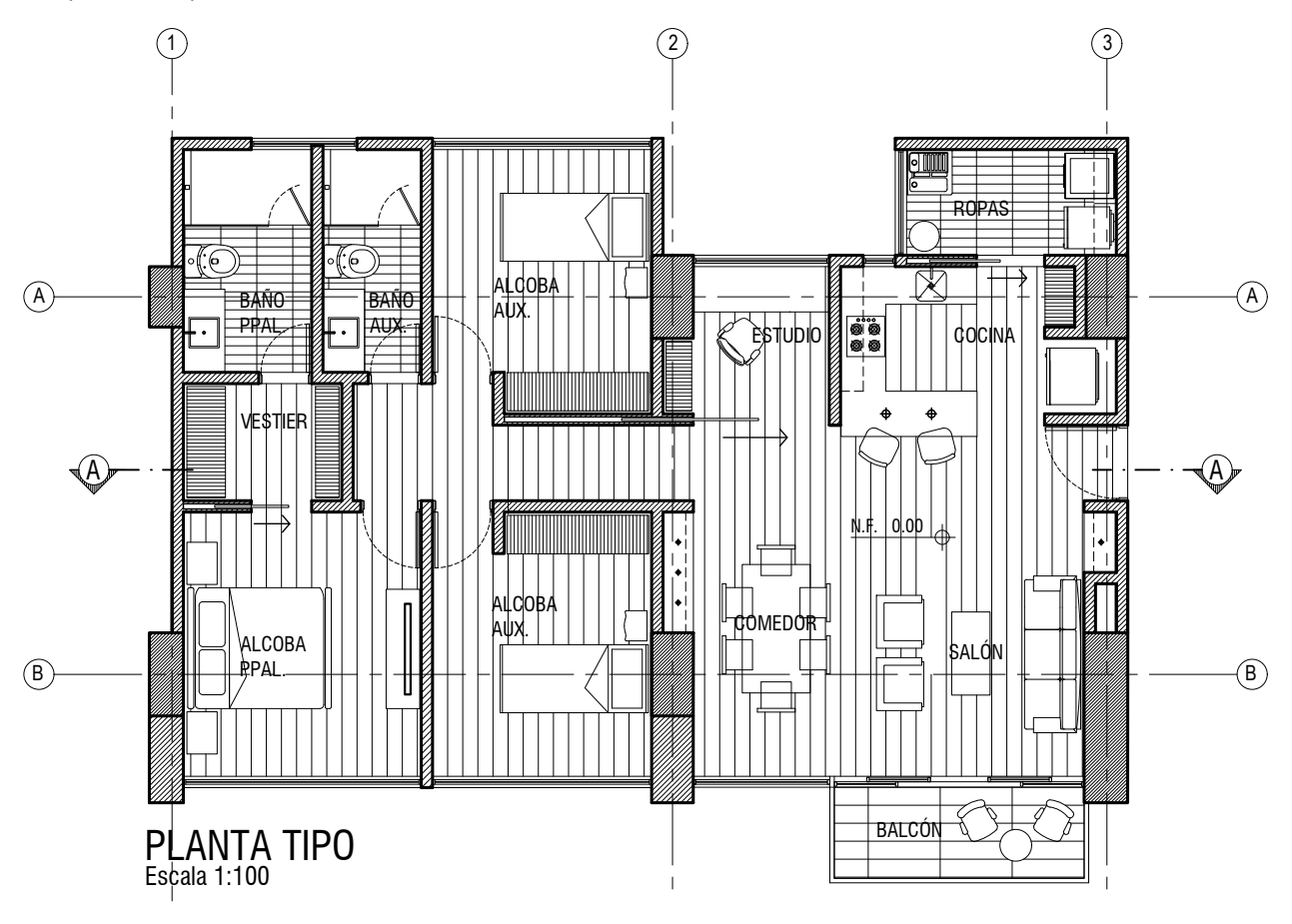

**Figura 18.** Representación de una planta tipo

#### <span id="page-27-0"></span>**4.4. Planta de cubiertas**

Para mayor comprensión del proyecto, debe dibujarse en la misma escala de las plantas arquitectónicas de piso. Contiene los datos relativos a los materiales, el sentido de la pendiente, la ubicación de las canales, las marquesinas, los patios, etc. No muestra los ejes estructurales, a menos que sean necesarios para referenciar algún elemento de la cubierta.

La planta de cubiertas debe contener, además, información sobre la planta arquitectónica del proyecto, señalada con una línea punteada, sin puertas, ventanas, muros bajos o mobiliario. La pendiente es representada con una flecha, que muestra el sentido en el que baja el agua; su inclinación puede expresarse tanto en porcentaje como en grados. En la cubierta también aparecen las notas generales acerca de los materiales.

Se incluyen, además, cotas generales perimetrales, así como las necesarias para localizar buitrones, claraboyas, chimeneas, antenas, etc., aunque los proyectos académicos solo se acotan cuando esta instrucción se solicita explícitamente (figura 19).

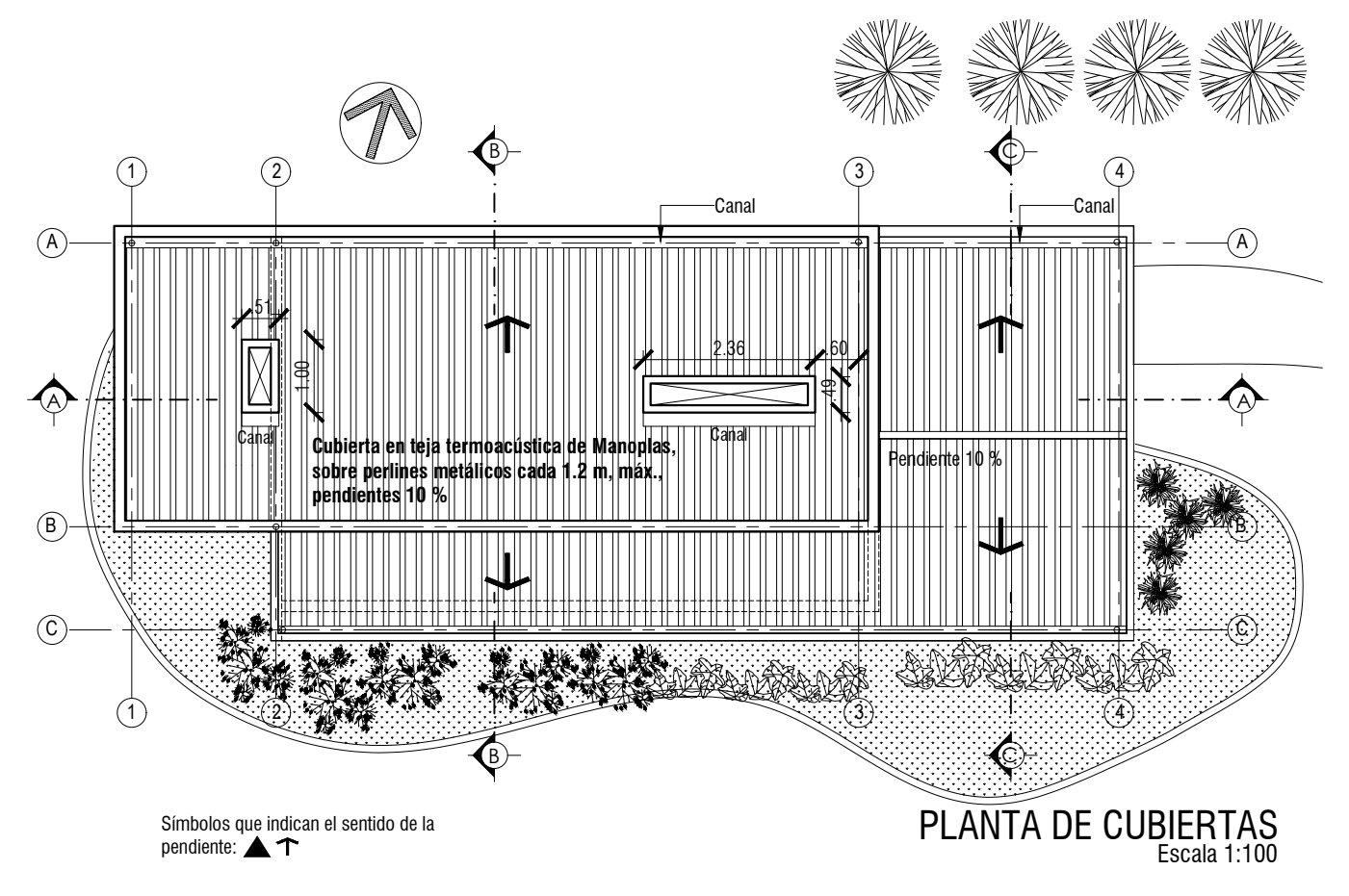

**Figura 19.** Representación de la planta de cubiertas **Fuente:** hecho junto con la Arq. Cristina Echeverri.

### <span id="page-28-0"></span>**4.5. Planos de fachadas o alzados**

Representan las fachadas del proyecto y se grafican en la misma escala de las plantas. Los dibujos de las fachadas deben contener los siguientes elementos: los niveles, las cotas verticales, los ejes estructurales, las características especiales, los materiales, los elementos que sobresalen y los aleros, entre otros. Por su parte, los alzados deben estar ubicados sobre el corte o sección de terreno, coincidiendo con los niveles del proyecto. La sección del terreno se representa con una línea punteada detrás del proyecto, y con una línea de tierra gruesa para darle piso al dibujo (figuras 20 y [21\)](#page-29-0).

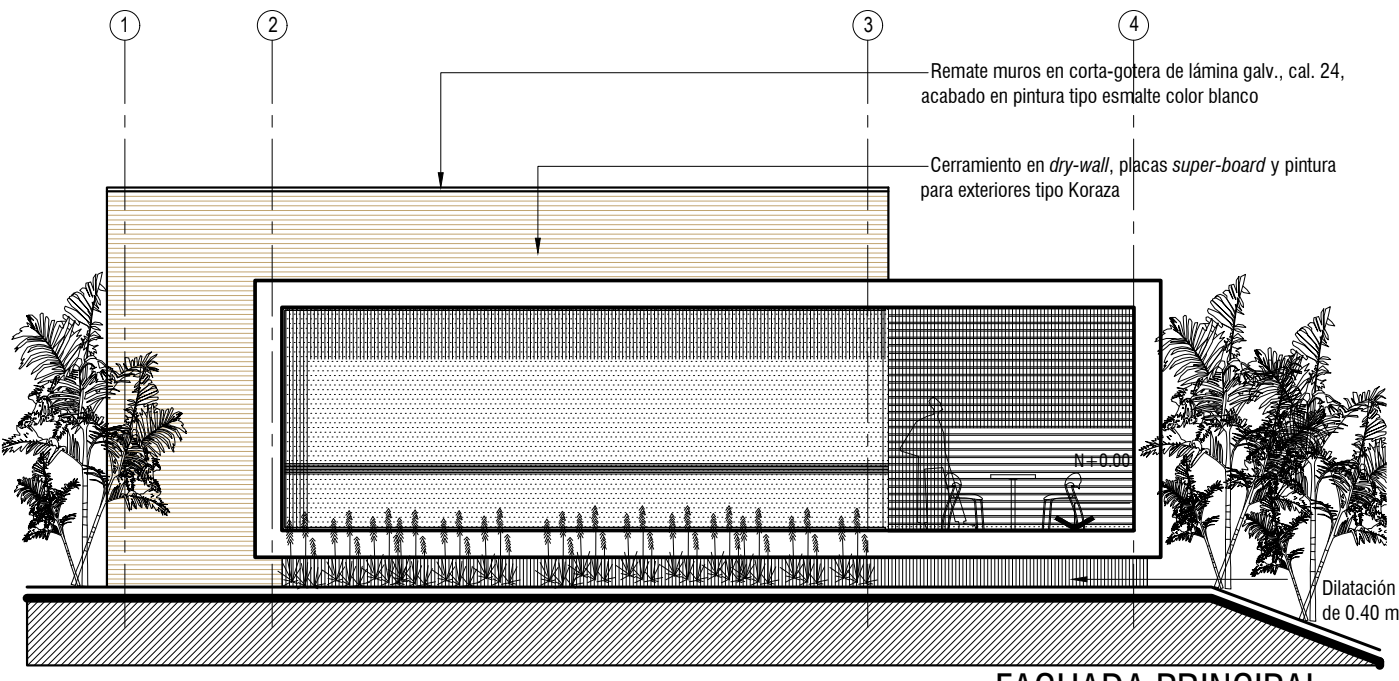

FACHADA PRINCIPAL Escala 1:100

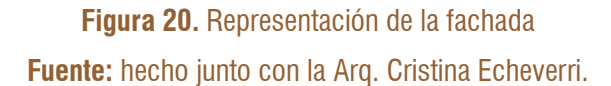

Se proyectan las líneas de los niveles del edificio y se indica la altura a la que corresponde, teniendo como referencia el nivel 0.00 del proyecto, que generalmente es también el nivel de acceso. En cuanto a las ventanas, estas se representan con el diseño de la perfilería y el sentido de apertura de las hojas o naves. Los vidrios deben tener un achurado suave que los identifique (figuras 20 y [21\)](#page-29-0).

En el caso en que sobresalen volúmenes o balcones, estos se representan con líneas continuas gruesas y se deben reforzar con las sombras, mediante un achurado muy suave; <span id="page-29-0"></span>esto hace que se perciba la volumetría en el dibujo. Es importante anotar que los proyectos académicos no se acotan, a menos que sea solicitado expresamente.

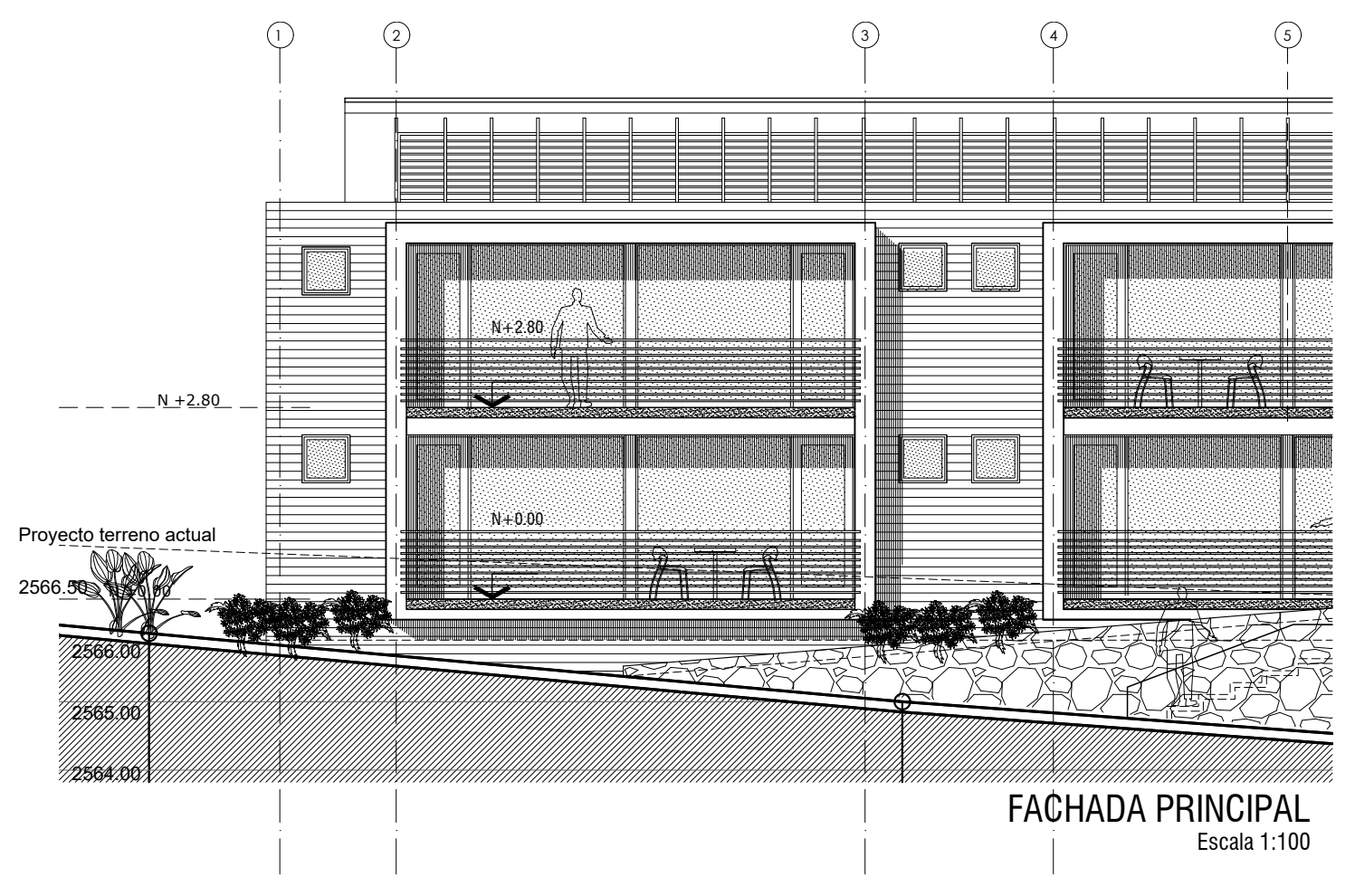

**Figura 21.** Representación de intensidades, texturas, sombras y niveles, entre otras, en fachada **Fuente:** hecho junto con la Arq. Cristina Echeverri.

#### **4.6. Planos de cortes o secciones**

Deben ser tantos como sean necesarios para mostrar bien el proyecto. Se presentan en la misma escala de las plantas arquitectónicas y deben evidenciar las relaciones espaciales más importantes. Por ejemplo, el corte que se hace en el acceso para mostrar la relación entre el interior y el exterior; en los vacíos para dejar ver las relaciones espaciales, y en las escaleras para indicar los niveles y la forma en la que se desarrollan ([figuras](#page-30-0) 22 y 23).

<span id="page-30-0"></span>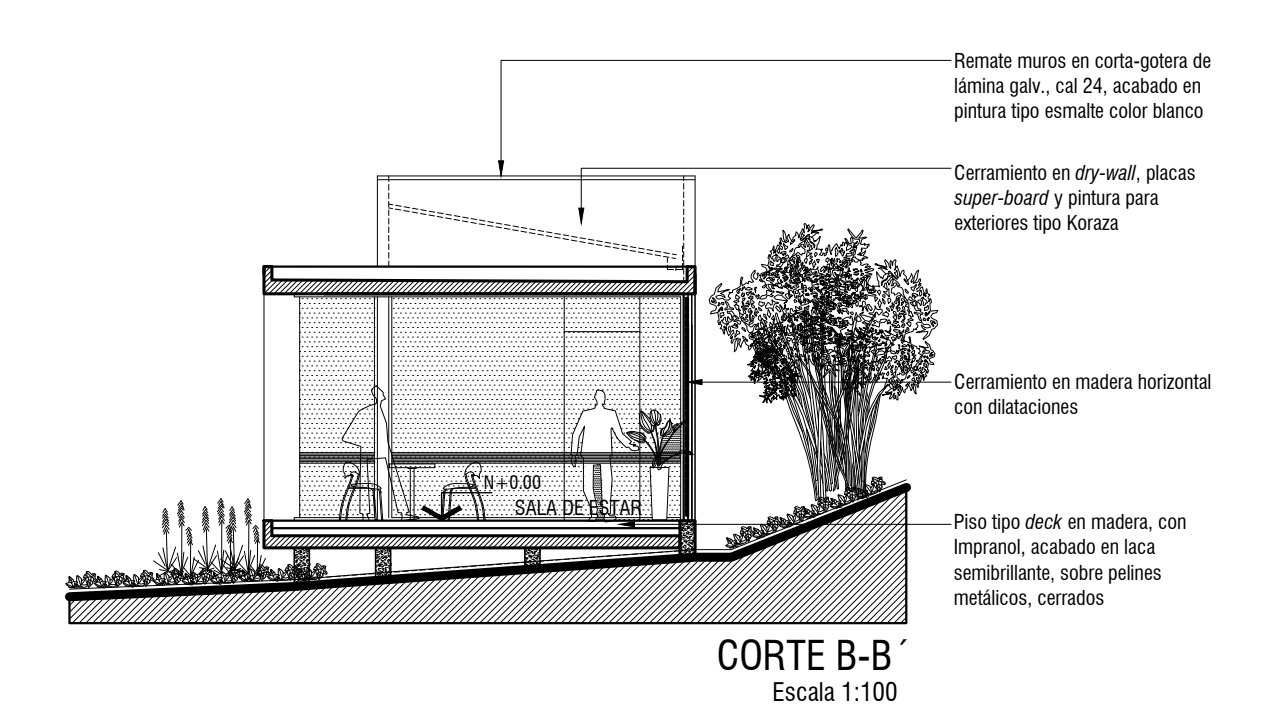

**Figura 22.** Representación de un corte o sección con indicaciones de materiales **Fuente:** hecho junto con la Arq. Cristina Echeverri.

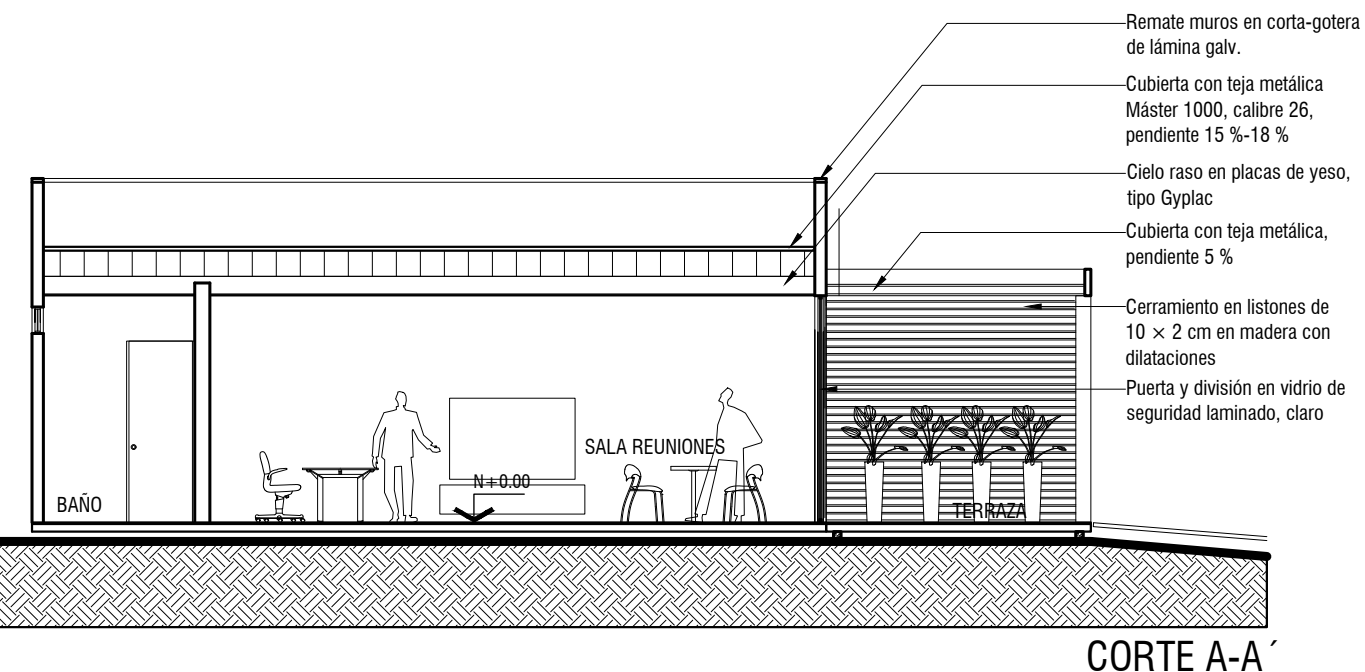

Escala 1:100

**Figura 23.** Representación de corte **Fuente:** hecho junto con la Arq. Cristina Echeverri.

<span id="page-31-0"></span>En las secciones se indican los niveles de los pisos, los nombres de los espacios, los elementos como puertas, ventanas, pasamanos, cielos rasos y los ejes estructurales que se proyectan en la parte superior sobre la cubierta. Para los planos académicos, se hacen los alzados interiores, pero para planos constructivos no necesariamente; este se lleva a cabo solo si forman parte de los planos de detalles ([figuras](#page-30-0) 22 y 23).

#### **4.7. Planos de cielos rasos reflejados**

Son las proyecciones de los detalles que pueda tener el cielo raso, como claraboyas, descolgados y lucernarios. Se representan con una línea punteada o de proyección.

#### **4.8. Planos de diseños de pisos**

En lo que respecta al diseño, los pisos pueden estar representados en la planta arquitectónica general. Sin embargo, si se trata de un plano constructivo, este requiere una planta independiente con sus respectivas especificaciones y dimensiones.

#### **4.9. Planos de detalles arquitectónicos**

**Detalles arquitectónicos de plantas y secciones.** Son los planos en detalle de los elementos significativos para los que se deben graficar las plantas ampliadas, las cuales se representan comúnmente en escala 1:20. Estas pueden ser las que corresponden a escaleras, baños, cocinas, rampas, chimeneas, desniveles, patios, con sus respectivos alzados en la misma escala de detalles (figuras [24,](#page-32-0) [25](#page-33-0), [27](#page-36-0) y [28\)](#page-37-0).

<span id="page-32-0"></span>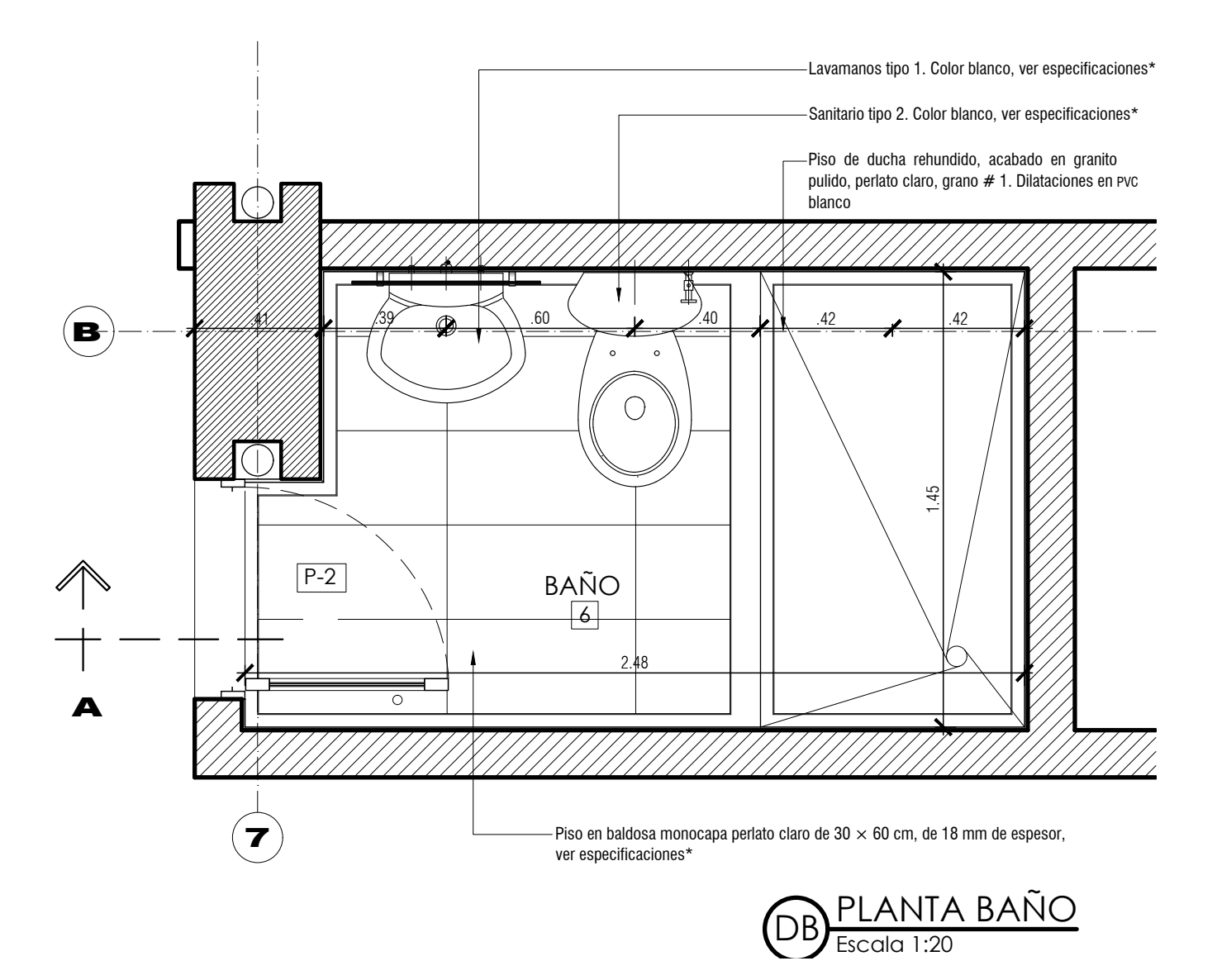

**Figura 24.** Planta de detalle del baño

*Nota***. \*** Los proyectos arquitectónicos tienen muchas especificaciones; por ello, se entrega un documento escrito con cada una de estas y, en los planos, solo se hace referencia a ellas.

<span id="page-33-0"></span>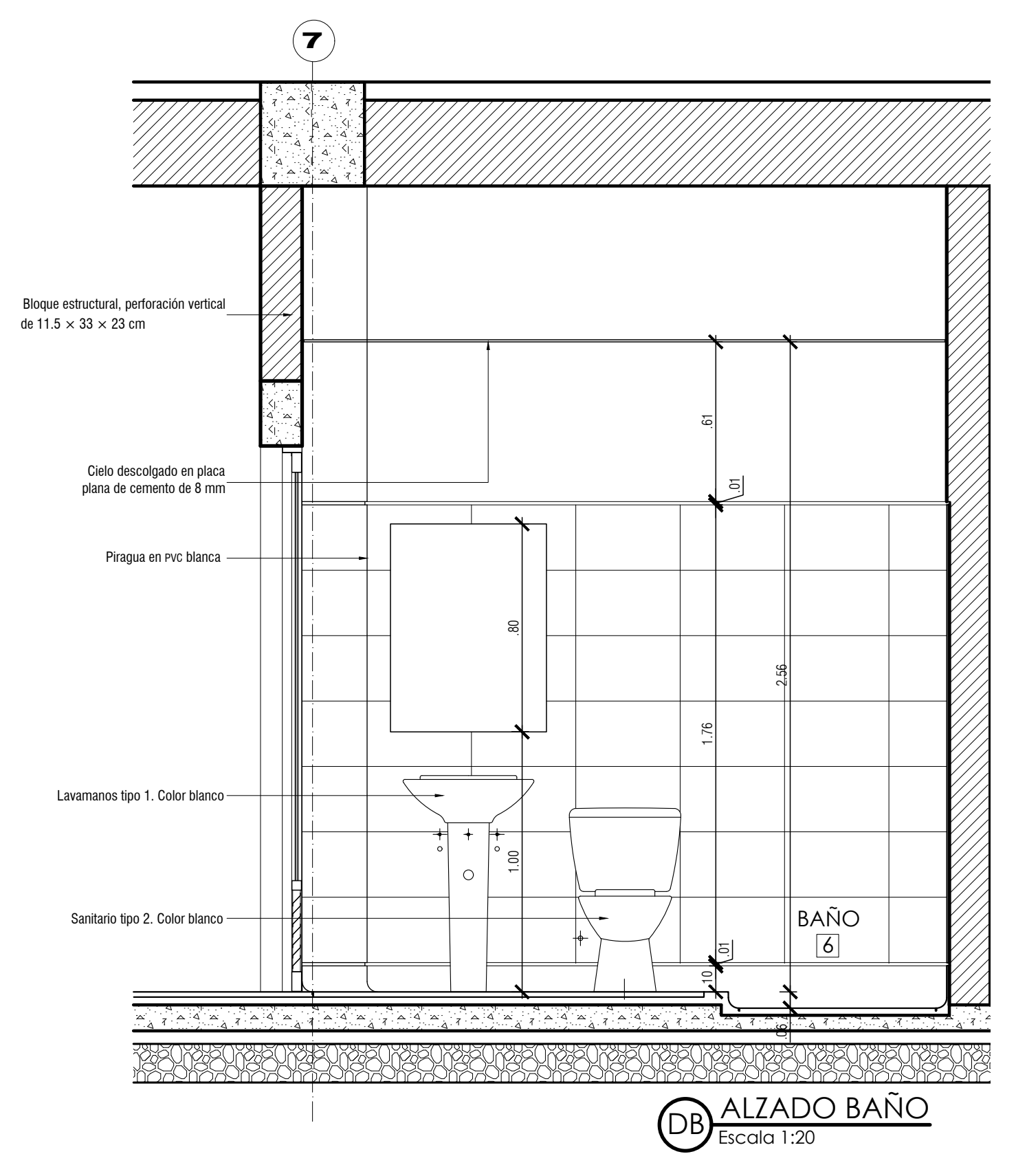

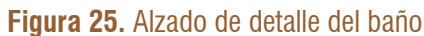

<span id="page-34-0"></span>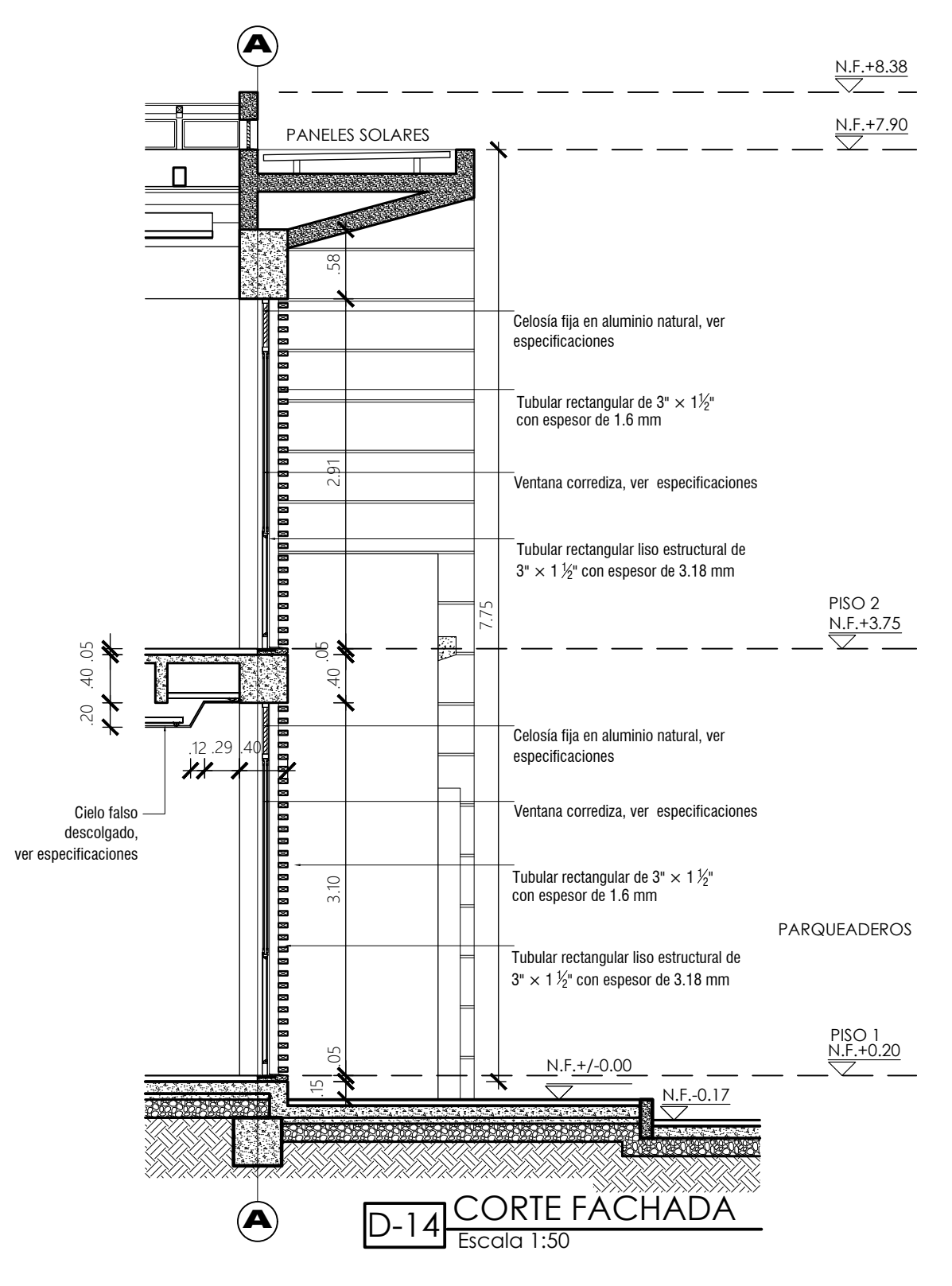

**Figura 26.** Representación de corte fachada

Se deben seguir las siguientes recomendaciones:

- **•** Todas las plantas ampliadas deben estar relacionadas con los ejes estructurales.
- **•** En baños y cocinas se acotan puntos hidrosanitarios.
- **•** En las plantas y alzados interiores se representa la distribución de pisos y enchapes. **Cortes de fachadas.** Los cortes de fachada típicos o atípicos ilustran, detalladamente, la totalidad de los componentes y materiales que intervienen en la construcción de los planos de cerramiento de la edificación ([figura](#page-34-0) 26).

**Detalles de componentes constructivos de la fachada.** Se refieren a detalles especiales o elementos de referencias de catálogos, como soportes de fachada ventilada, anclajes y cortasoles, entre otros.

**Detalles de muebles fijos y carpintería.** Se desarrollan los diseños de muebles fijos, como armarios, cocinas, muebles de baño, entre otros, y se presentan en plantas, cortes y alzados ([figura](#page-36-0) 27).

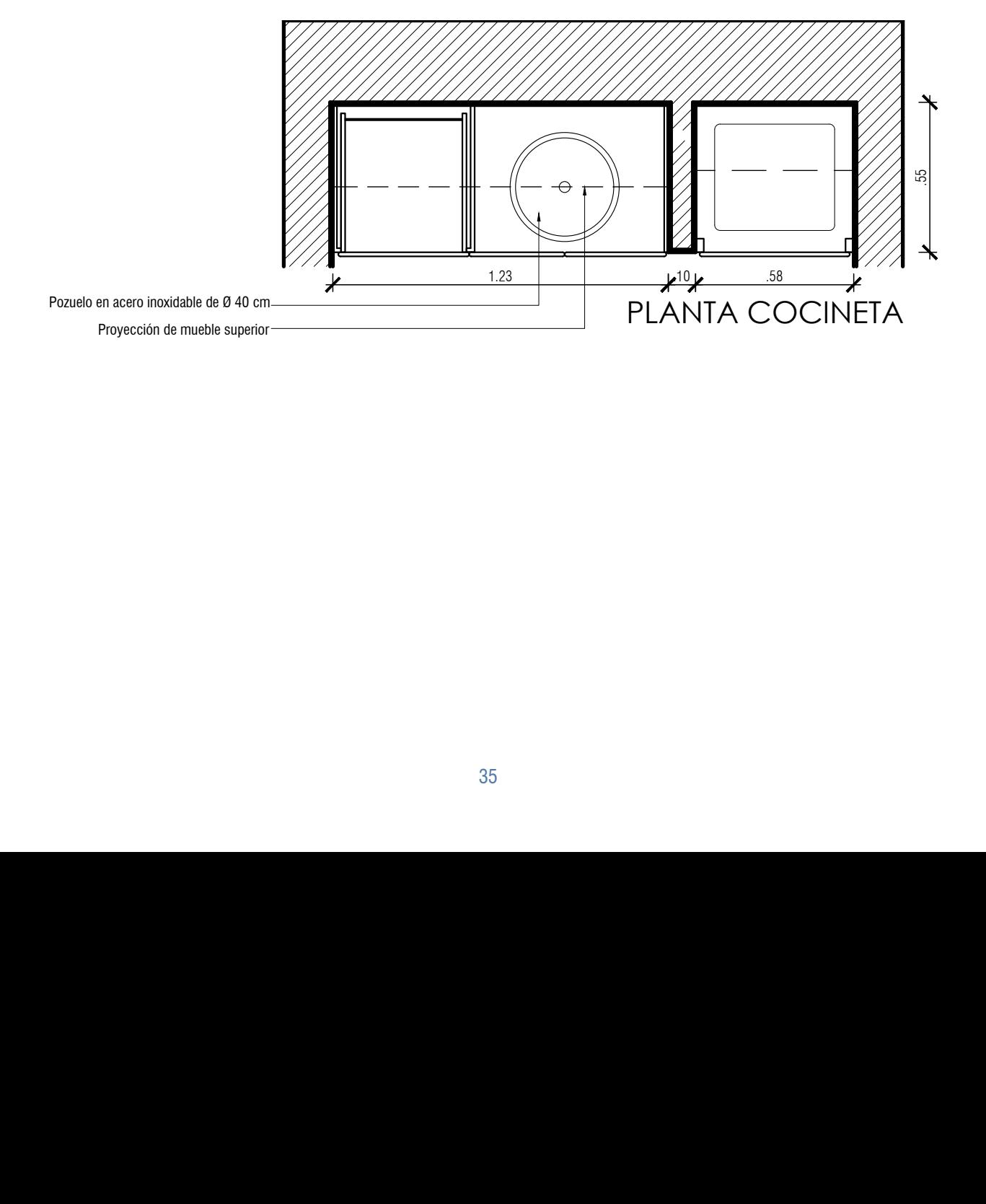
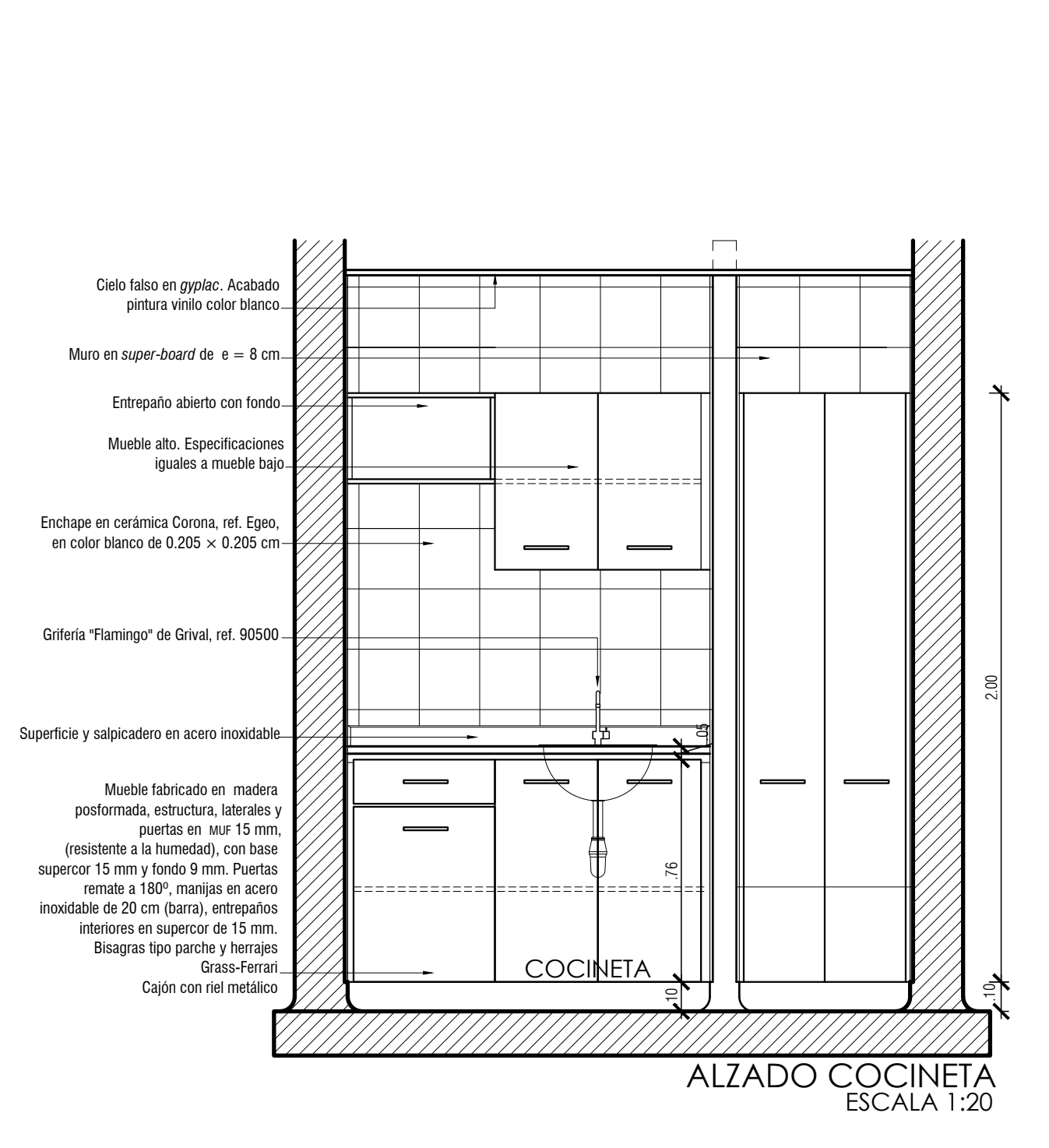

**Figura 27.** Representación de detalle en planta y alzado de mueble cocineta

#### 4. PROYECTO ACADÉMICO

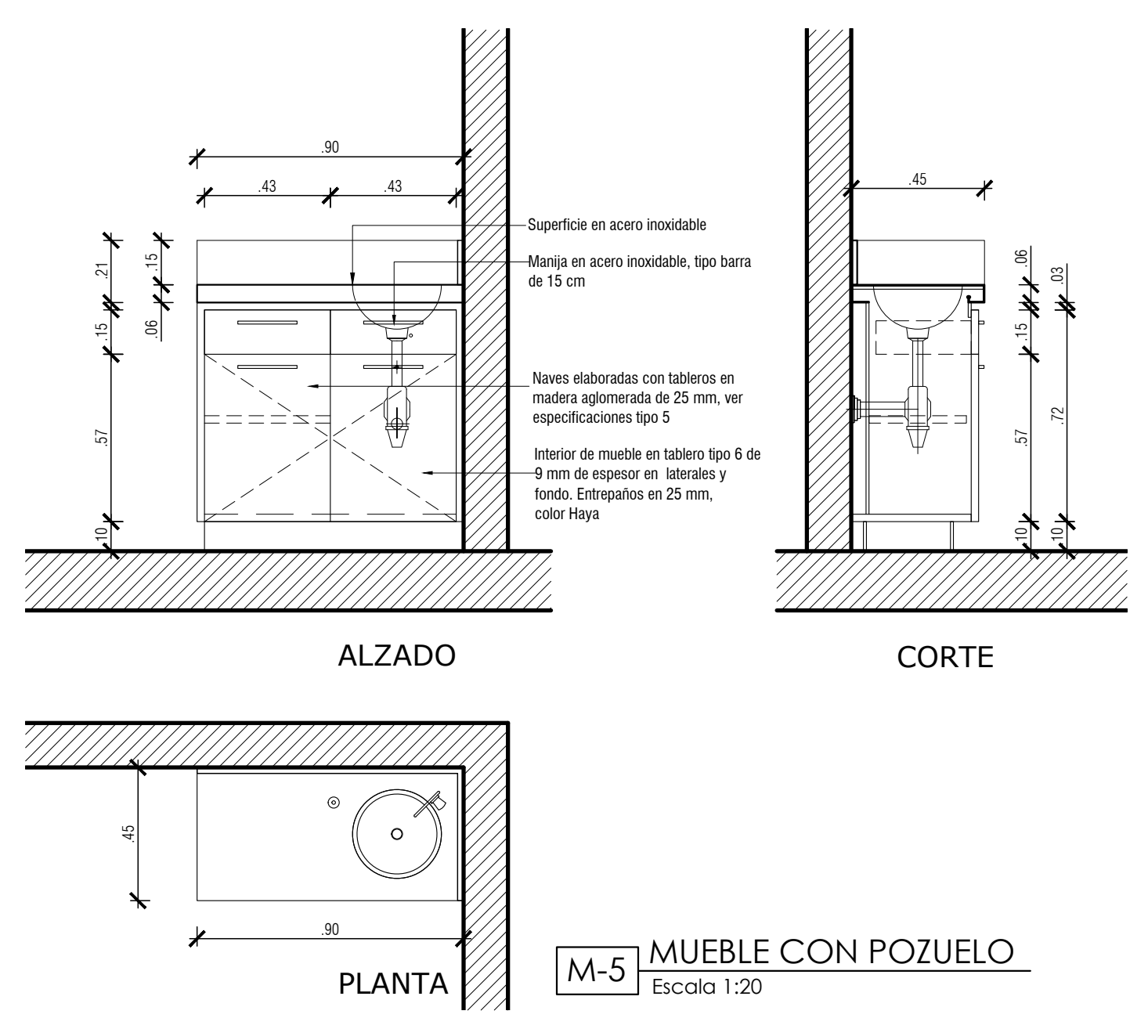

**Figura 28.** Representación en detalle de mueble con pozuelo

A continuación, se brindan algunas recomendaciones de dibujos en escala 1:50 para expresar adecuadamente puertas, ventanas, clósets, muebles, pisos, etc. ([figura](#page-38-0) 29).

<span id="page-38-0"></span>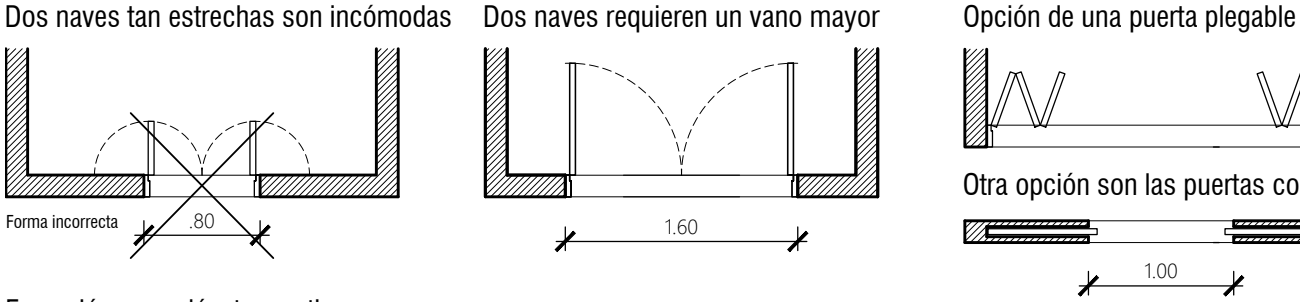

Expresión para clóset o vestier

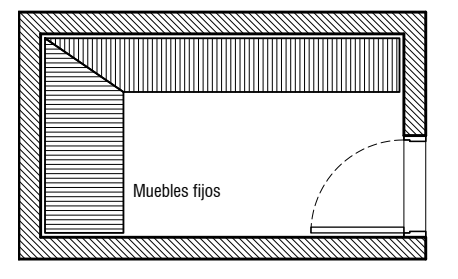

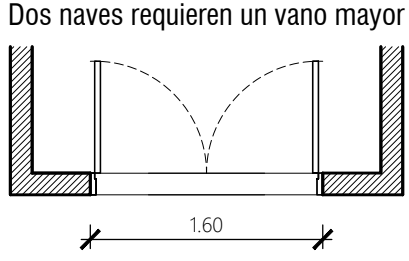

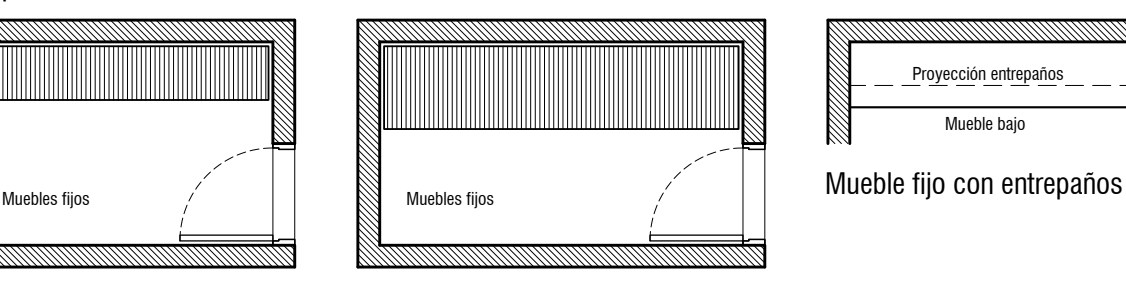

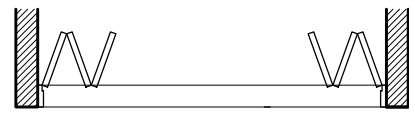

Otra opción son las puertas corredizas

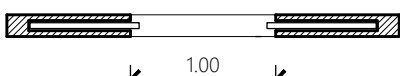

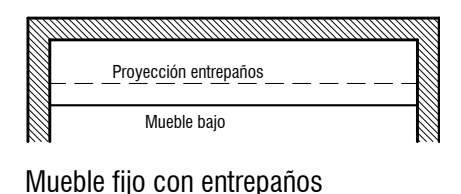

Forma correcta de expresar las puertas

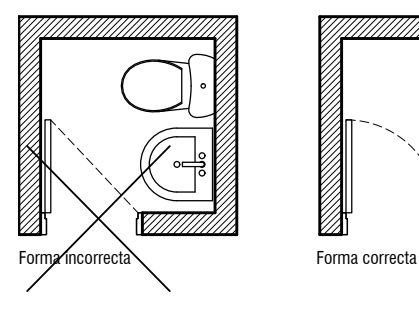

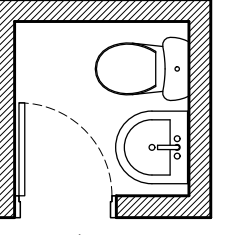

Forma correcta de expresar achurados para pisos

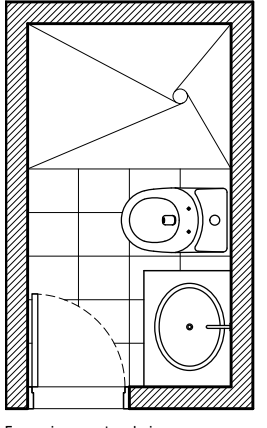

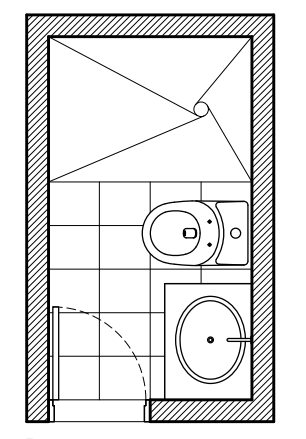

Forma incorrecta: el piso no desaparece bajo la puerta

Forma correcta Corte Corte and Alzado Corte Corte Corte and Alzado Corte Corte Corte Corte and Alzado Corte Corte and Alzado Corte Corte and Alzado Corte and Alzado Corte and Alzado Corte and Alzado Corte and Alzado Corte

Forma de expresar las ventanas altas

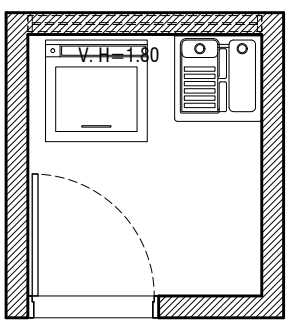

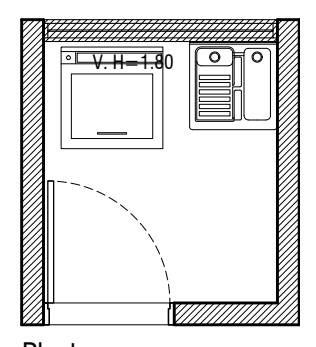

Planta Planta

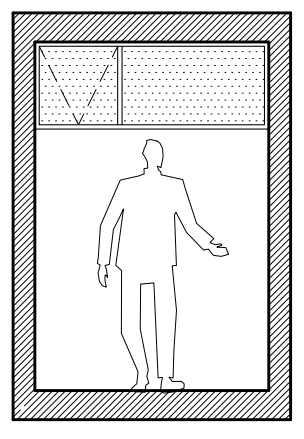

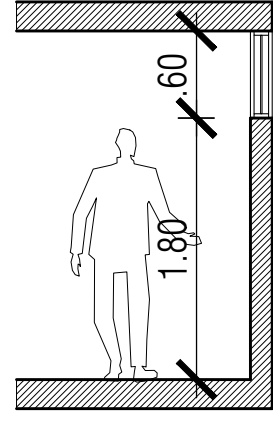

**Figura 29.** Recomendaciones para representar puertas, ventanas y clósets, entre otros, sobre planos

# **Capas 5**

La Norma iso 13567-1 (iso[, 2017\)](#page-69-0) es la que establece los parámetros aplicables a la producción de dibujos mediante cad. Este documento, para hacer más fácil el trabajo académico, lo presenta de una forma muy básica, ya que en este tipo de proyectos no van a participar todos los profesionales y técnicos que lo harían en un trabajo profesional.

Las capas permiten:

- **•** Separar por temas comunes o elementos.
- **•** Mostrar, ocultar y bloquear todos los objetos o elementos de la capa en una sola operación.
- **•** Especificar el tipo y el grosor de línea, entre otras opciones que permite el programa cad.
- **•** En la *Guía y estándares para el desarrollo gráfico del proyecto* (Trujillo *et al*[., 2017](#page-69-0), p. 36), se explica la manera de organizar las capas, anteponiendo uno o varios caracteres al nombre descriptivo de esta. Debe haber tantas capas como elementos con características diferentes tengamos en el dibujo. Para el caso de planos de diseño arquitectónico, se antepone la letra "a"; luego, separado por un guion, el nombre de la capa. Algunos de los nombres de capa más usados son los siguientes:

a-cubiertas a-curvas a-lote a-muebles a-muros a-pisos a-proyecciones 1 a-proyecciones 2 a-puertas A-TEXTOS a-textos 2 a-ventanas a-vías

Cada una de ellas tendrá las características que le asignemos en el "Administrador de propiedades de capas" de AutoCAD. En la figura 30 se ejemplifica cómo se ven los ítems:

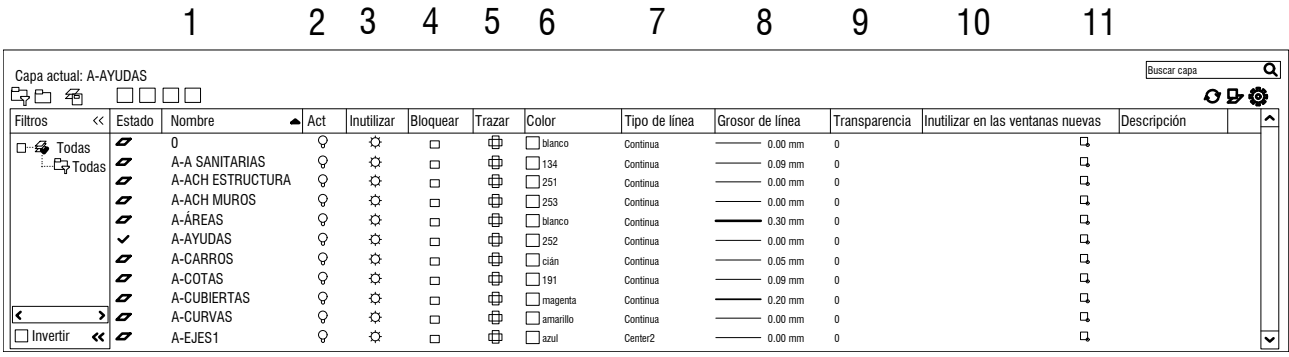

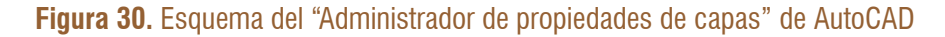

Por otra parte, en cuanto a las posibilidades que nos da el programa relacionadas con las capas, estas son (figura 30):

- 1. Nombre de la capa: define los elementos con los que contamos en el proyecto.
- 2. Apaga la capa: sigue estando, pero no la vemos. Agiliza y limpia el trabajo.
- 3. Congela la capa: no se visualiza. Es similar a la anterior; varía en las ventanas de presentación. También agiliza y limpia el trabajo.
- 4. Bloquea la capa: los objetos de la capa continúan viéndose, pero no se pueden mover. Se pueden evitar errores como borrar o mover algo por equivocación.
- 5. Trazar: desactiva esa capa para la impresión; las vemos, pero no se imprimen.
- 6. Color: determina el color de los elementos de la capa. Su uso facilita el trabajo.
- 7. Tipo de línea: AutoCAD tiene predeterminados varios tipos de líneas para asignarle a la capa, sin embargo, se pueden cargar más.
- 8. Grosor de la línea: define el grosor que se le asigna a la línea. Es importante tener claro el grosor según la escala de impresión, pues puede afectar la densidad del dibujo.
- 9. Transparencia: se pueden dar diferentes porcentajes de transparencia. Esta herramienta se usa más en sombreados.
- 10. Inutilizar en las ventanas nuevas creadas: bloquea la capa en las nuevas ventanas gráficas hechas.

11.Descripción: se puede dar una descripción de cada capa.

Los nombres que les asignemos a las capas deben ser de fácil comprensión para cualquier otra persona que pueda tener acceso al archivo. Lo ideal es crear una lista de capas con sus características y trabajar con ellas en todos los proyectos.

A continuación, veremos una idea de organización de capas con el tipo de línea y grosor para una escala de 1:100. Es importante hacer pruebas de impresión y verificar que se comprenda bien el dibujo.

Para dibujos en escalas diferentes, es necesario hacer las modificaciones en los grosores de las líneas; no pueden ser los mismos (tabla 4).

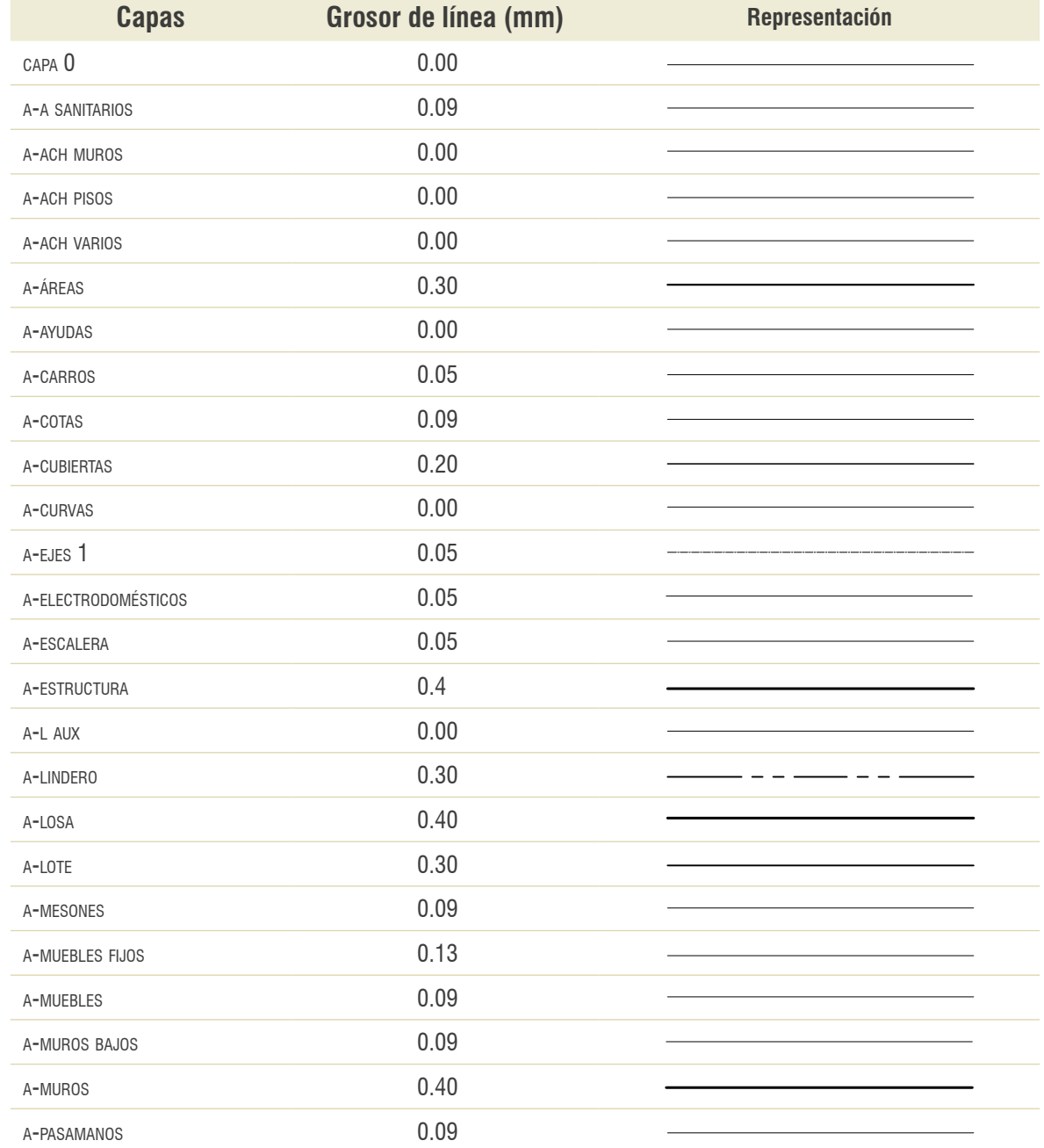

# **Tabla 4.** Ejemplos de grosores de línea para representación en escala 1:100

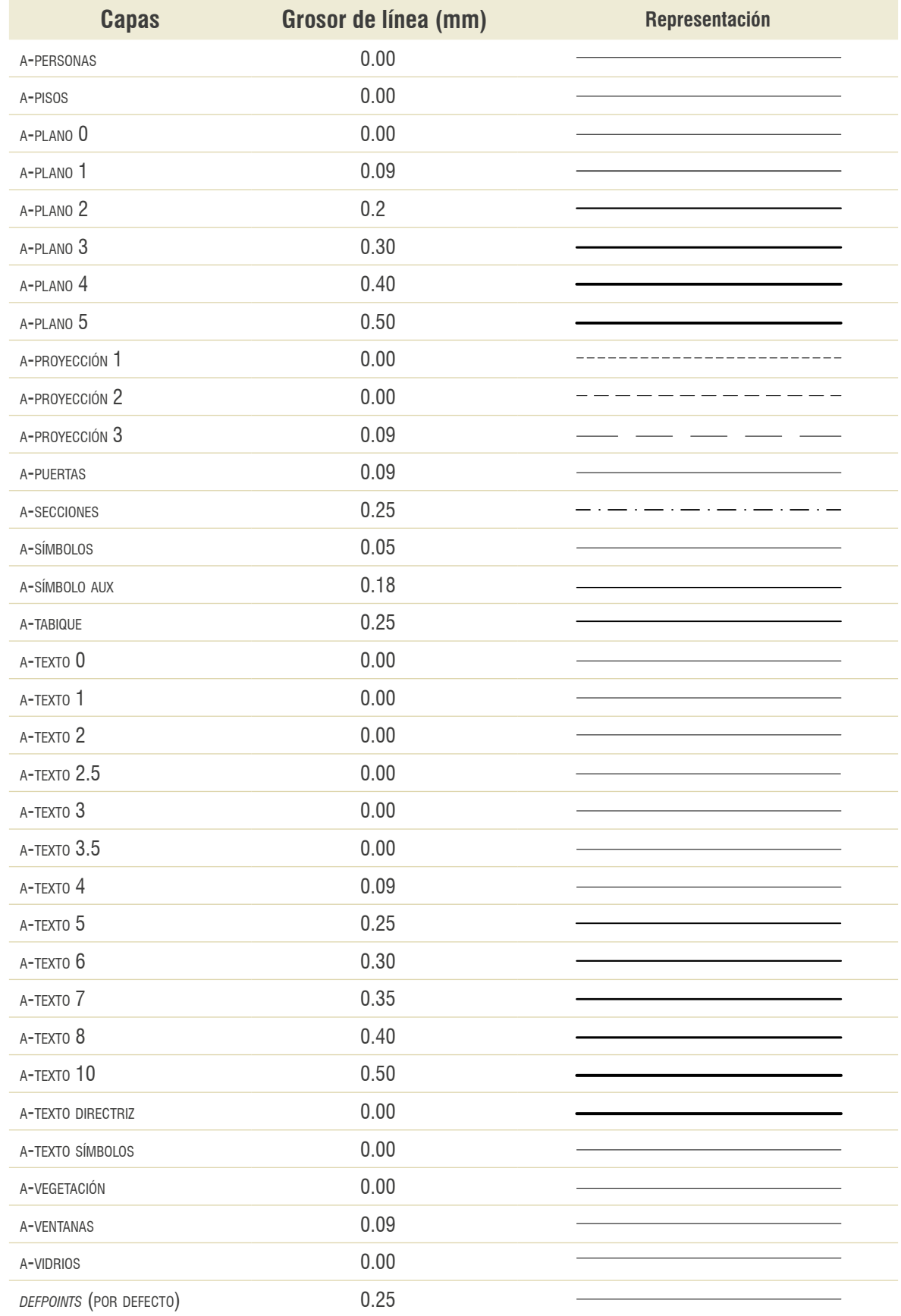

# **Acotado 6**

Las plantas arquitectónicas se completan con las dimensiones, que se expresan generalmente en metros, y se conocen como *cotas*. Es el proceso más delicado y complejo del dibujo técnico constructivo (figura 31).

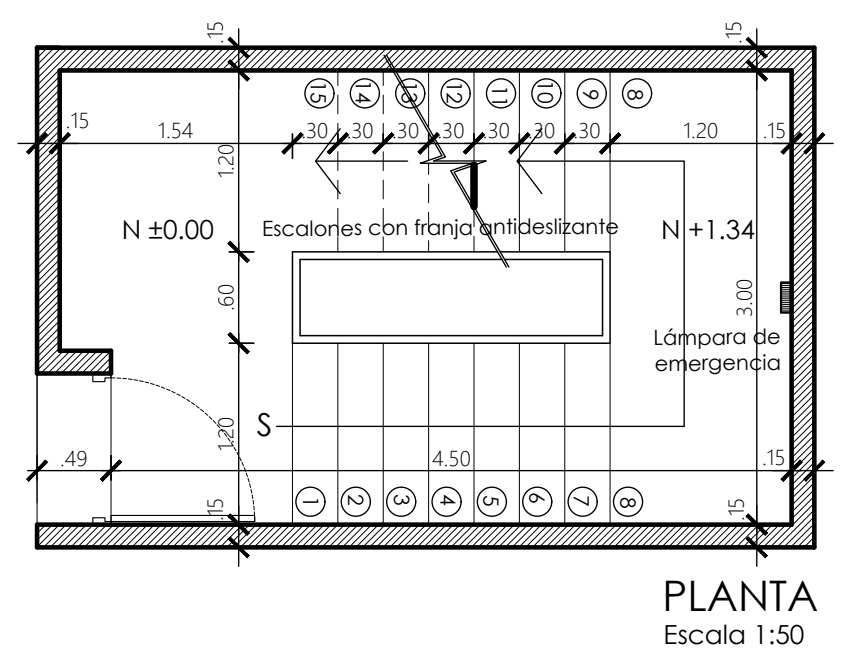

**Figura 31.** Representación de las cotas y de diferentes textos en una planta de escalera

Las cotas deben ser precisas, únicas, legibles y relacionadas claramente con el elemento arquitectónico al que se refieren.

Es necesario que el plano tenga todas las dimensiones necesarias por escrito, es decir, no deben ser medidas en el dibujo. Las cotas en las plantas se escriben paralelas a las líneas de medición a las que se refieren y, para elementos verticales, en alzados y secciones, pueden ir de forma horizontal o vertical.

El sistema de acotado va de lo particular a lo general, siempre referido a los ejes estructurales. En lo posible, se recomienda evitar que las cotas verticales y las horizontales se crucen. Deben ser preferiblemente continuas y no dejar tramos de cotas sueltas. El orden es muy importante; puesto que se trata de demasiada información, esta debe ser de fácil lectura.

Asimismo, no debe omitirse ninguna cota y deben expresarse en las mismas unidades, sin hacer modificaciones. Tampoco deben coincidir con las líneas del dibujo. Las cotas se distribuirán teniendo en cuenta criterios de orden, claridad, limpieza y estética.

La tabla [5](#page-45-0) está hecha en escala 1:50, lo que explica la diferencia de tamaño, pero es importante recordar que, en cada plano, independientemente de la escala de ploteo, las cotas deben quedar de la misma altura. Esto es así cuando se imprime en la escala correspondiente. Para lograr lo anterior, es indispensable configurar las cotas según la escala en la que se va a trabajar; estas son diferentes y se ajustan al tipo de plano y escala de presentación.

En cuanto a los números, estos deben tener una dimensión suficiente para una fácil lectura: se recomienda entre 2 mm y 2.5 mm (para cualquier escala); igual sucede con la selección del tipo o fuente.

**Configuración de las cotas.** Para configurarlas en AutoCAD, debemos ir a la pestaña "Texto"; luego, a la pestaña "Altura del texto". Allí se debe escribir "2.000" (para todas las cotas en las diferentes escalas).

Después, en la pestaña "Ajustar", ir a "Escala para funciones de cota" y, en "Usar escala general", se asigna la cifra requerida según la escala deseada (tabla 6).

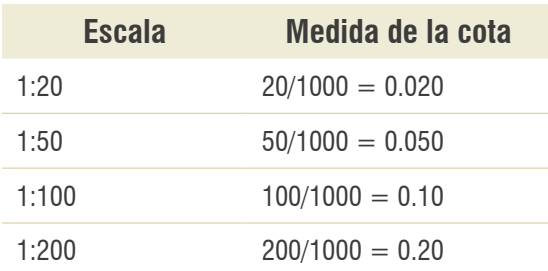

**Tabla 6.** Fórmula para conocer la cifra que determina la escala de impresión

Posteriormente, se configura la primera y se copian las restantes, cambiándole el nombre y la cifra en "Ajustar". Así se garantiza que, independientemente de la escala en la que se imprima, las cotas serán de 2 mm. Esto se hace para imprimir desde el espacio modelo (figuras [32](#page-46-0) y [33](#page-47-0)).

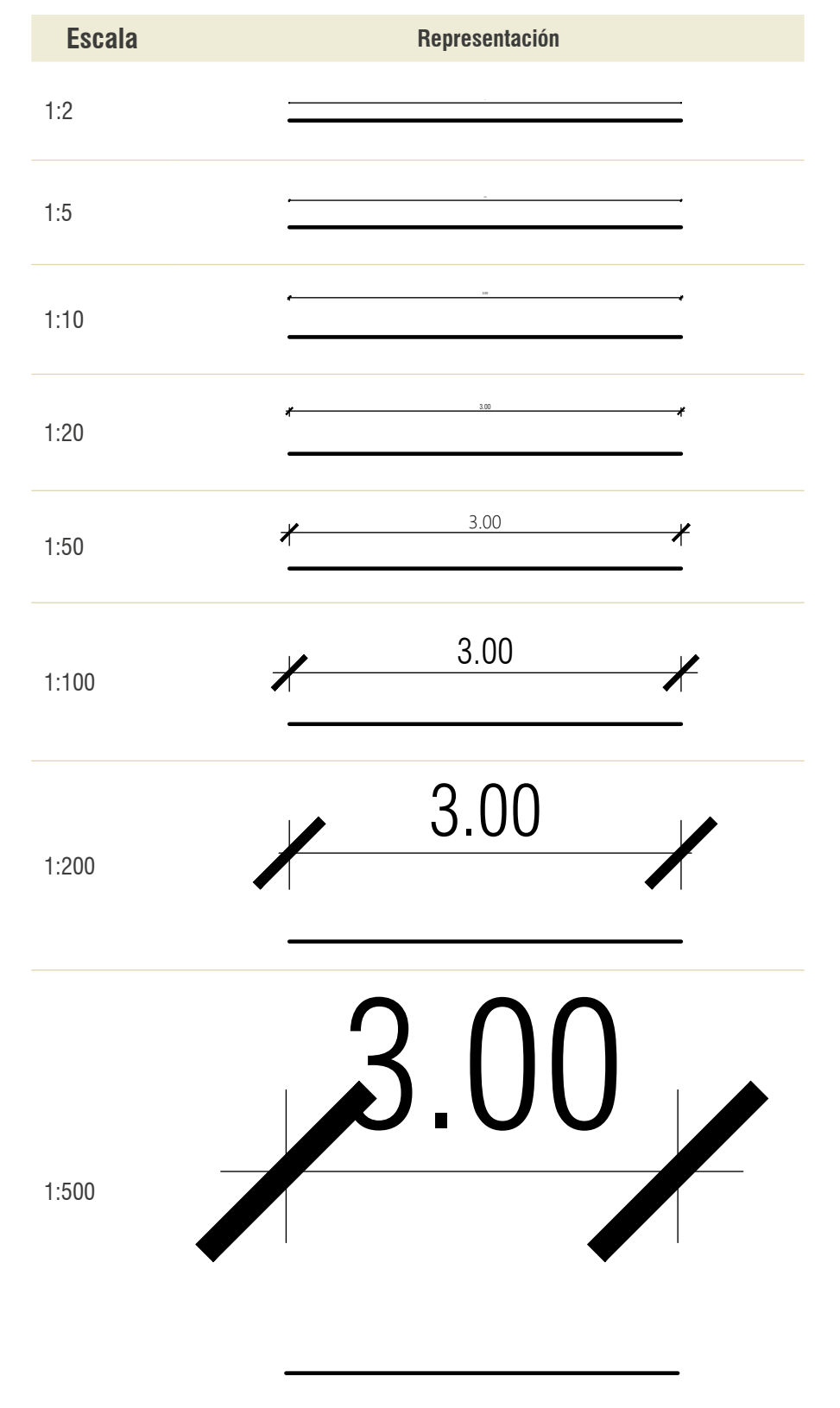

# <span id="page-45-0"></span>**Tabla 5.** Diferencias de tamaño del texto de la cota según la escala de impresión

<span id="page-46-0"></span>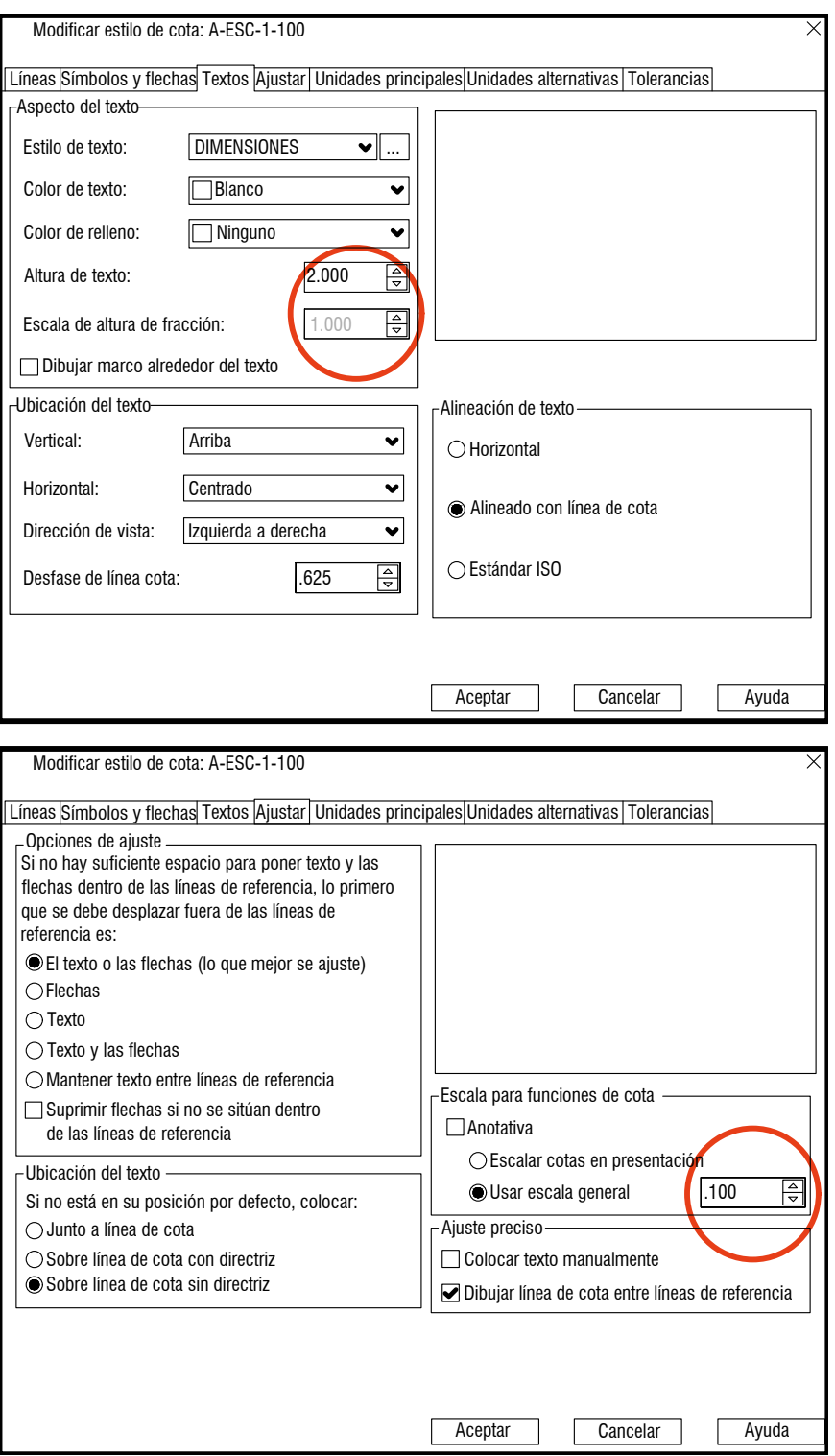

**Figura 32.** Parámetros de configuración de las cotas en AutoCAD para escala 1:100

<span id="page-47-0"></span>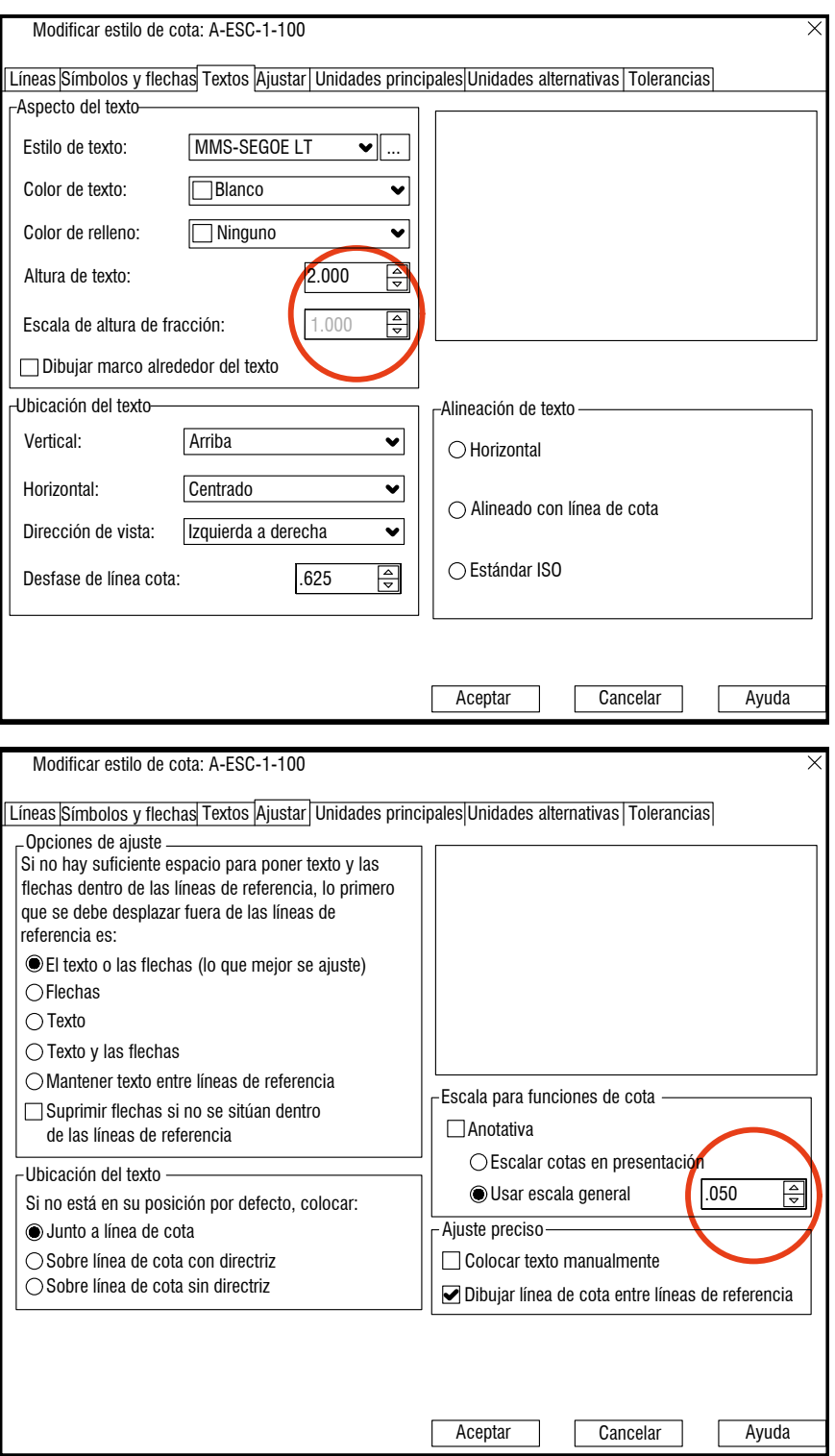

**Figura 33.** Parámetros de configuración de las cotas en AutoCAD para escala 1:50

**Textos 7**

# En cualquier plano arquitectónico, se identifican varios tipos de texto y es importante diferenciarlos, esto es, que cada uno puede pertenecer a una capa independiente. No es conveniente usar más de dos estilos de texto y, en lo posible, se debe procurar que sean fuentes identificables y de fácil lectura.

Las alturas de los textos que aparecen en el plano arquitectónico deben estar comprendidas entre 1.8 mm y 4 mm aproximadamente; a partir de 2.5 mm el tamaño se hace grande para una lectura normal. Se podrían agrupar básicamente en tres tamaños de texto, como veremos a continuación.

# **7.1. Textos grupo 1**

Comprendidos entre 1.8 mm y 2.5 mm, son textos auxiliares para cotas, notas, niveles, aclaraciones, materiales, detalles constructivos e indicaciones, los cuales, en general, están dentro del dibujo. La altura ideal es de 2 mm para denominar espacios como, por ejemplo, la alcoba, el salón, la cocina, etc.,<sup>1</sup> aunque la altura de 2.5 mm también puede usarse. Si se usa una altura de 1.8 mm, se debe evitar el empleo de minúsculas, ya que son demasiado pequeñas y tendrían problemas de legibilidad. Las letras o números correspondientes a los ejes estructurales y las etiquetas de línea de corte entran en este grupo (tabla 7 y [figura](#page-49-0) 34).

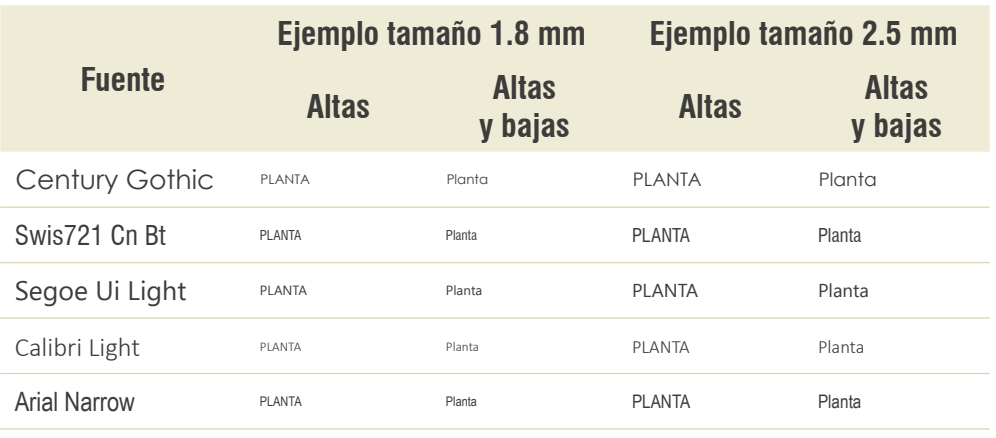

#### **Tabla 7.** Textos grupo 1: ejemplos de diferentes fuentes y tamaños

<sup>1</sup> En los planos, estos espacios se deben escribir en mayúsculas y sin los artículos definidos, por ejemplo, alcoba.

<span id="page-49-0"></span>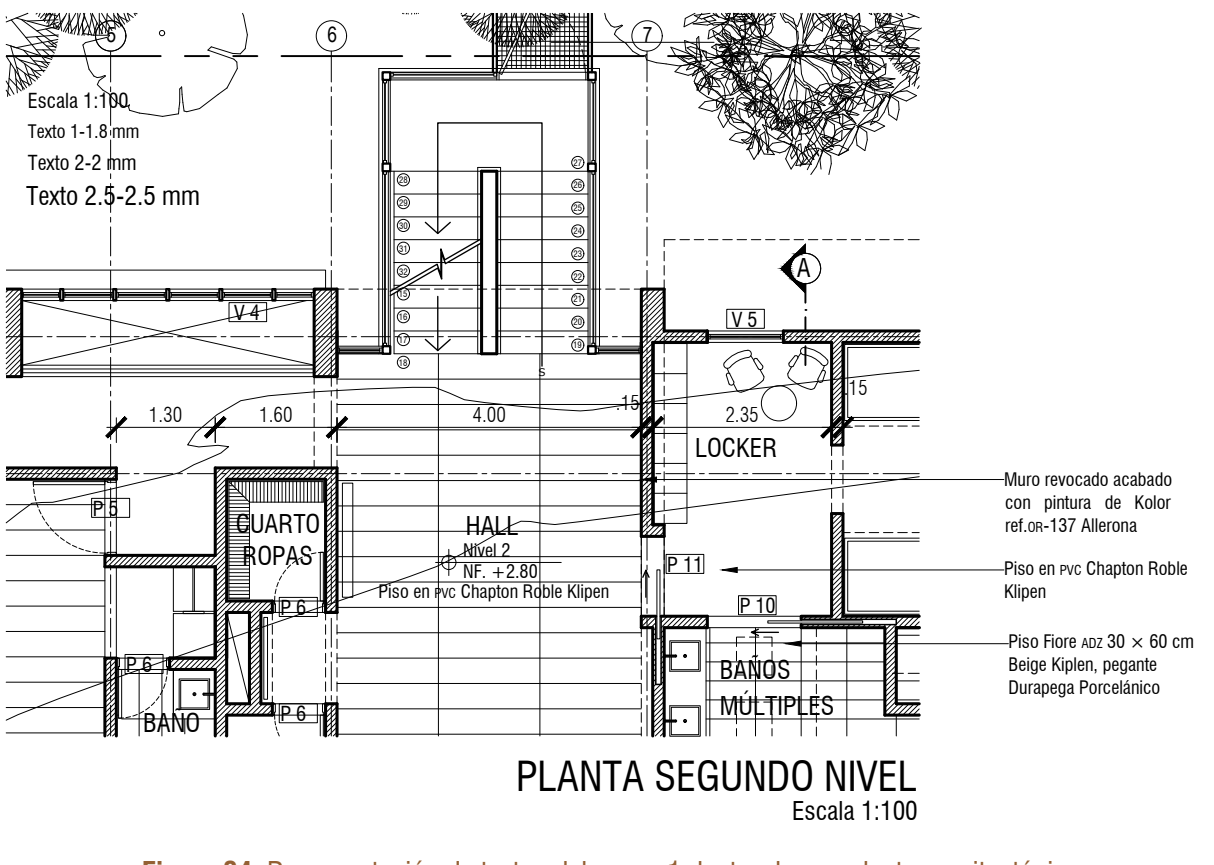

**Figura 34.** Representación de textos del grupo 1 dentro de una planta arquitectónica **Fuente:** hecho junto con la Arq. Cristina Echeverri.

# **7.2. Textos grupo 2**

Comprendidos entre 3 mm y 3.5 mm, son textos usados para los nombres de los planos: planta, alzado, corte, etc. El tamaño depende del formato y del tipo de letra o fuente que se use. Se recomienda escribirlos en mayúsculas, por ejemplo, planta segundo nivel. Si es un pliego ( $B1$ ), permite textos de mayor altura, pero, si es un  $B2$  o más pequeño, se recomienda dimensionarlos, ya que la lectura se hará desde una distancia más corta [\(tabla](#page-50-0) 8 y [figura](#page-50-0) 35).

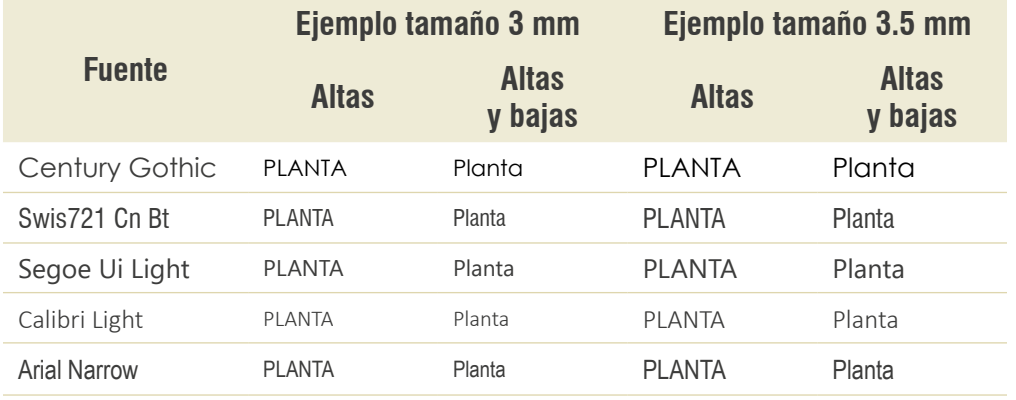

#### <span id="page-50-0"></span>**Tabla 8.** Textos grupo 2: ejemplos de diferentes fuentes y tamaños

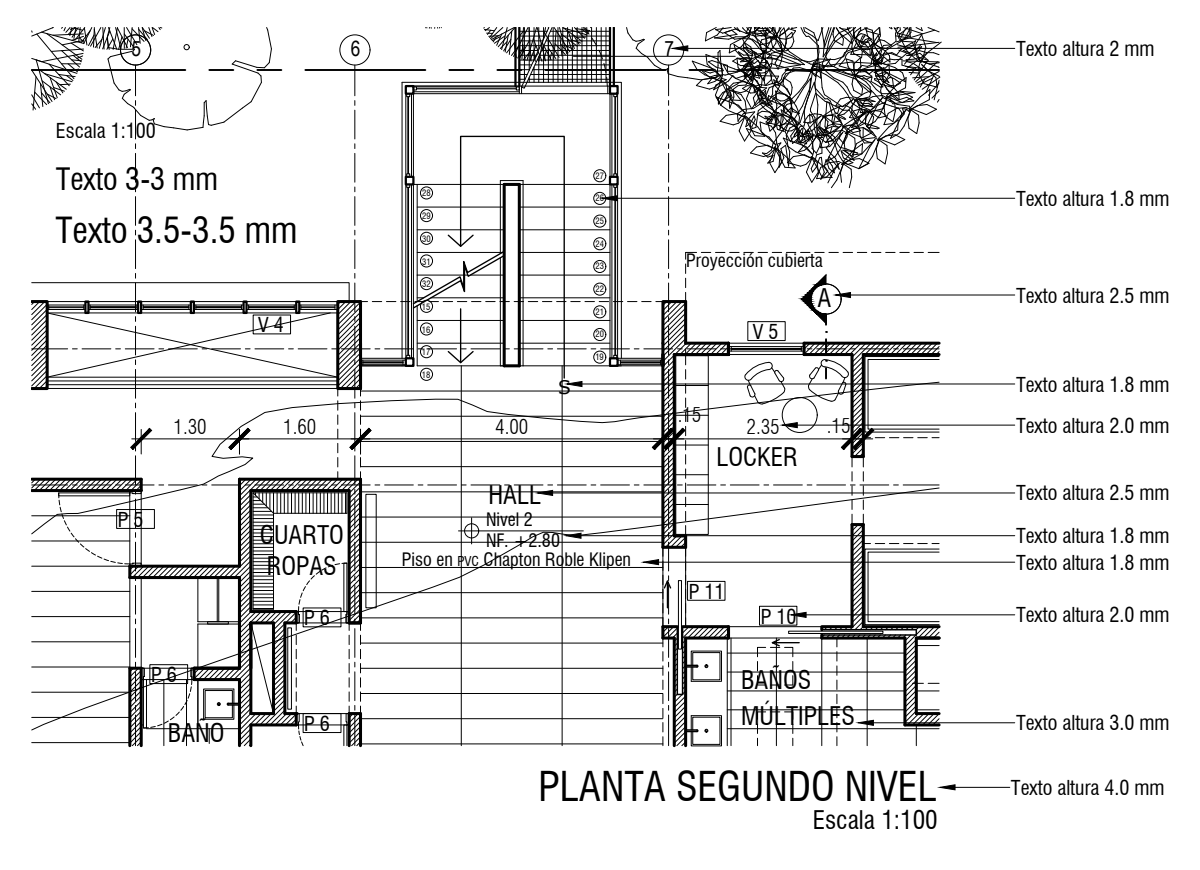

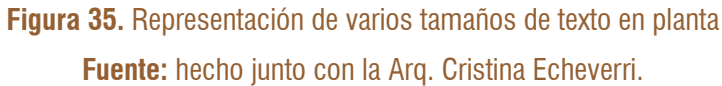

# **7.3. Textos grupo 3**

Su dimensión varía entre 4 mm y 10 mm (tabla 9). En el rótulo pueden aparecer las alturas mayores. El tamaño de 4 mm puede usarse tanto en el plano para textos fijos (vía, andén, calle, etc.) como en el rótulo. A partir de 5 mm en adelante, solo se emplean en el rótulo o en los títulos. Textos de 10 mm solo se aplican en mayúsculas y dígitos.

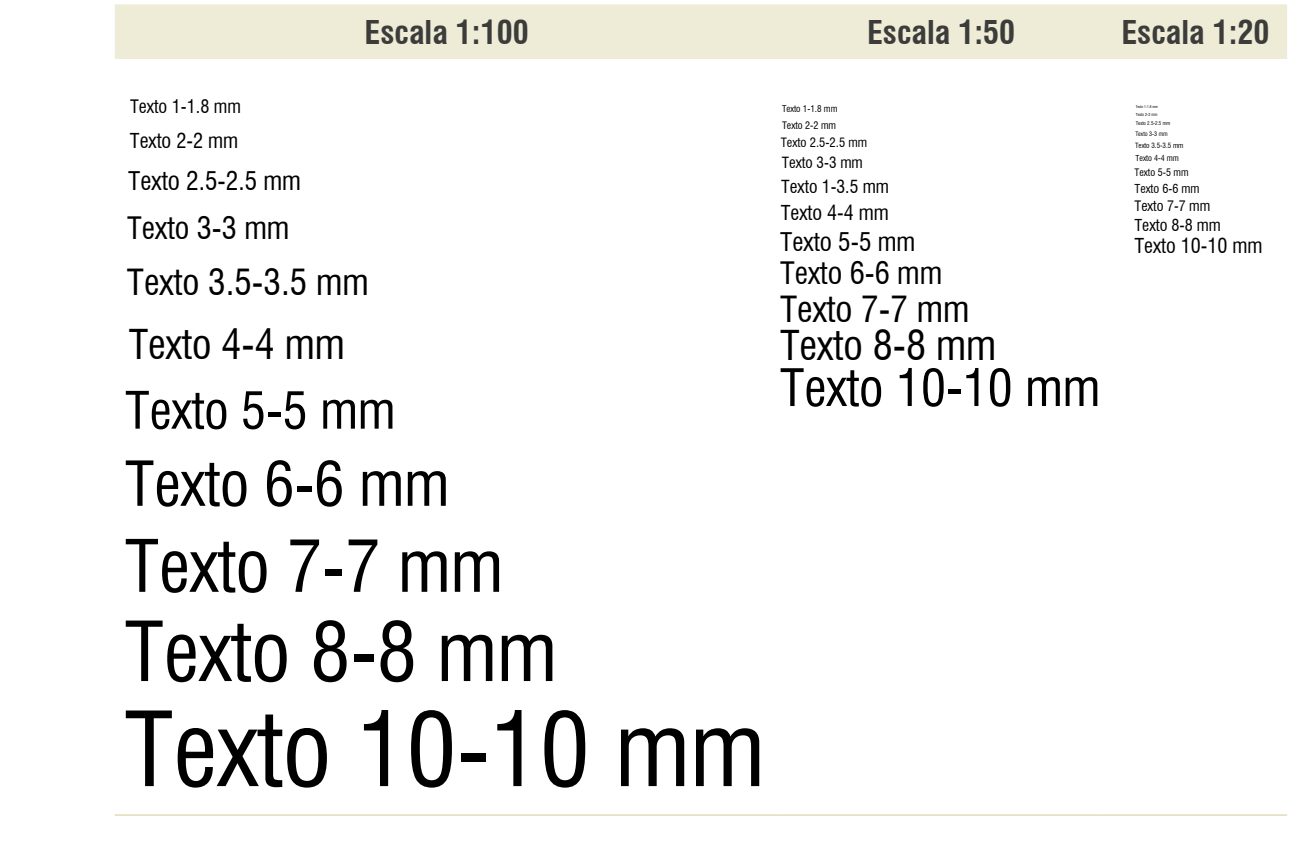

#### **Tabla 9.** Relación entre el tamaño del texto y la escala de impresión

*Nota***.** La diferencia de tamaño entre las tres columnas se da como resultado de la escala de impresión elegida. Sin embargo, en cada plano, independientemente de la escala de ploteo, los textos de determinado tipo deben quedar de la misma altura.

Estas alturas son solo una recomendación, puesto que pueden variar según el proyecto, el formato, la fuente, la distancia a la que se quiere leer y, finalmente, los gustos personales. Sin embargo, se debe garantizar que sea legible. Los grosores de la línea dependen también del tipo de texto o fuente y la escala de ploteo.

Es aconsejable hacer pruebas de impresión para verificar las alturas de la letra. Un plano con textos muy grandes hace perder la escala del proyecto y, si es muy pequeña, es imposible la lectura (tabla 10).

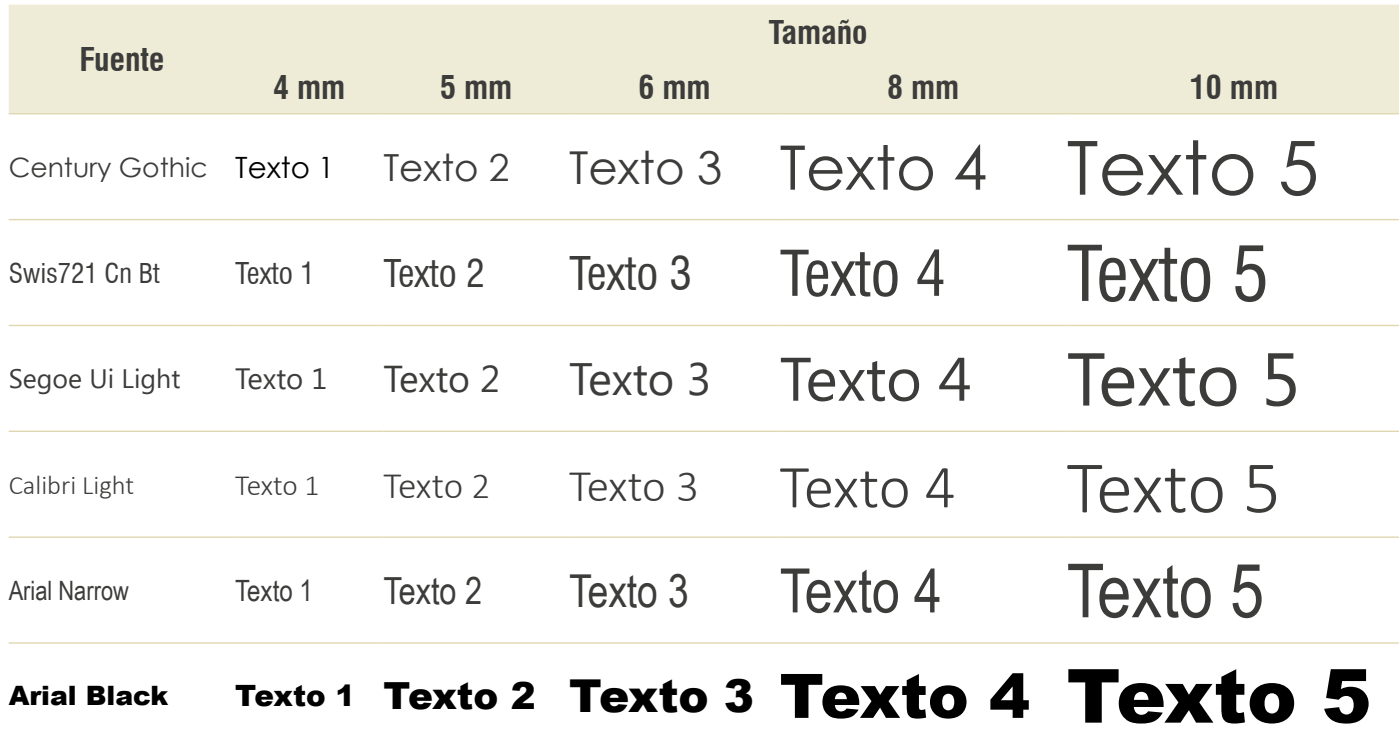

#### **Tabla 10.** Textos grupo 3: ejemplos de diferentes fuentes y tamaños

# **7.4. Cómo calcular la altura del texto**

El cálculo depende de las opciones que elijamos:

- **•** Imprimir desde el espacio modelo.
- **•** Altura de texto de 2 o 3 mm.
- **•** Escala final del plano impreso en 1:50, 1:100, 1:200 o 1:500, entre otros.

Si consideramos que el plano está dibujado en metros (lo más habitual), es decir, que 1 unidad de dibujo es igual a 1 m (1000 mm), se debe aplicar la fórmula que requiera, según la escala (tabla 11).

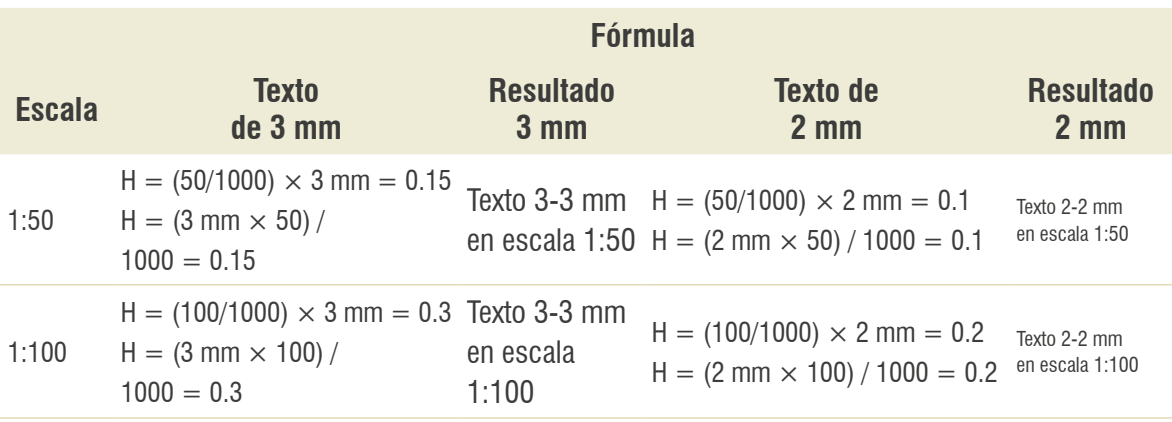

#### **Tabla 11.** Fórmulas para calcular la altura del texto según la escala

Para la impresión, si se tienen planos en varias escalas, es necesario tener configurados los diferentes tipos de texto y de cotas. No hay que olvidar que los grosores de las líneas no pueden ser los mismos, por lo que sería mejor trabajar las diferentes escalas en archivos independientes [\(tabla](#page-54-0) 12 y [figura](#page-55-0) 36).

<span id="page-54-0"></span>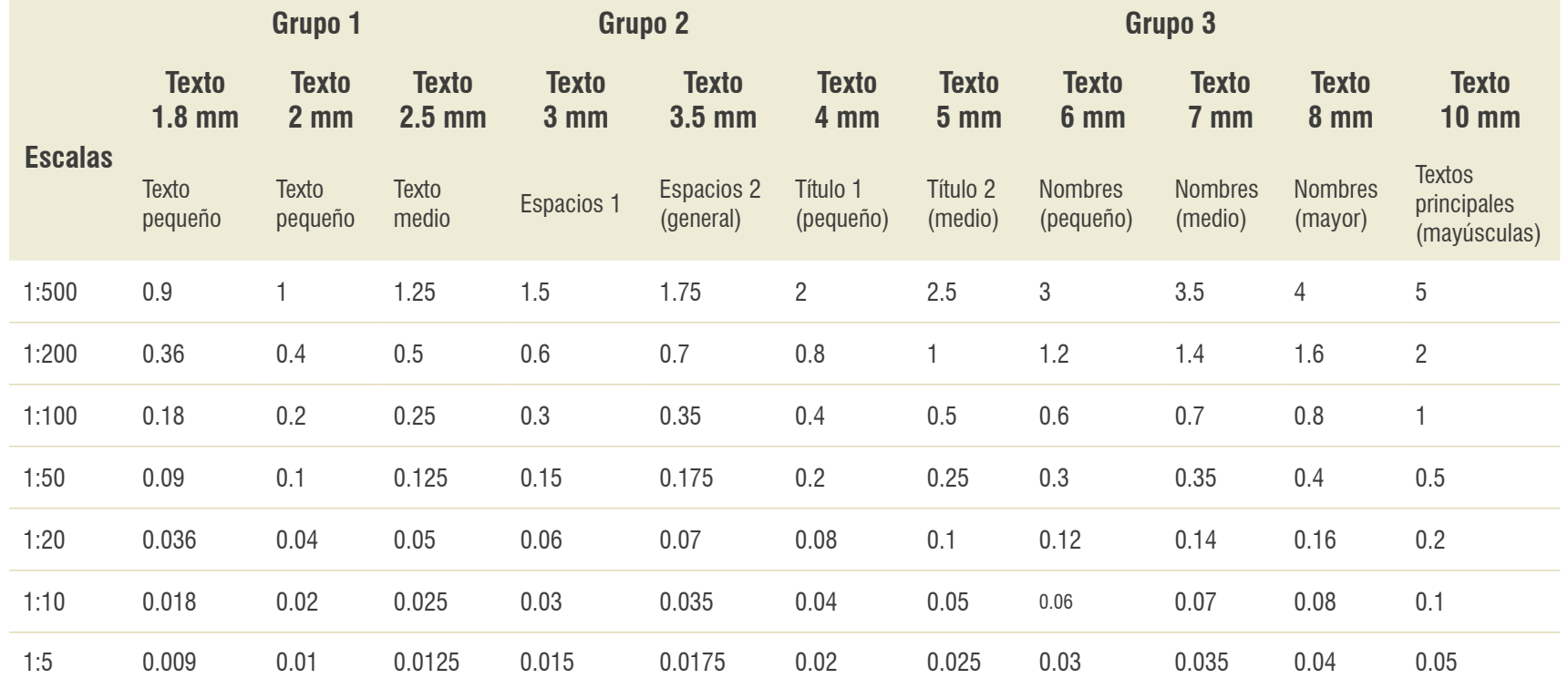

# **Tabla 12.** Relación entre el tamaño del texto y la escala de impresión (resultado de las fórmulas)

<span id="page-55-0"></span>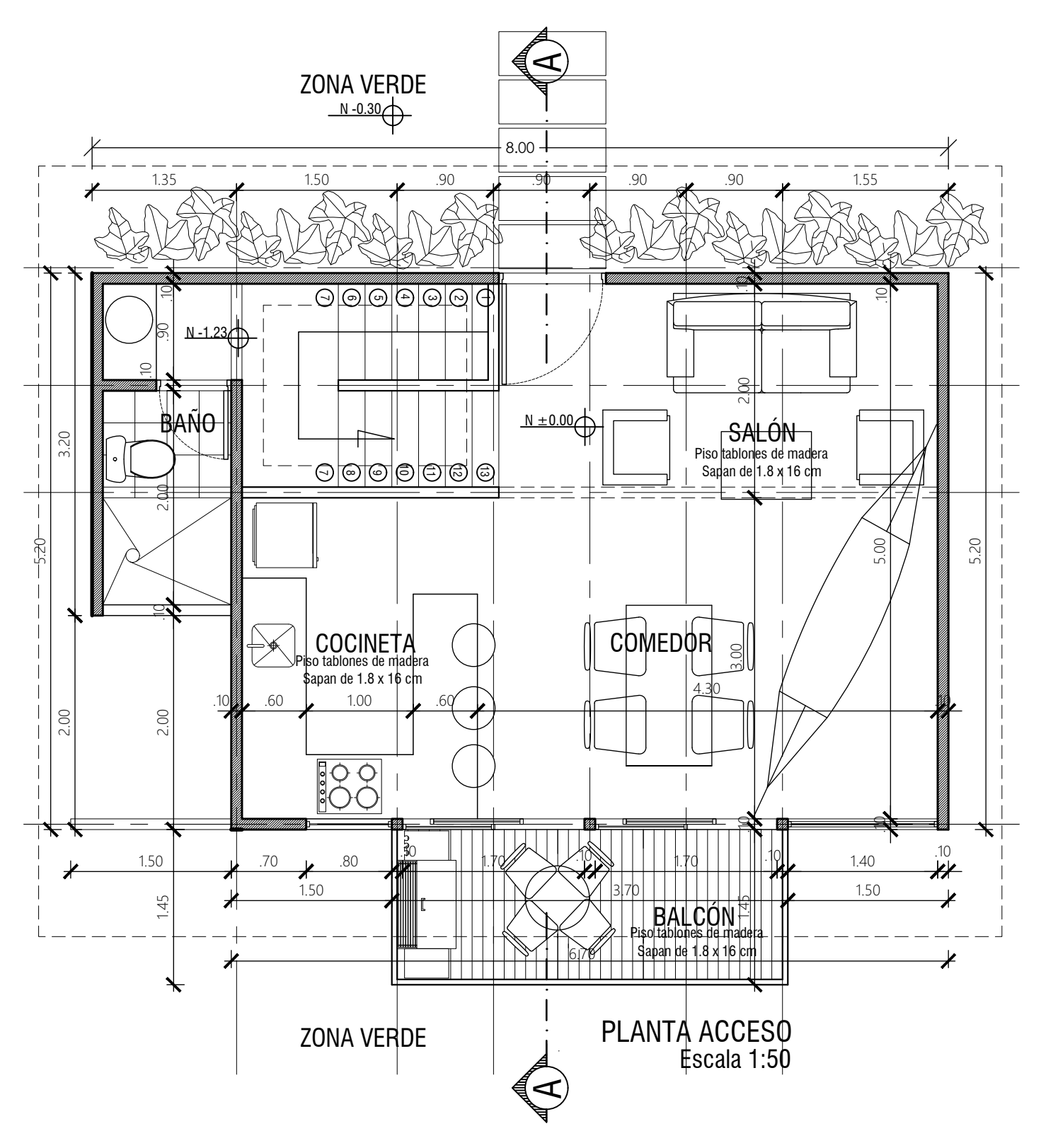

**Figura 36.** Altura de textos usados en planta a escala 1:50

# **8**

# **Simbología**

Ya se dijo que el dibujo es la herramienta para la representación del proyecto arquitectónico y, por tanto, el dibujo técnico asume el valor de un "código de lenguaje universal", que permite ser interpretado por los ingenieros y por todos los que participan en la obra.

En este orden de ideas, los símbolos son representaciones gráficas reconocibles y aceptadas ampliamente como convenciones. Entre los más conocidos están los que se enumeran a continuación.

# **8.1. Curvas de nivel**

Son líneas imaginarias que deben estar presentes en planos de implantación y en la planta del nivel 0.00. Estos planos los proporciona un topógrafo y simbolizan la altura sobre el nivel del mar del terreno donde se ubica el proyecto. Las curvas de nivel son siempre continuas y nunca se cortan. Es importante definir en qué nivel del terreno se ubica el nivel 0.00 del proyecto (figura 37).

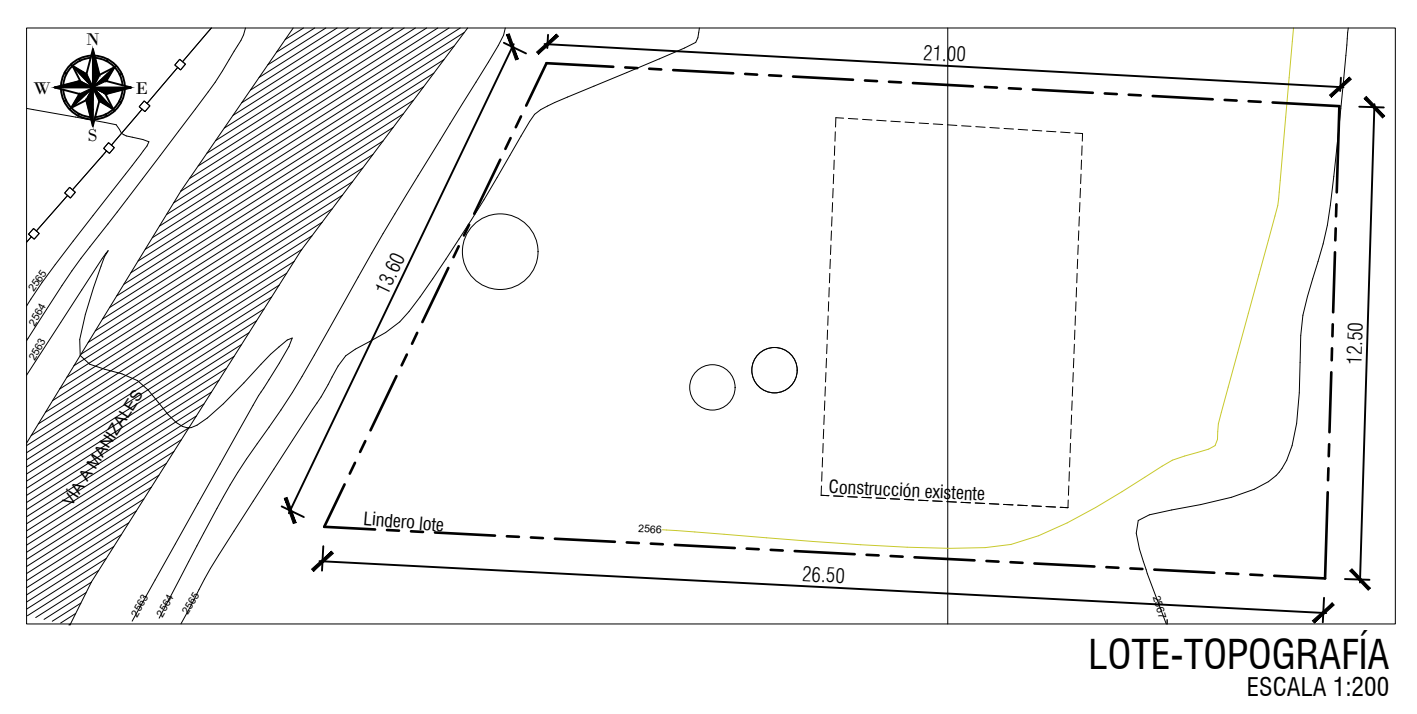

#### **Figura 37.** Representación de la topografía de un lote

# **8.2. Norte**

El símbolo para indicar el norte debe aparecer en las plantas de implantación y el nivel 0.00. Siempre que sea posible, es necesario hacerlo coincidir con la dirección norte del formato (arriba), el cual debe ser claro (figura 38).

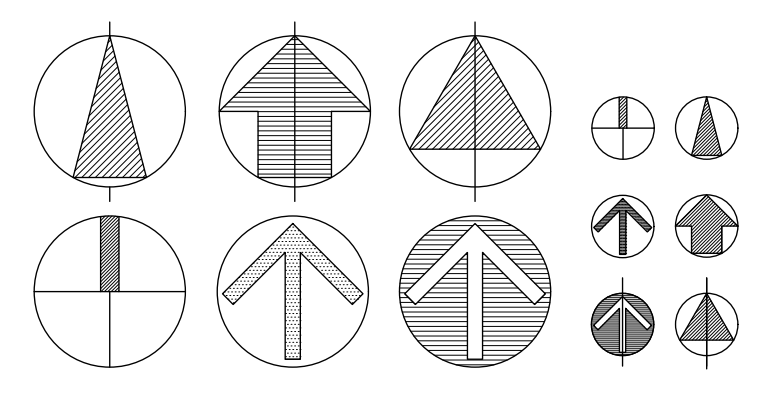

**Figura 38.** Ejemplos de simbología para identificar el norte

# **8.3. Simbología de las puertas**

Las puertas se representan abiertas en las plantas y cerradas en las secciones. En algunos casos, como las corredizas y las levadizas, se representan semiabiertas. El marco y la hoja se dibujan en ángulo recto, con respecto a la posición cerrada, y con una línea punteada o de proyección, que representa el recorrido del giro de la nave. Si es una puerta de dos naves, se dibujan ambas, incluyendo los arcos del recorrido; si es una nave grande acompañada de una pequeña, se puede dibujar la nave grande abierta y la pequeña cerrada (que se abre eventualmente), y, con una línea punteada, la proyección de la apertura [\(figura](#page-58-0) 39).

<span id="page-58-0"></span>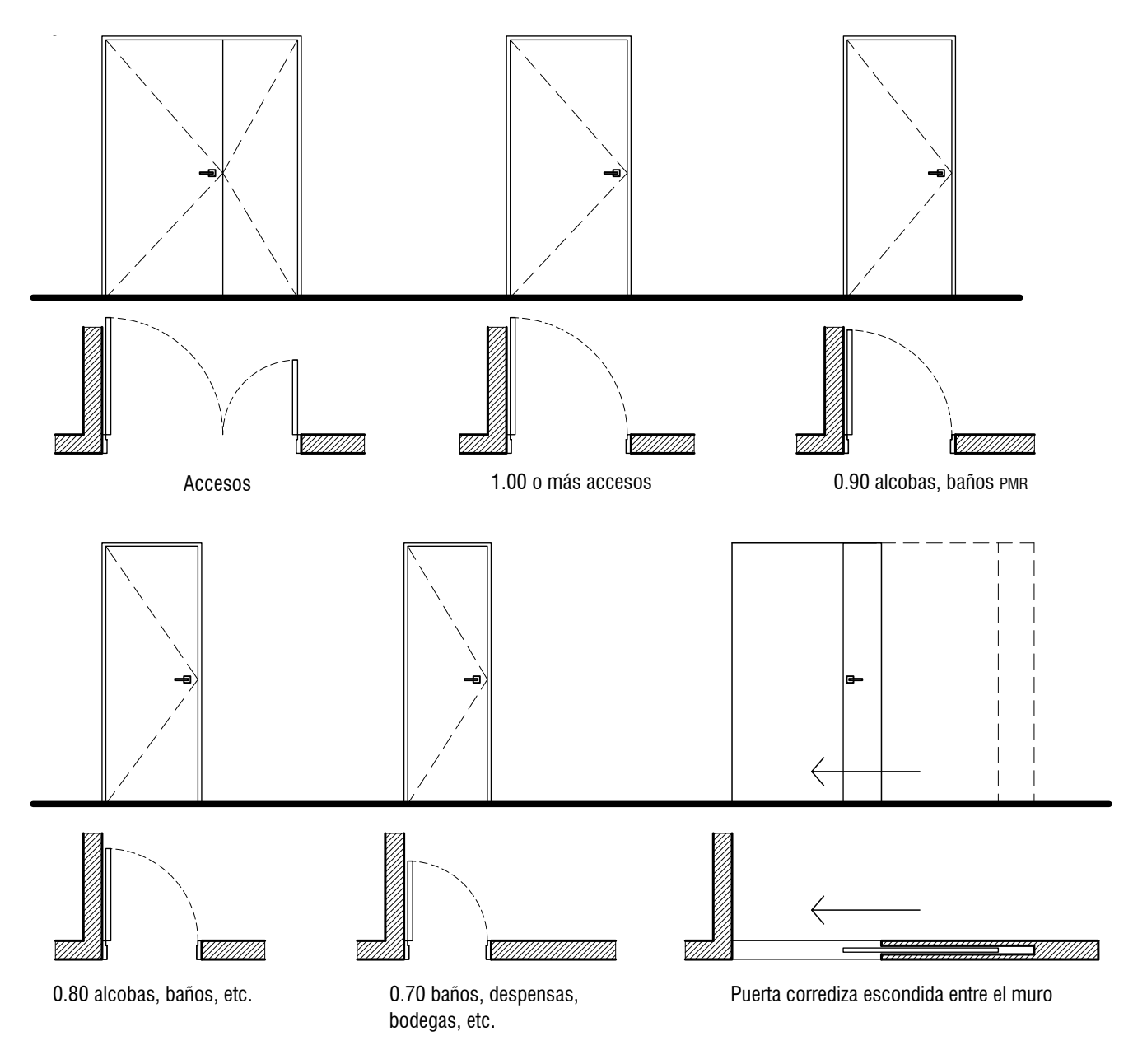

**Figura 39.** Representación de diferentes tipos de puerta

# **8.4. Simbología de los muros bajos de antepecho y proyección de los dinteles**

Los descolgados o dinteles se representan con líneas punteadas o de proyección y los muros de antepecho, como líneas de muro bajo, con una línea continua de grosor medio [\(figura](#page-59-0) 40).

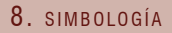

<span id="page-59-0"></span>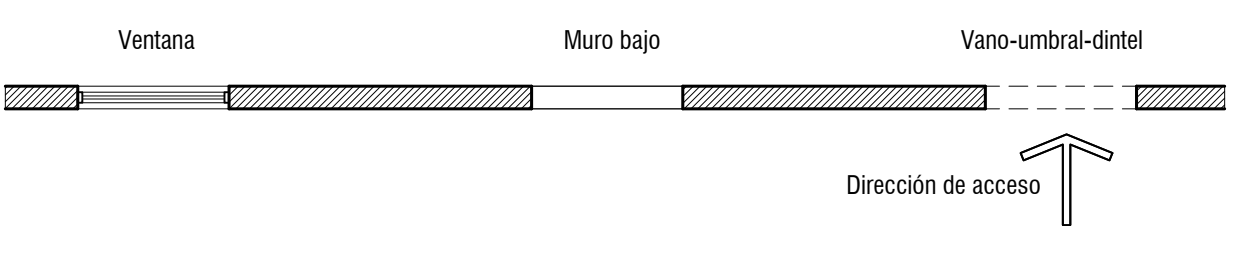

**Figura 40.** Representación de ventanas en conjunción con muros de antepecho y dinteles

# **8.5. Simbología de las ventanas**

Las ventanas se representan cerradas en planta y en fachada. Se dibujan en planta con líneas paralelas al muro, que indican los marcos y los vidrios. Si son batientes y abren hacia adentro, se deben dibujar con líneas punteadas para verificar que en su recorrido no interfieren con muebles o circulaciones. En fachadas, se dibujan las líneas que representan el sentido de apertura de las ventanas. Esto es muy útil para la preparación de los planos de taller, por parte de los contratistas (figura 41).

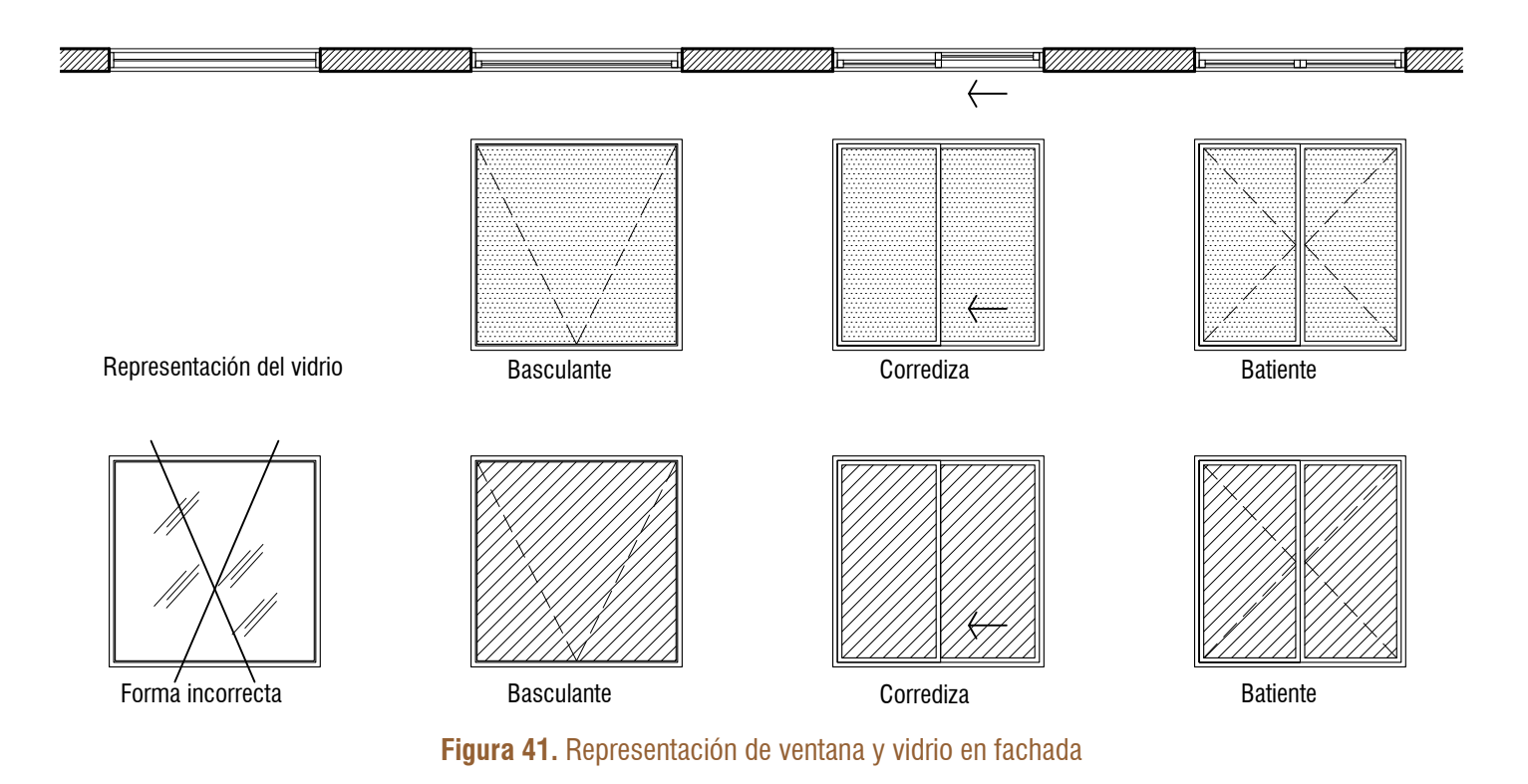

# **8.6. Divisiones del vidrio**

Se representan como ventanas de piso a techo. Si contienen puertas batientes o corredizas, se expresan debidamente (figura 42).

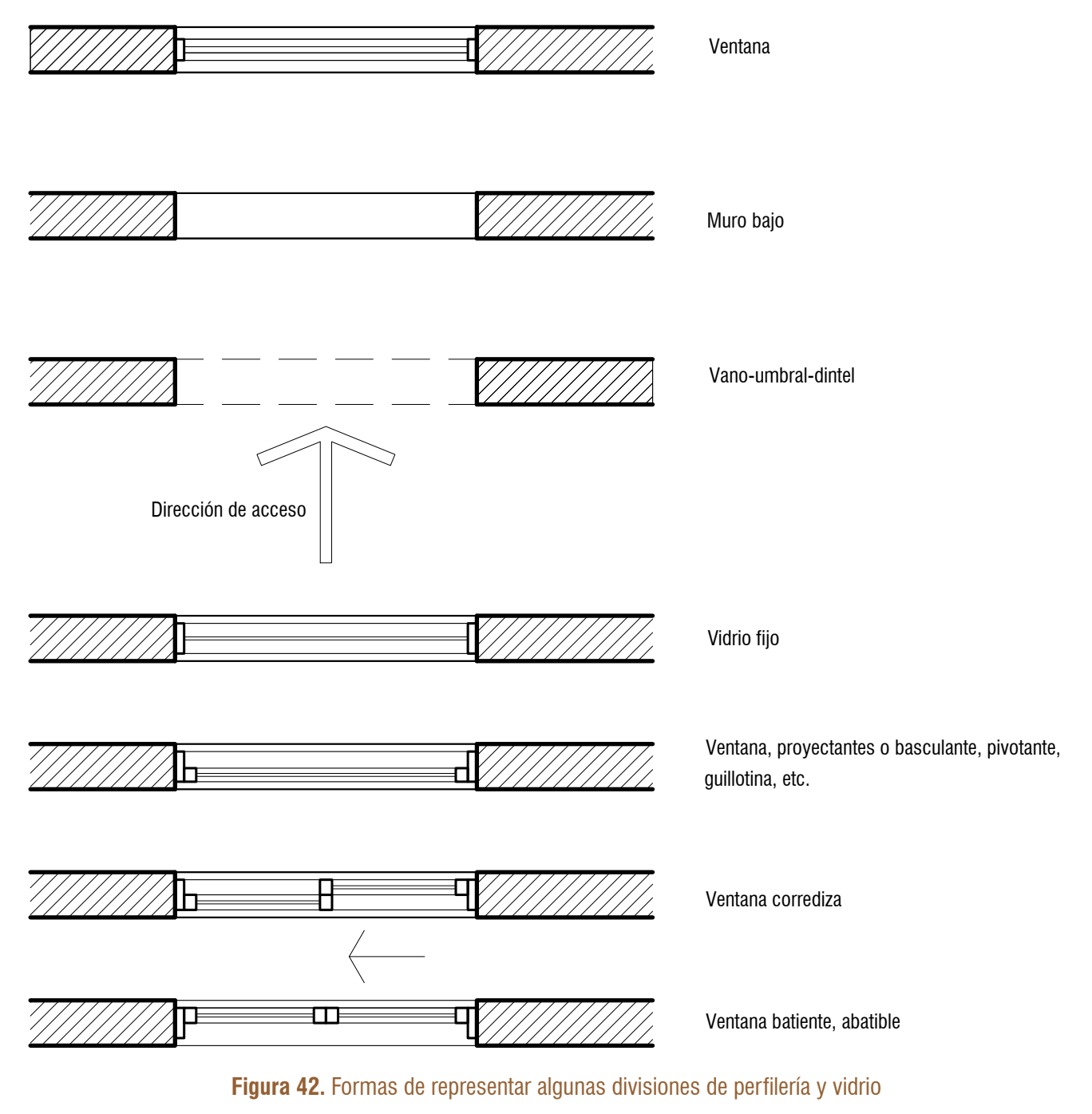

*Nota.* Aquí se muestran en escala 1:20 para verlas con mayor detalle. Es importante aclarar que, aunque no son planos de taller, para planos arquitectónicos, se comprende la intención con claridad.

En los alzados y fachadas debe dibujarse la perfilería completa, esto es, marco y divisiones. En los planos de detalle se dibuja cada una con todas las especificaciones.

Para terminar de dibujar las ventanas, es importante conocer la simbología con la que se identifica el tipo de naves que conforman el diseño, donde "x" corresponde a la nave móvil y "o" corresponde a la nave fija (figura 43).

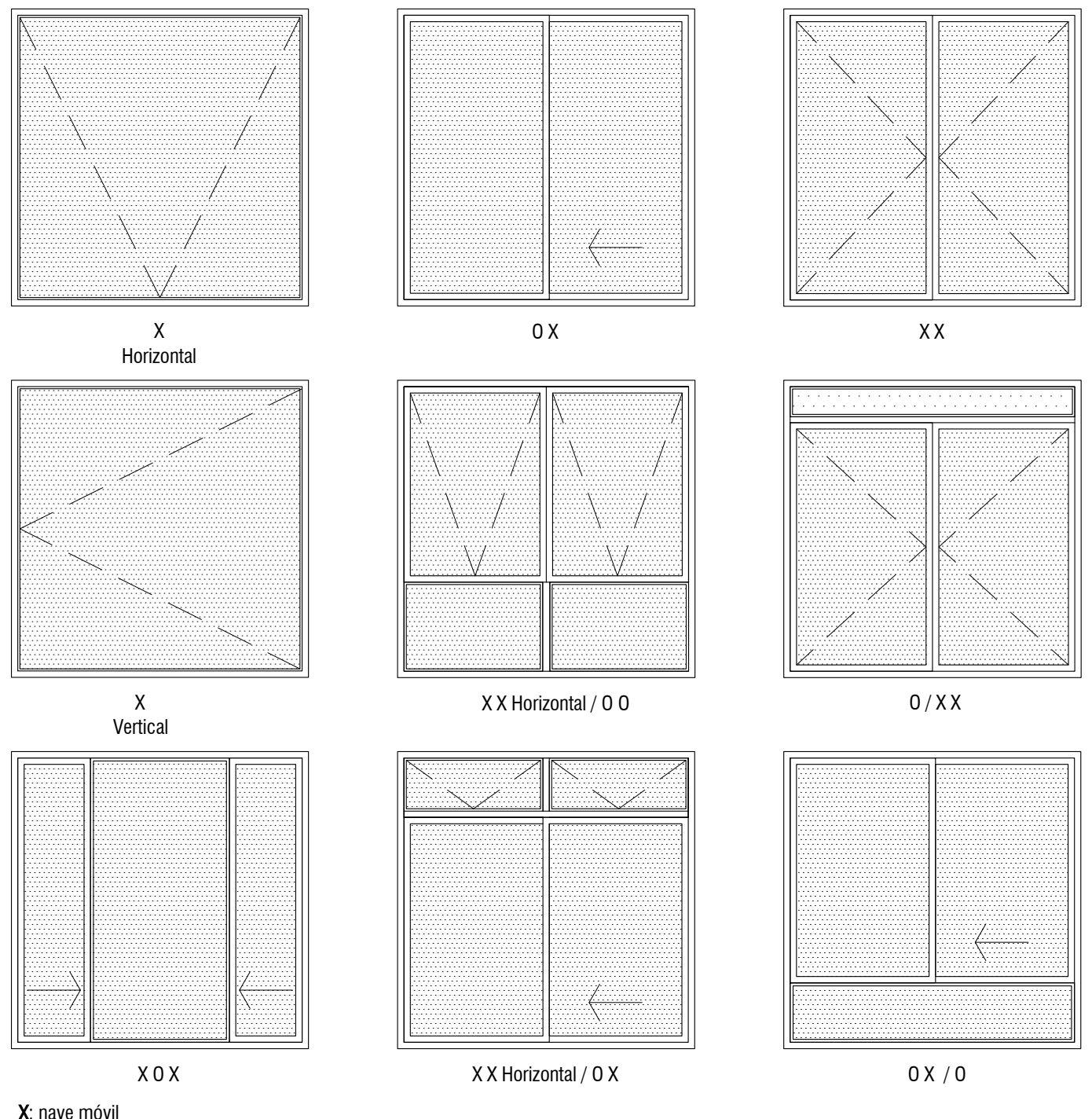

 $\mathbf U$ : nave nja **O**: nave fija O: nave fija

**Figura 43.** Simbología para definir el sistema o diseño y el funcionamiento de la ventanería

## **8.7. Simbología de las escaleras y las rampas**

Las escaleras se representan en los planos como si fueran vistas desde arriba. En planta, tanto estas como las rampas, llevan una línea de corte especial que se dibuja en diagonal. Cuando es el último nivel de llegada, no lleva la línea de corte. Se acompañan de una flecha que siempre indica el sentido de subida. Las escaleras, además, llevan las huellas numeradas, en sentido ascendente y partiendo del arranque. Los niveles de piso deben indicarse donde empiezan, los descansos y la llegada, tanto en planta como en cortes o secciones (figura 44).

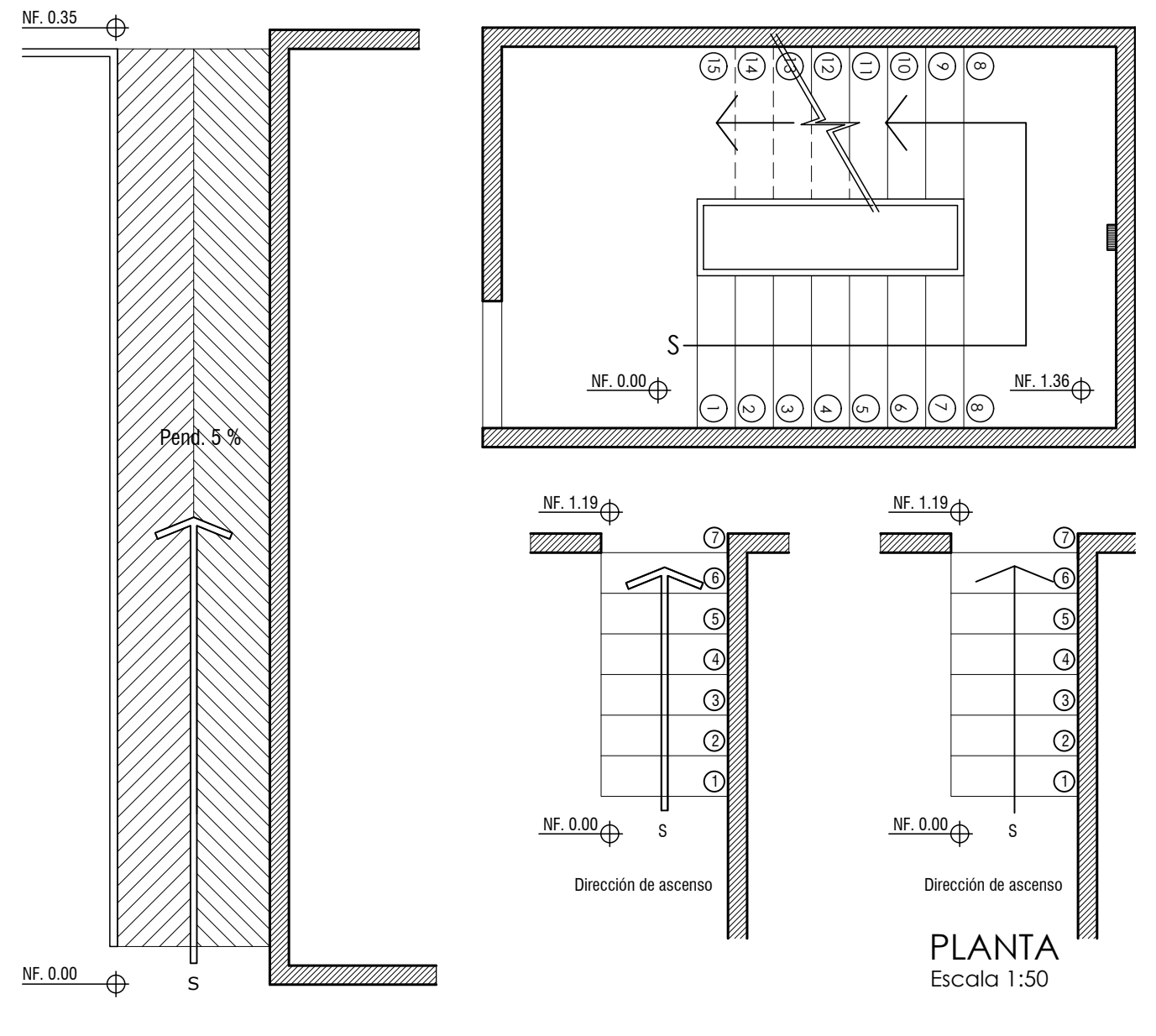

**Figura 44.** Formas de representar las escaleras y las rampas

# **8.8. Simbología de los parqueaderos**

Deben estar definidos por un rectángulo de las medidas que indique la norma, debidamente identificados, numerados de forma consecutiva, señalando los que se destinarán a las personas con movilidad reducida (pmr). Los parqueaderos no se deben indicar con un triángulo (figura 45).

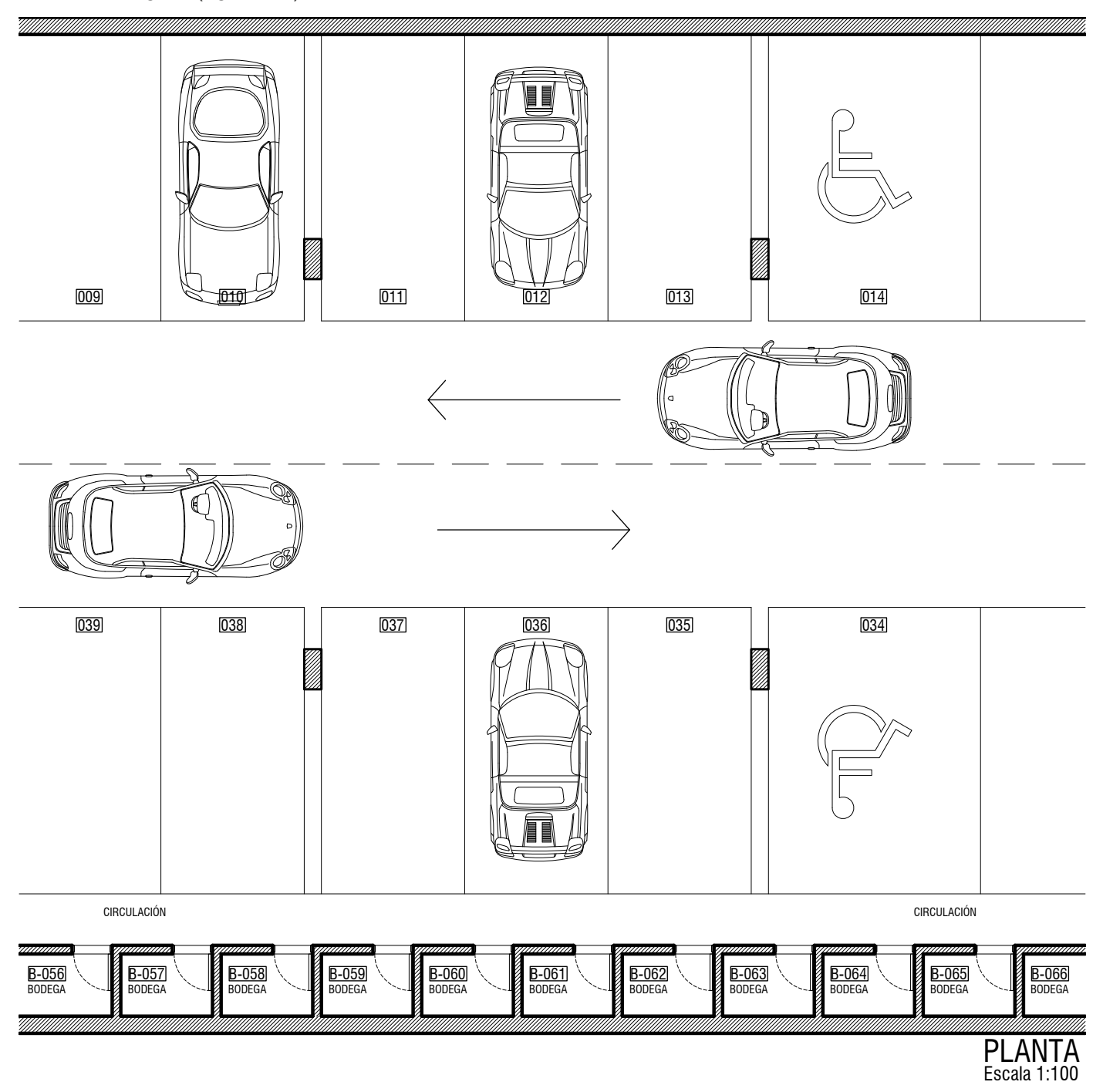

**Figura 45.** Forma correcta de representar los parqueaderos

# **8.9. Patrón de sombreado: achurados**

Se trata de la representación figurativa de un material o acabado. Estos patrones llenan un área delimitada con una trama o color. Pueden llenarse los muros con un achurado (inclinación de 45°), representar pisos de baños, cocinas, terrazas, etc. En los buitrones se representa un triángulo achurado (figura 46).

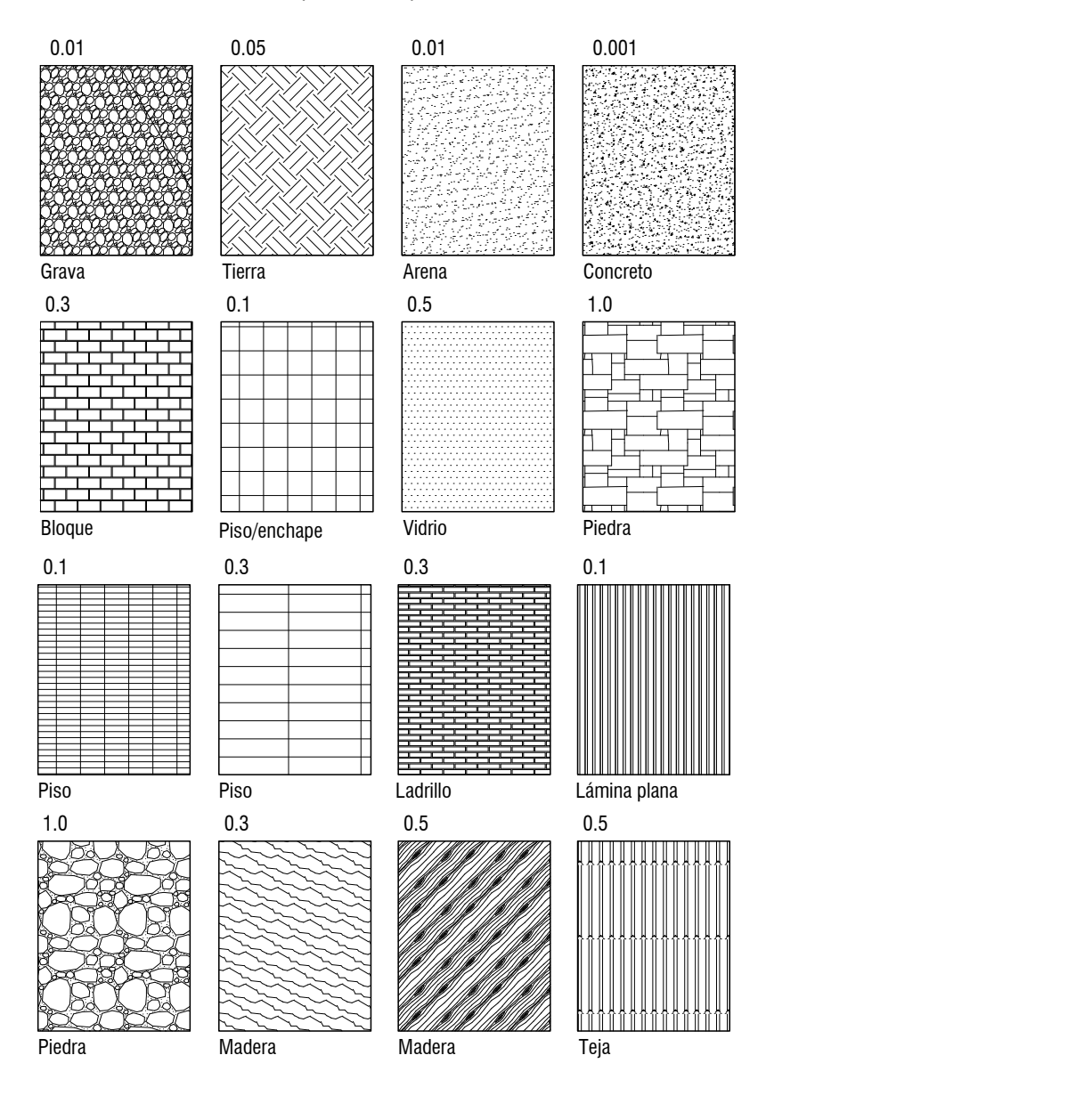

#### 8. SIMBOLOGÍA 1.0

1.0

0.3 0.5

0.5

0.1 0.5

0.3

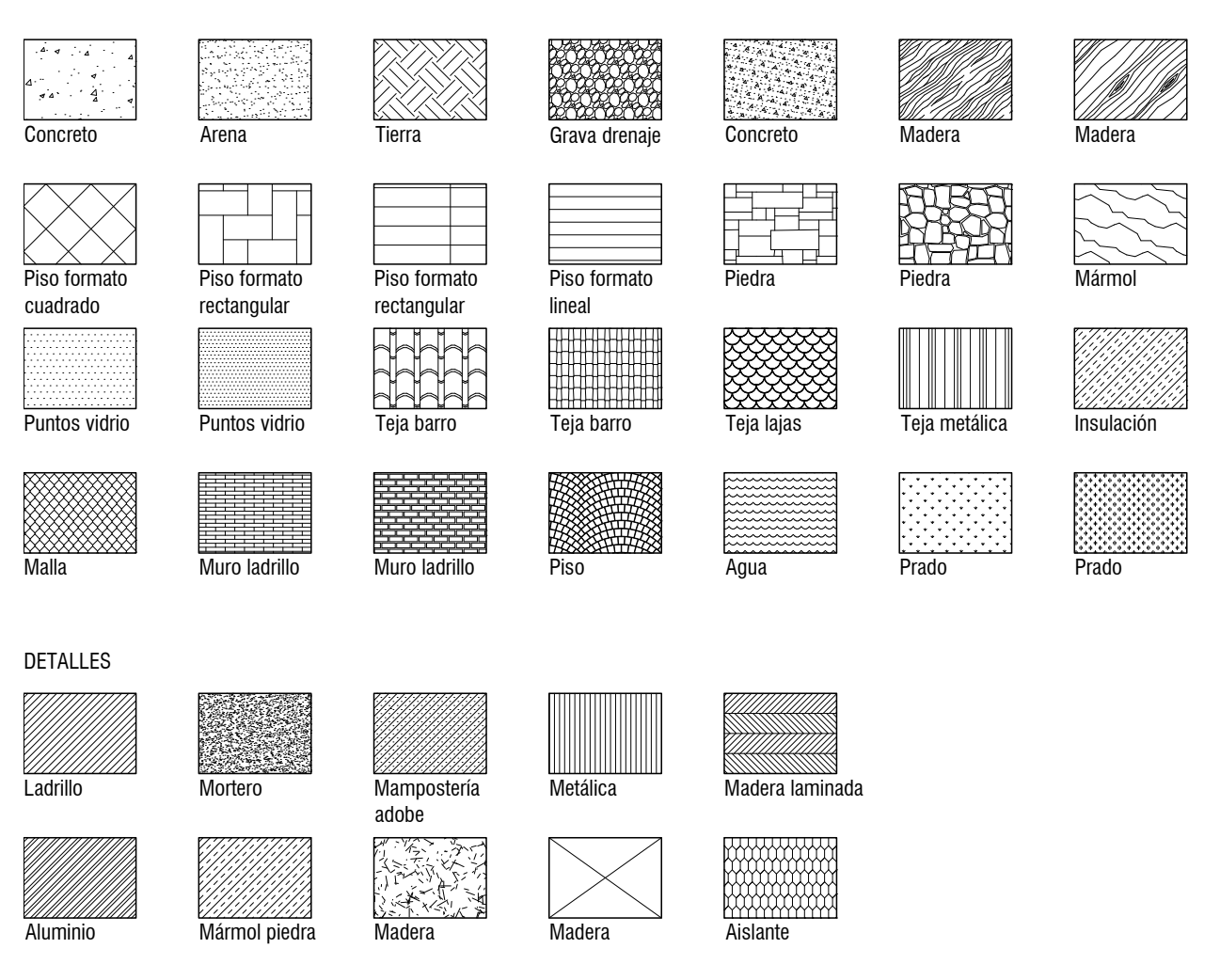

**Figura 46.** Manera de representar diferentes materiales con sugerencia de escala para impresión 1:100

Las convenciones indican gráficamente los diferentes materiales que se usan en el proyecto. Pueden aplicarse en plantas, alzados, cortes, ampliaciones o detalles, y deben estar de acuerdo con la escala de impresión.

# **8.10. Niveles**

Indican la diferencia de altura con respecto al nivel 0.00 del proyecto. Estos valores están precedidos por un signo gráfico  $+$  o -, que identifica si el piso se encuentra sobre el nivel 0.00 o bajo este (figura 47).

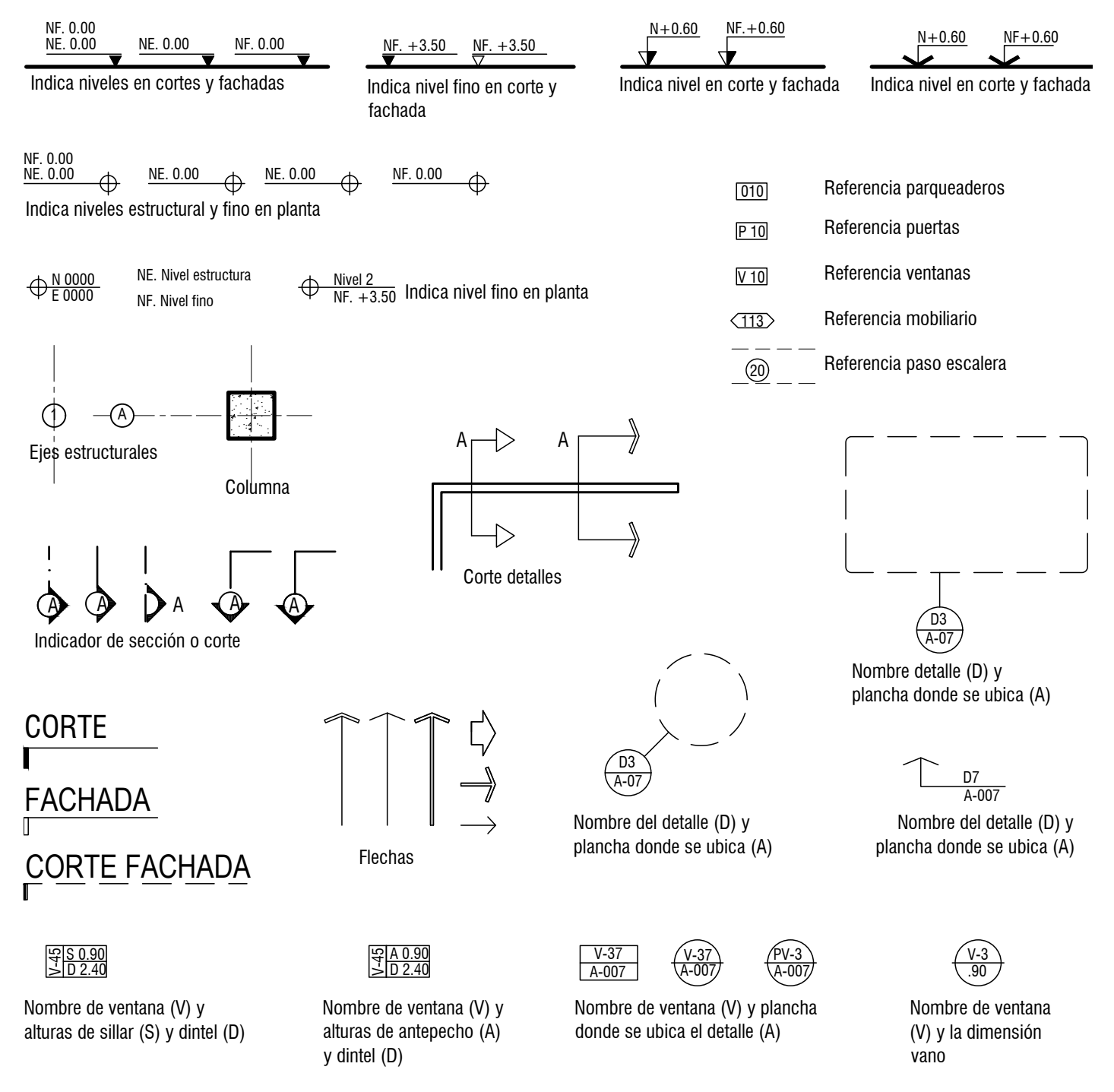

**Figura 47.** Ejemplos de símbolos usados en el proyecto

# **Bloques 9**

El uso de bloques<sup>2</sup> en AutoCAD facilita el trabajo, agiliza la actualización y le quita peso al archivo, algo que es fundamental. El bloque se almacena una sola vez, independientemente de la cantidad de veces que se inserte en el dibujo. Para el programa, este bloque, que se compone de una cantidad de líneas, se comporta como un solo objeto.

7. T e x to s

Es importante tener en cuenta las siguientes recomendaciones:

- **•** Si se modifica un bloque, se cambian todos los que se insertaron con anterioridad en ese archivo.
- **•** Los bloques se deben crear en la capa 0. De esta manera, cuando se abre o se inserte un bloque, toma las propiedades de la capa en la que se pega.
- **•** Se deben crear en las mismas unidades en las que se trabaja el dibujo.
- **•** Si se copian bloques ajenos, hechos por terceros, estos llegan con las propiedades con las que fueron creados. Esto puede modificar y llenar el archivo de basura; por tanto, lo ideal es crear las bibliotecas propias y trabajar con ellas [\(figura](#page-68-0) 48).
- **•** AutoCAD permite la creación de bloques dinámicos, que se van modificando según el caso.

<sup>2</sup> En AutoCAD, los *bloques* son colecciones de geometrías que actúan como un solo objeto y se pueden usar de forma repetitiva en diferentes planos. Cada persona puede hacer su biblioteca de bloques, aunque también puede descargarla de diferentes páginas.

<span id="page-68-0"></span>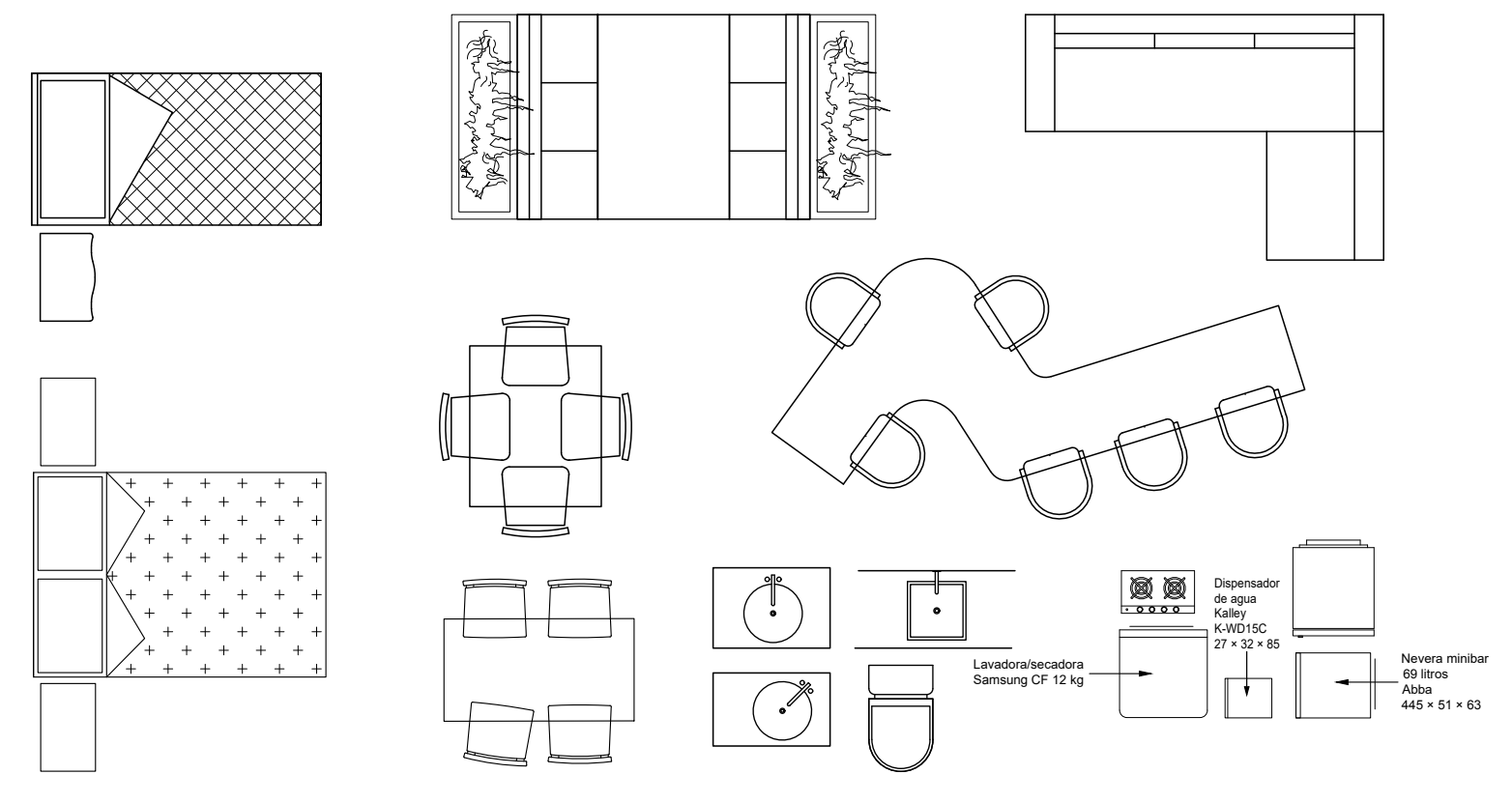

**Figura 48.** Bloques en AutoCAD

# <span id="page-69-0"></span>**Referencias**

- International Organization for Standardization (iso). (2007). *Writing paper and certain classes of printed matter* — *Trimmed sizes* — *A and B series, and indication of machine direction* (iso *216*). https://www.iso.org/standard/36631.html
- International Organization for Standardization (iso). (2017). *Technical product documentation* — *Organization and naming of layers for* CAD — *Part 1: Overview and principles* (iso 13567-*1*). https://www.iso.org/standard/70181.html
- Trujillo S., Silva, P. & Tusso, J. (2017). *Guía y estándares para el desarrollo gráfico del proyecto: documentaciones sobre práctica profesional*. Consejo Profesional Nacional de Arquitectura (cpnaa) y sus Profesiones Auxiliares; Sociedad Colombiana de Arquitectos y Asociación Colombiana de Facultades de Arquitectura.
- Weiss, P. (2005). *Documentaciones sobre práctica profesional: guía y estándares para el desarrollo gráfico del proyecto*. Consejo Profesional Nacional de Arquitectura (cpnaa) y sus Profesiones Auxiliares; Sociedad Colombiana de Arquitectos y Asociación Colombiana de Facultades de Arquitectura.

# **Índice temático**

#### **A**

acabado(s) 24, 28 (fig. 20), 30 (fig. 22), 32 (fig. 24), 36 (fig. 27), 49 (fig. 34), 64 achurado(s) 21, 22 (fig. 15), 24, 28, 38 (fig. 29), 64 acotado 43 alzado(s) 11, 16 (fig. 6), 19, 24, 26, 28, 31, 33 (fig. 25), 35-38 (figs. 27-29), 43, 49, 61, 65 AutoCAD 5-6, 13 (tabla 2), 23, 40, 44, 46-47, 67-68

#### **B**

bloque(s) 33 (fig. 25), 64 (fig. 46), 67-68 buitrones 27, 64

#### **C**

cad 5, 39 capa(s) 6, 39-42, 48, 67 carpintería 24, 35  $cielo(s)$  raso(s) reflejado(s) 15 (fig. 5), 26, 30-31 (fig. 23) cielo falso 34 (fig. 26), 36 (fig. 27) color 40, 46-47 (figs. 32-33) Consejo Profesional Nacional de Arquitectura y sus Profesiones Auxiliares (cpnaa) 6, 8 convenciones 8, 9 (fig. 2), 14, 56, 65 corte(s) fachada 34 (fig. 26), 66 longitudinales 17 transversales 17 cota(s) 5-6, 12-13 (tabla 2), 27-28, 43-48, 53 de referencia 18-19 (fig. 11), 46-47 (figs. 32-33) cifra de 18-19 (fig. 11) símbolo final de 18-19 (fig. 11)

cuadro de áreas 24 curvas de nivel 24, 56

#### **D**

descolgados [*véase* dinteles] 31, 58 dibujo 5-7, 12-14, 39, 41, 56 arquitectónico 5-7, 22 técnico 5-7, 43, 56 dimensiones 5-7, 31, 43, 46 (fig. 32) dintel(es) 58-60 (figs. 41-42), 66 (fig. 47) directriz [*véase* líneas de indicación] 16, 46-47 (figs. 32-33)

#### **E**

ejes estructurales 14 (tabla 3), 16, 26-28, 31, 35, 43, 48, 66 (fig. 47) escala 5, 8-9 (fig. 2), 11 (tabla 1), 12-13, 19, 21, 24, 26-29, 31, 37, 40-41, 44, 45-47 (tabla 5; figs. 32-33), 51-54 (tablas 9, 11-12), 65 escalera(s) 17-18 (fig. 10), 20, 26, 29, 31, 43 (fig. 31), 62, 66 (fig. 47) estándar(es) 5-6, 39, 46-47 (figs. 32-33)

#### **G**

grosor(es) de línea(s) 5, 12-14, 16, 39-41, 58

#### **I**

Instituto de Normas Técnicas y Certificaciones (Icontec) 6

#### **L**

lenguaje 5, 56 arquitectónico 11 técnico 5

línea(s)  $6, 13-16$  (figs. 4-5) continua 14-15 (tabla 3; fig. 4), 20, 40 (fig. 30) delgada 14-15 (tabla 3; fig. 4), 22 (fig. 16) gruesa 14-15 (tabla 3; fig. 4), 22 (fig. 16) media 14-15 (tabla 3; fig. 4), 58 fina de trazo corto 14 (tabla 3) de trazo largo 14 (tabla 3) de trazo largo y corto 14 (tabla 3) de trazo y punto 14 (tabla 3) media de trazo largo y corto 14 (tabla 3) gruesa 21 de trazo largo y corto 14 (tabla 3) discontinua(s) 14, 16, 22 de cota 18-19 (fig. 11), 22 (fig. 16), 46-47 (figs. 32-33) de corte o sección 14 (tabla 3) de dirección 20, 22 (fig. 16), 59-60 (figs. 40 y 42), 62 (fig. 44) de eje estructural 15-16 (fig. 4) de ejes 13 (tabla 2), 16-17, 22 de empate 19-20 (fig. 12) de indicación o directriz 19 de lindero 4-15 (tabla 3; fig. 4) de tierra 21-22 (figs. 14-15), 28 punteada(s) o de proyección 15-16 (fig. 4), 22 (fig. 16), 26, 27-28, 31, 57-58 lucernario 31

#### **M**

material(es) 19, 27-28, 30 (fig. 22), 35, 48, 64-65 mobiliario 22, 26-27, 66 (fig. 47)

#### **N**

niveles 18, 26, 28, 29, 31, 48, 62, 66

### **O**

Organización Internacional de Normalización (iso) 6-7, 39, 46-47 (figs. 32-33)

#### **P**

papel 6-7

piso acabado 26 plano(s) 7-10 (figs. 2-3), 23, 26, 31, 43-44, 48-49, 51-53, 59 de cielos rasos reflejados 24, 31 de cerramiento de la edificación 35 de cortes o secciones 16-18, 24, 29 de detalle(s) arquitectónicos 24, 31, 61 de diseño 26, 39 de diseño de exteriores 24 de diseño de pisos(s) 24, 31 de fachadas o alzados 24, 28 de implantación 16, 24-25 (fig. 17), 56 técnico(s) 5 topográficos 11 planta(s) arquitectónica(s) 11, 22 (fig. 16), 24, 26-27, 31, 43, 49 (fig. 34) de cubiertas 24, 27 de piso 1, 27 proyecto académico 23 arquitectónico 5, 23, 25 (fig. 17), 56

## **R**

rampa(s) 18 (fig. 9), 20 (fig. 13), 31, 62 (fig. 44) rotulado 8 rótulo 8-10 (figs. 2-3), 20 (fig. 12), 51

### **S**

secciones 11, 16, 19, 21, 24, 29, 31, 43, 57, 62 simbología 56-57 (fig. 38) de las escaleras y las rampas 62 de los muros bajos de antepecho 58 de los parqueaderos 63 de proyección de dinteles 58 de las puertas 57 de las ventanas 59, 61 símbolos 5-6, 12, 27 (fig. 19), 46-47 (figs. 32-33), 56-57, 66 (fig. 47)

#### **T**

texto(s) 5, 12, 19, 43 (fig. 31), 46-47 (figs. 32- 33), 48-55 topografía 56 (fig. 37)
## **Sobre la autora**

**Margarita María Sierra.** Arquitecta de la Escuela de Arquitectura y Urbanismo de la Facultad de Ingeniería y Arquitectura de la Universidad Nacional de Colombia, Sede Manizales, institución de la que es docente de plata desde el 2009, primero, con dedicación de cátedra y, desde el 2021, con dedicación de tiempo completo. Ha tenido a su cargo diversas asignaturas de las áreas de Proyecto,Técnicas de Representación y Tecnologías, en las que se ha preocupado por la representación arquitectónica de los trabajos académicos. Realizó estudios de Arquitectura de Interiores en el Istituto Superiore di Architettura e Design (isad) de Milán, Italia. Aparte de su trabajo como docente, se ha dedicado al ejercicio profesional de la arquitectura en ciudades como Cali, Bogotá y Manizales, principalmente.

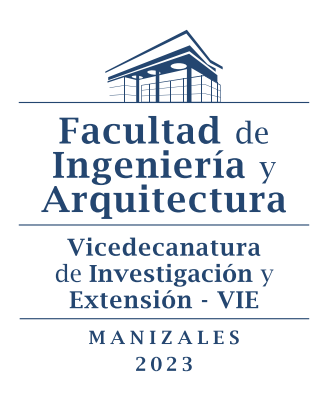

## **Dibujo técnico arquitectónico**

fue editado por la Editorial Universidad Nacional de Colombia. El libro se digitalizó en formato PDF enriquecido en julio del 2023. Bogotá, D. C., Colombia.

Cuántas veces nos hemos preguntado cómo expresar bien un proyecto arquitectónico; cómo poder diferenciar, en el diseño, lo arquitectónico, lo construido, el mobiliario, etc., de los demás elementos que lo componen. Por qué los profesores les dicen a los estudiantes que no se entiende su dibujo. La respuesta es sencilla: no se entiende porque el dibujo está mal expresado. El dibujo arquitectónico es el lenguaje de la arquitectura. Así como un niño aprende a hablar, un estudiante de arquitectura debe aprender este lenguaje para expresar el diseño arquitectónico. Esto no quiere decir que sea el único, pero es el que se requiere, en principio, en la escuela de Arquitectura, y posteriormente en las curadurías, para que los proyectos sean aprobados. Este libro no es un manual de dibujo ni tampoco de AutoCAD. Ofrece unas bases que pueden ayudar a organizar el trabajo que implica el dibujo y que, con la práctica, contribuyen a la adquisición de la disciplina para avanzar en la buena comunicación del proyecto arquitectónico académico.

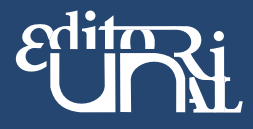